# **Посібник користувача Nokia X6-00**

Видання 2

# **Зміст**

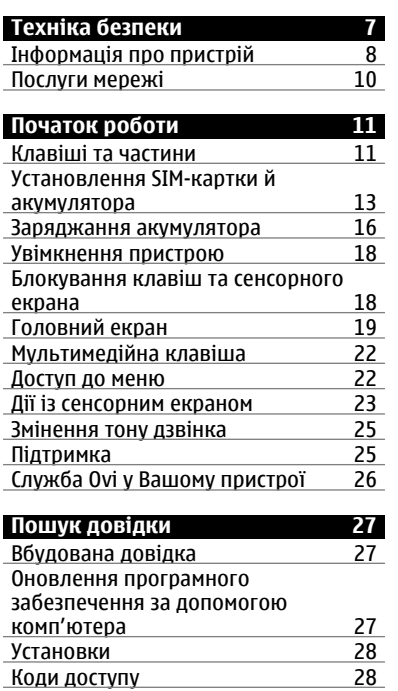

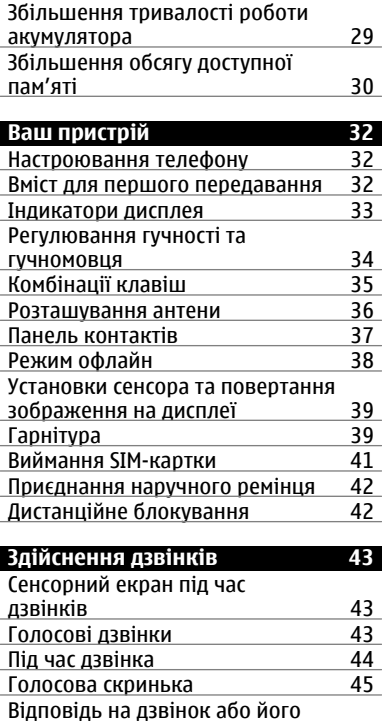

[відхилення](#page-45-0) 46

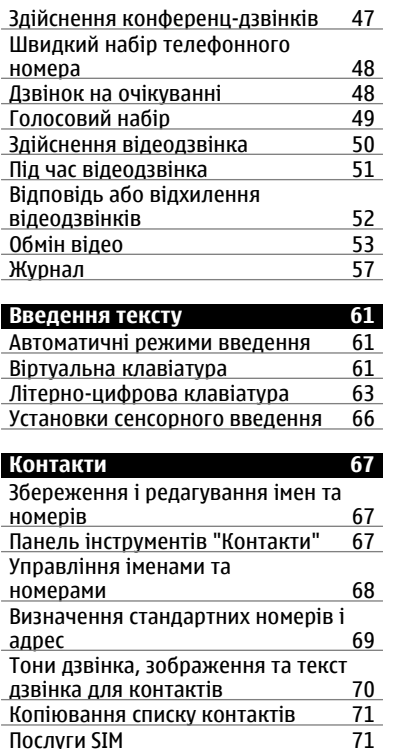

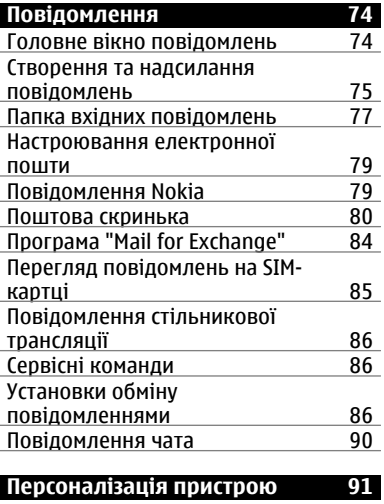

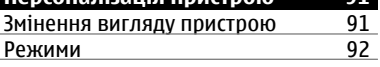

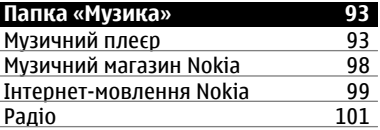

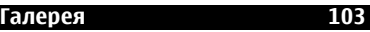

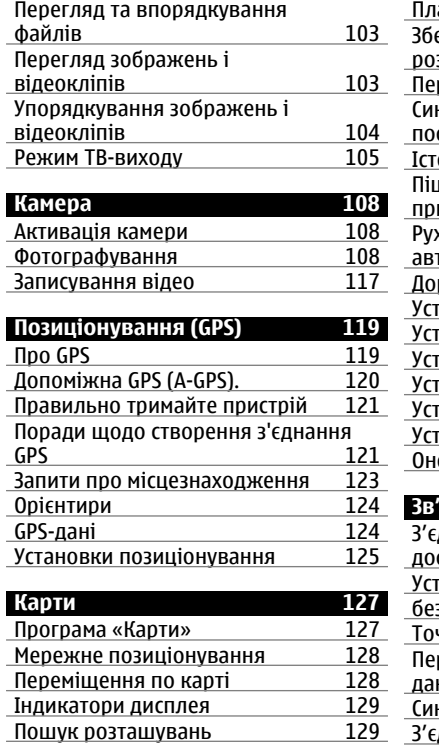

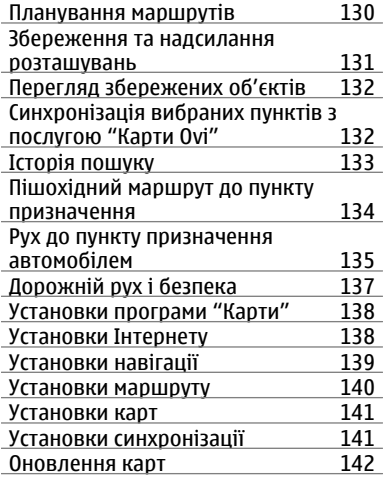

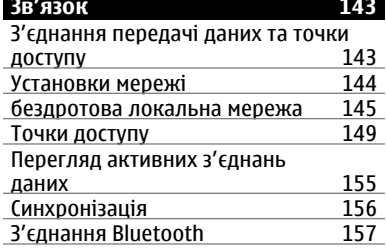

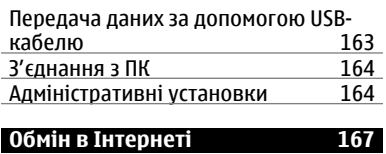

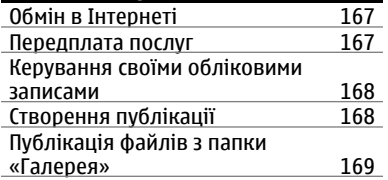

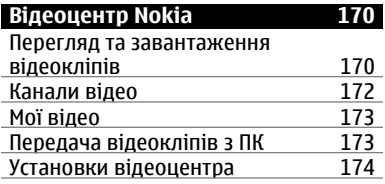

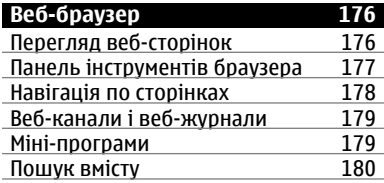

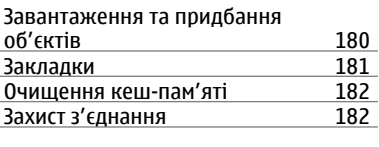

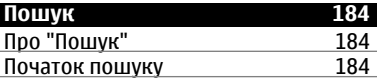

# **[Інформація](#page-185-0) про магазин Ovi 186**

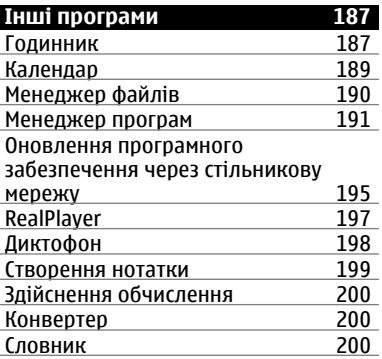

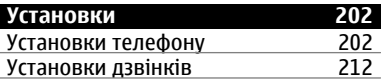

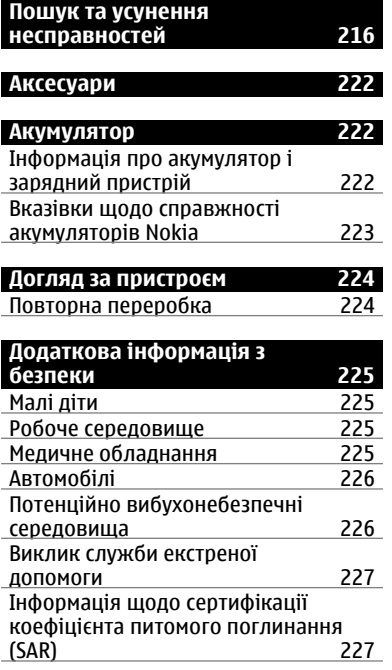

# **[Покажчик](#page-228-0) 229**

# <span id="page-6-0"></span>**Техніка безпеки**

Прочитайте ці прості вказівки. Недотримання їх може бути небезпечним або незаконним. Щоб отримати подальшу інформацію, прочитайте повний посібник користувача.

# **ВМИКАЙТЕ, КОЛИ БЕЗПЕЧНО**

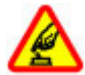

Не вмикайте пристрій у випадках, коли використання бездротових телефонів заборонено або коли він може спричинити перешкоди або викликати небезпеку.

## **БЕЗПЕКА НА ДОРОЗІ – НАЙГОЛОВНІШЕ**

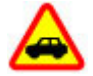

Дотримуйтесь всіх місцевих законів. Завжди тримайте свої руки вільними для керування автомобілем під час руху. Найголовніше, про що Ви повинні думати під час руху, – це безпека дорожнього руху.

#### **ПЕРЕШКОДИ**

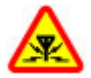

Усі бездротові телефони можуть бути чутливими до перешкод, які можуть вплинути на їхню роботу.

# **ВИМИКАЙТЕ В ЗАБОРОНЕНИХ ЗОНАХ**

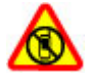

Дотримуйтесь будь-яких обмежень. Вимикайте пристрій у літаках, коли перебуваєте поруч із медичним обладнанням, паливом, хімікатами або вибухонебезпечними зонами.

## <span id="page-7-0"></span>**КВАЛІФІКОВАНЕ ОБСЛУГОВУВАННЯ**

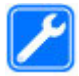

Лише кваліфікований персонал має право встановлювати або ремонтувати цей виріб.

# **АКСЕСУАРИ ТА АКУМУЛЯТОРИ**

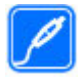

Користуйтеся лише ухваленими аксесуарами та акумуляторами. Не приєднуйте несумісні вироби.

## **ВОДОНЕПРОНИКНІСТЬ**

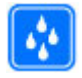

Ваш пристрій не є водонепроникним. Оберігайте пристрій від вологи.

# **СКЛЯНІ ДЕТАЛІ**

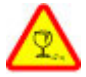

Передня панель пристрою вироблена зі скла. Якщо пристрій впаде на тверду поверхню або отримає сильний удар, скло може розбитися. Якщо скло розіб'ється, не торкайтеся скляних деталей пристрою та не намагайтеся витягти розбите скло із пристрою. Не використовуйте пристрій, доки скло не буде замінено кваліфікованим спеціалістом.

## **Інформація про пристрій**

Бездротовий пристрій, описаний у цьому посібнику, ухвалений для використання в мережах UMTS 900, 1900 і 2100 та мережах GSM 850, 900, 1800 і 1900. Щоб отримати додаткову інформацію про мережі, зверніться до свого постачальника послуг.

Цей пристрій підтримує кілька способів з'єднання і, як і комп'ютер, може зазнавати дії вірусів та іншого шкідливого вмісту. Будьте обережні з

повідомленнями, запитами з'єднання, переглядом і завантаженнями. Встановлюйте і використовуйте послуги та програмне забезпечення лише з надійних джерел, які забезпечують відповідний захист, наприклад, програми з підписом Symbian Signed або програми, які пройшли перевірку Java Verified™. На пристрої та приєднаному комп'ютері потрібно встановити антивірусну програму й інше захисне програмне забезпечення.

Пристрій вже може містити попередньо встановлені закладки та посилання на веб-сайти третіх осіб і дозволяти отримувати доступ до сторонніх веб-сайтів. Ці сайти не пов'язані з компанією Nokia, тому Nokia їх не схвалює та не бере на себе жодної відповідальності у зв'язку з ними. Під час відвідування таких вебсайтів будьте обережними щодо захисту та вмісту.

**Попередження:** Для використання будь-яких функцій цього пристрою, окрім будильника, пристрій має бути увімкненим. Не вмикайте пристрій у випадках, коли в результаті використання бездротових пристроїв може виникнути небезпека або перешкоди.

Користуючись цим пристроєм, дотримуйтесь усіх законів і поважайте місцеві звичаї, а також право на особисте життя та законні права інших осіб, включно з авторськими правами. Захист авторських прав може запобігати копіюванню, зміні або передачі деяких зображень, музичних файлів та іншого вмісту.

Створюйте резервні копії або записуйте на папері всю важливу інформацію, збережену в пристрої.

Приєднуючи пристрій до будь-якого іншого пристрою, прочитайте посібник користувача пристрою, щоб ознайомитись із детальною інформацією щодо безпеки. Не приєднуйте несумісні вироби.

<span id="page-9-0"></span>Зображення в цьому посібнику можуть відрізнятись від зображень на дисплеї пристрою.

Див. посібник користувача, щоб отримати іншу важливу інформацію про цей пристрій.

## **Послуги мережі**

Щоб використовувати пристрій, потрібно бути абонентом постачальника послуг бездротового зв'язку. Деякі функції наявні не в усіх мережах. Для користування іншими функціями, можливо, потрібно буде узгодити їхнє використання з постачальником послуг. Послуги мережі передбачають передачу даних. Зверніться до свого постачальника послуг за докладнішою інформацією щодо тарифів у домашній мережі та в режимі роумінгу в інших мережах. Ваш постачальник послуг може надати інформацію про плату за користування послугами. У деяких мережах можуть бути встановлені обмеження, які впливають на можливість використання деяких функцій цього пристрою, що потребують підтримки мережі, наприклад, підтримки спеціальних технологій на кшталт WAP 2.0 (HTTP та SSL), які потребують протоколу TCP/IP та символів, що залежать від мови.

Ваш постачальник послуг міг запропонувати, щоб окремі функції Вашого пристрою були вимкнені або неактивовані. У такому разі ці функції не будуть відображатися в меню Вашого пристрою. Також Ваш пристрій може містити спеціально налаштовані елементи, такі як назвименю, порядок пунктів уменю та піктограми.

# <span id="page-10-0"></span>**Початок роботи**

### **Клавіші та частини**

- 1 Динамік
- 2 Сенсорний екран
- 3 Клавіша меню
- 4 Клавіша дзвінка
- 5 Сенсор освітлення
- 6 Додаткова камера
- 7 Мультимедійна клавіша
- 8 Сенсор відстані
- 9 Клавіша завершення

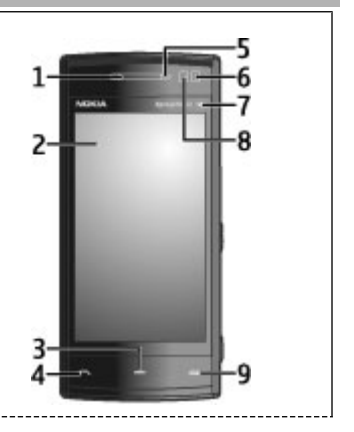

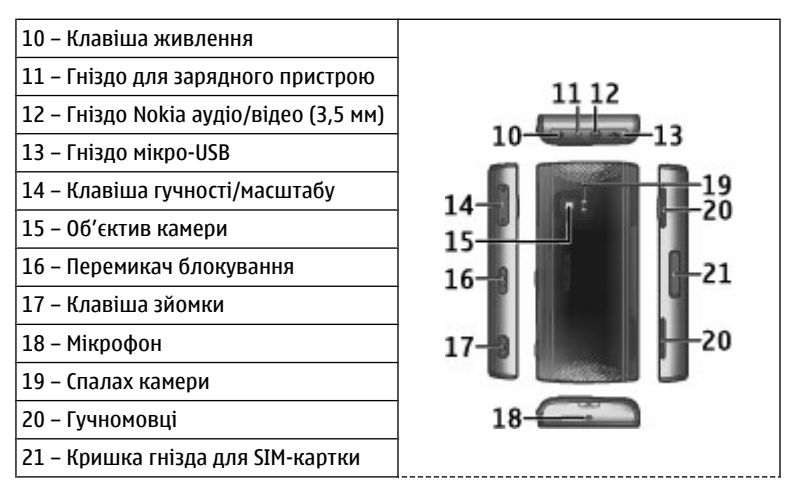

Під час тривалої роботи наприклад, активний відеодзвінок і високошвидкісне з'єднання для передачі даних пристрій може нагріватись. У більшості випадків такий стан пристрою є нормальним. Якщо у вас виникли підозри, що пристрій не працює належним чином, віднесіть його до найближчого авторизованого сервісного центру для технічного обслуговування.

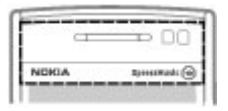

<span id="page-12-0"></span>Не закривайте область над сенсорним екраном, наприклад захисною плівкою або стрічкою.

#### **Установлення SIM-картки й акумулятора**

## **Установлення SIM-картки**

**Важливо:** Щоб запобігти пошкодженню SIM-картки, завжди виймайте акумулятор, перш ніж вставити або видалити картку.

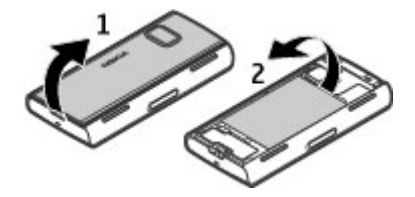

- 1 Зніміть задню панель.
- 2 Якщо акумулятор встановлено, вийміть його.

Завжди вимикайте пристрій і від'єднуйте від нього зарядний пристрій, перш ніж виймати акумулятор.

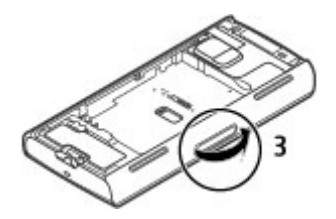

Відкрийте кришку гнізда для SIM-картки.

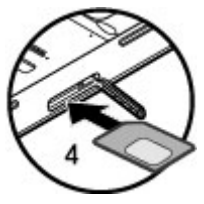

 Вставте SIM-картку у гніздо. Переконайтеся, що контактну поверхню картки спрямовано вгору, а скошений кут картки спрямовано до пристрою. Вставте картку.

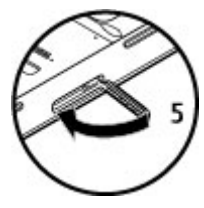

5 Закрийте кришку гнізда для SIM-картки. Переконайтеся, що кришку закрито належним чином.

Якщо SIM-картку вставлено неправильно, пристроєм можна буде користуватися тільки в режимі «Офлайн».

### **Установлення акумулятора**

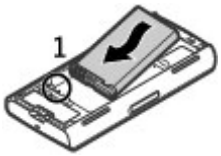

1 Вставте акумулятор.

<span id="page-15-0"></span>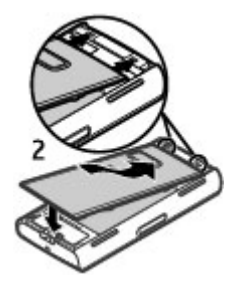

2 Щоб установити панель на місце, вставте верхні фіксатори у відповідні отвори, а потім натискайте панель донизу, доки вона не зафіксується.

Див. "[Виймання](#page-40-0) SIM-картки", стор. 41.

#### **Заряджання акумулятора**

Акумулятор частково заряджається на заводі. Якщо заряд акумулятора пристрою низький, виконайте такі дії:

- 1 Увімкніть зарядний пристрій у настінну розетку.
- 2 Підключіть пристрій до зарядного пристрою.

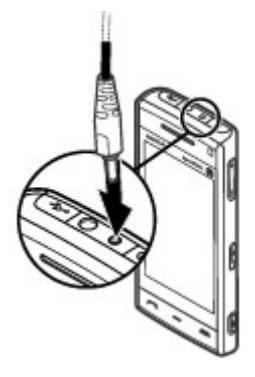

3 Коли пристрій повністю зарядиться, від'єднайте зарядний пристрій від пристрою та від розетки.

Немає потреби заряджати акумулятор упродовж певного періоду часу, і пристроєм можна користуватися під час заряджання. Якщо акумулятор повністю розряджено, то пройде деякий час, перш ніж на дисплеї з'явиться індикатор зарядження або можна буде робити дзвінки.

**Порада:** Якщо зарядний пристрій не використовується, від'єднайте його від розетки. Приєднаний до розетки зарядний пристрій споживає електроенергію навіть у випадку, коли він не приєднаний до пристрою.

#### <span id="page-17-0"></span>**Увімкнення пристрою**

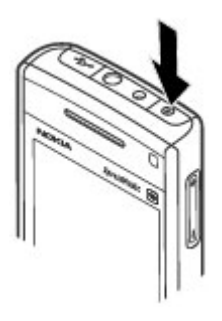

- 1 Натисніть та потримайте кнопку живлення.
- 2 Якщо пристрій запитує PIN-код або код блокування, введіть його і виберіть **ОК. Шоб видалити номер, виберіть <b>4** Стандартно встановлено код блокування **12345**.
- 3 Виберіть своє місцезнаходження. Якщо випадково вибрано невірне місцезнаходження, виберіть **Назад**.
- 4 Введіть дату і час. Під час використання 12-годинного формату часу для переключення з ранкового часу (a.m.) на вечірній (p.m.), виберіть будь-яку цифру.

### **Блокування клавіш та сенсорного екрана**

Щоб заблокувати або розблокувати сенсорний екран та клавіші, посуньте перемикач блокування на боковій панелі пристрою.

<span id="page-18-0"></span>Коли сенсорний дисплей та клавіші заблоковані, сенсорний дисплей вимкнений, а клавіші неактивні.

Щоб змінити установки автоматичного блокування екрана та клавіш, виберіть **Меню** > **Установки** та **Телефон** > **Керуван. телеф.** > **Автоблок. клав.** > **Період автоблок. клав.**.

#### **Головний екран**

Головний екран – це початкова точка для збирання всіх своїх важливих контактів або ярликів програм.

# **Інтерактивні елементи дисплея**

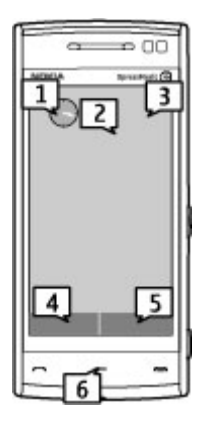

Щоб відкрити програму «Годинник», виберіть годинник (1).

Щоб відкрити календар або змінити режим, виберіть дату або назву режиму (2).

Щоб переглянути або змінити установки з'єднання  $\implies$ ), переглянути список доступних бездротових локальних мереж (WLAN), якщо пошук WLAN увімкнено, чи пропущені події, виберіть правий верхній кут (3).

Щоб здійснити телефонний дзвінок, виберіть **Телефон** або (4).

Щоб відкрити список контактів, виберіть **Контакти** або (5).

Щоб відкрити головне меню, натисніть клавішу меню (6).

#### **Початок використання панелі контактів**

Щоб почати використовувати панель контактів і додати контакти на головний екран, виберіть > **Опції** > **Новий контакт** і виконуйте інструкції.

#### **Змінення теми головного екрана**

Щоб змінити тему або ярлики головного екрана, виберіть **Меню** > **Установки** та **Особисте** > **Головний екран**.

### **Музичні клавіші**

Коли у фоновому режимі відтворюється музика або працює радіо, на головному екрані відображаються музичні клавіші (відтворення/пауза, перехід назад і перехід вперед).

### <span id="page-21-0"></span>**Мультимедійна клавіша**

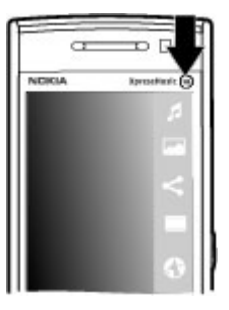

Для доступу до таких програм, як музичний плеєр або браузер, виберіть мультимедійну клавішу ( ), щоб відкрити мультимедійну панель, і виберіть потрібну програму.

### **Доступ до меню**

Щоб відкрити меню, натисніть клавішу меню.

Щоб відкрити програму або папку в меню, торкніться її.

#### <span id="page-22-0"></span>**Дії із сенсорним екраном Торкання та подвійне торкання**

Щоб відкрити програму або інший елемент на сенсорному екрані, зазвичай потрібно торкнутися його пальцем. Проте, щоб відкрити зазначені нижче об'єкти, їх необхідно торкнутися двічі.

• Елементи списків у програмах, наприклад папка «Чернетки» у списку папок у програмі «Повідомлення»

**Порада:** Якщо відкрити вікно зі списком, перший елемент буде відразу виділений. Щоб відкрити виділений елемент, торкніться його один раз.

- Програми та папки в меню під час використання типу вікна у вигляді списку
- Файли у списку, наприклад зображення у вікні зображень і відео у програмі «Галерея».

Якщо торкнутися файлу або подібного об'єкта один раз, він не відкриється, а стане виділеним. Щоб переглянути опції, доступні для об'єкта, виберіть **Опції** або, якщо можливо, виберіть піктограму на панелі інструментів.

#### **Вибирання**

У цій документації користувача відкрити програму або об'єкт одним або подвійним торканням означає те саме, що й «вибрати» їх. Якщо потрібно послідовно вибрати кілька об'єктів, тексти на екрані, які потрібно вибрати, розділяються стрілками.

**Приклад:** Щоб вибрати **Опції** > **Довідка**, торкніться **Опції**, а потім торкніться **Довідка**.

### **Перетягування**

Щоб перетягнути елемент, поставте палець на екран та проведіть ним по екрану.

**Приклад:** Для прокручування веб-сторінки вгору або вниз перетягніть сторінку пальцем.

### **Швидке протягнення по горизонталі**

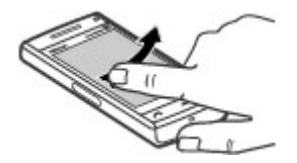

Щоб скористатися функцією швидкого протягнення по горизонталі, швидко проведіть пальцем вліво або вправо по екрану.

### **Прокручування**

Для прокручування вверх або вниз списків, які мають смугу прокручування, потягніть повзунок.

Для прокручування довгого списку використовуйте функцію швидкого протягнення. Що швидше Ви проводите по екрану, то швидше рухається список. Якщо провести вгору по екрану, список рухатиметься вниз.

<span id="page-24-0"></span>Щоб вибрати елемент у списку, що прокручується, і зупинити рух, торкніться елемента.

**Порада:** Щоб переглянути короткий опис піктограми, поставте палець на піктограму. Не всі піктограми мають опис.

#### **Підсвічування сенсорного екрана**

Щоб увімкнути підсвічування екрана, торкніться екрана.

Якщо сенсорний екран і клавіші заблоковані, доторкання до екрана не вмикає підсвічування. Щоб розблокувати екран і клавіші, посуньте перемикач блокування.

#### **Змінення тону дзвінка**

Виберіть **Меню** > **Установки** та **Особисте** > **Режими**.

Щоб персоналізувати профіль, перейдіть до нього та виберіть **Опції** > **Настроїти**.

#### **Підтримка**

Якщо Вам потрібна додаткова інформація про використання виробу або Ви не впевнені щодо того, як пристрій повинен функціонувати, відвідайте сторінки підтримки за адресою [www.nokia.com/support](http://www.nokia.com/support), локальний веб-сайт Nokia, вебсторінку [www.nokia.mobi/support](http://www.nokia.mobi/support) (з мобільного пристрою) або див. програму «Довідка» у пристрої чи посібник користувача.

Якщо це не допомогло вирішити проблему, виконайте одну з описаних далі дій.

- <span id="page-25-0"></span>• Перезапустіть пристрій: вимкніть пристрій і вийміть акумулятор. Приблизно за хвилину вставте акумулятор і ввімкніть пристрій.
- Відновіть заводські установки, як описано в посібнику користувача. Під час відновлення буде видалено документи та файли, тому спершу створіть резервну копію даних.
- Регулярно оновлюйте програмне забезпечення пристрою для забезпечення його оптимальної роботи та отримання нових функцій. Процедуру оновлення див. у посібнику користувача.

Якщо проблему не вирішено, зверніться до представників компанії Nokia щодо технічного обслуговування. Відвідайте веб-сторінку [www.nokia.com/repair](http://www.nokia.com/repair). Завжди створюйте резервну копію даних пристрою, перш ніж відправляти його для здійснення ремонту.

### **Служба Ovi у Вашому пристрої**

Служба Ovi відкриває доступ до різноманітних послуг компанії Nokia. Презентацію та докладну інформацію див. на сайті [www.ovi.com.](http://www.ovi.com)

# <span id="page-26-0"></span>**Пошук довідки**

### **Вбудована довідка**

У пристрої містяться інструкції, щоб полегшити використання встановлених у ньому програм.

Щоб відкрити текст довідки з головного меню, виберіть **Меню** > **Довідка** та програму, для якої потрібно прочитати інструкції.

Щоб отримати текст довідки для поточного вікна у відкритій програмі, виберіть **Опції** > **Довідка**.

Щоб змінити розмір тексту довідки під час читання інструкцій, виберіть **Опції** > **Зменш. розмір шрифту** або **Збільш. розмір шрифту**.

У кінці тексту довідки можна знайти посилання на відповідні теми. Якщо вибрати підкреслене слово, відкриється коротке пояснення.

У текстах довідки використовуються такі індикатори:

⊟ ⋒ Посилання на відповідну тему довідки.

Посилання на програму, що обговорюється.

Під час перегляду інструкцій можна переключатися між підказкою та відкритою у фоновому режимі програмою, вибираючи **Опції** > **Показ. акт. програми** та потрібну програму.

#### **Оновлення програмного забезпечення за допомогою комп'ютера**

Nokia Software Updater – це комп'ютерна програма, яка дозволяє оновлювати програмне забезпечення пристрою. Для оновлення програмного забезпечення <span id="page-27-0"></span>пристрою потрібен сумісний комп'ютер, широкосмужний доступ до Інтернету та сумісний USB-кабель даних, щоб приєднати пристрій до комп'ютера.

Щоб отримати додаткову інформацію та завантажити програму Nokia Software Updater, відвідайте веб-сторінку [www.nokia.com/softwareupdate.](http://www.nokia.com/softwareupdate)

#### **Установки**

Ваш пристрій стандартно має автоматичні установки MMS, GPRS, потокового вмісту та мобільного Інтернету на основі інформації від Вашого постачальника послуг. Установки постачальників послуг, можливо, вже встановлені у Вашому пристрої, або їх можна отримати чи замовити у постачальника послуг мережі як спеціальне повідомлення.

### **Коди доступу**

Якщо Ви забули будь-який з кодів доступу, зверніться до свого постачальника послуг.

Код персонального ідентифікаційного номера (PIN-код) — Цей код захищає SIM-картку від несанкціонованого використання. PIN-код (4–8 цифр) зазвичай надається разом із SIM-карткою. Якщо тричі поспіль неправильно ввести PINкод, він заблокується. Для розблокування знадобиться PUK-код.

UPIN-код — Цей код може надаватися з USIM-карткою. USIM-картка – це розширена версія SIM-картки, яка підтримується мобільними телефонами 3G.

PIN-2-код — Цей код (4–8 цифр) надається з деякими SIM-картками і потрібен для доступу до певних функцій пристрою.

Код блокування (також відомий як код захисту) — Код блокування допомагає захистити пристрій від несанкціонованого використання. За умовчанням використовується код 12345. Можна створити та змінити код, а також призначити, щоб у пристрої відображався запит введення коду. Не повідомляйте нікому новий код і тримайте його в безпечному місці окремо від пристрою. Якщо Ви забули код, а пристрій заблоковано, потрібно виконати

<span id="page-28-0"></span>сервісне обслуговування пристрою. Може стягуватися додаткова плата, а всі особисті дані у пристрої, можливо, буде видалено. Щоб отримати додаткову інформацію, зверніться до центру обслуговування Nokia Care або продавця пристрою.

Код персонального ключа розблокування (PUK-код) та код PUK2 — Ці коди (8 цифр) потрібні для змінення заблокованих кодів PIN та PIN2 відповідно. Якщо ці коди не надаються із SIM-карткою, зверніться до постачальника послуг мережі, SIM-картка якого використовується у пристрої.

UPUK-код — Цей код (8 цифр) потрібен для змінення заблокованого UPIN-коду. Якщо цей код не надається з USIM-карткою, зверніться до постачальника послуг мережі, USIM-картка якого використовується у пристрої.

### **Збільшення тривалості роботи акумулятора**

Багато які функції у Вашому пристрої збільшують споживання енергії акумулятора і скорочують термін його служби. Щоб акумулятор працював довше, візьміть до уваги наступне:

- Функції, що використовують бездротову технологію Bluetooth або дозволяють таким функціям працювати у фоновому режимі під час користування іншими функціями, збільшують споживання енергії акумулятора. Вимикайте технологію Bluetooth, якщо вона не потрібна.
- Функції, що використовують бездротову локальну мережу (WLAN) або дозволяють таким функціям працювати у фоновому режимі під час користування іншими функціями, збільшують споживання енергії акумулятора. Мережа WLAN на Вашому пристрої Nokia вимикається, якщо Ви не намагаєтесь з'єднатися та не з'єднані з точкою доступу, або не шукаєте доступні мережі. Щоб ще зменшити споживання енергії акумулятора, Ви можете вказати, щоб Ваш пристрій сканував рідше або не сканував наявність мереж у фоновому режимі.
- Якщо **З'єднання пакетн. даних** в установках з'єднання встановлено на значення **Коли доступно**, а покриття пакетної передачі даних (GPRS)

<span id="page-29-0"></span>відсутнє, пристрій періодично намагатиметься встановити з'єднання пакетної передачі даних. Щоб пристрій працював довше, виберіть **З'єднання пакетн. даних** > **Коли потрібно**.

- Програма Карти завантажує нові дані карти, коли Ви змінюєте своє місцезнаходження, внаслідок чого збільшується споживання енергії акумулятора. Можна заборонити автоматичне завантаження нових карт.
- Якщо потужність сигналу стільникової мережі у Вашій зоні дуже різна, пристрою доводиться постійно сканувати наявність мереж. Внаслідок цього споживання енергії акумулятора збільшується.

Якщо в установках мережі режим мережі зазначений як подвійний, пристрій буде шукати мережу UMTS. Можна настроїти пристрій на використання тільки мережі GSM. Щоб використовувати тільки мережу GSM, виберіть **Меню** > **Установки** та **Зв'язок** > **Мережа** > **Режим мережі** > **GSM**.

- Підсвітка дисплея збільшує споживання електроенергії. В установках дисплея можна змінити тайм-аут, після якого вимикається підсвічування, та настроїти світловий сенсор, який стежить за умовами освітлення і регулює яскравість дисплея. Виберіть **Меню** > **Установки** та **Телефон** > **Дисплей** > **Тайм-аут підсвітки** або **Світловий сенсор**.
- Програми, що працюють у фоновому режимі, збільшують споживання електроенергії. Щоб закрити програми, які не використовуються, натисніть і потримайте клавішу меню, потім виберіть **Опції** > **Показ. акт. програми** та за допомогою клавішіменю перейдіть до потрібної програми. Натисніть і потримайте клавішу меню, потім виберіть **Вихід**.

### **Збільшення обсягу доступної пам'яті**

Потрібна додаткова пам'ять пристрою для нових програм і вмісту?

# **Перегляд доступного обсягу пам'яті для різних типів даних**

Виберіть **Меню** > **Програми** > **Офіс** > **Мнд. файл.**.

Багато функцій пристрою використовують пам'ять для збереження даних. Пристрій повідомить про недостатній обсяг пам'яті.

## **Збільшення обсягу доступної пам'яті**

Перенесіть дані на накопичувач або сумісний комп'ютер.

Щоб видалити дані, які вже не потрібні, використовуйте менеджер файлів або відкрийте відповідну програму. Можна видалити такі дані:

- Повідомлення в папках у програмі «Повідомлення» та завантажені електронні листи в поштовій скриньці
- Збережені веб-сторінки
- Контактна інформація
- Календарні нотатки
- Непотрібні програми, що відображаються в "Менеджері програм"
- Файли інсталяції (.sis або .sisx) встановлених програм. Передача файлів встановлення на сумісний комп'ютер.
- Зображення та відеокліпи у програмі «Галерея». Створіть резервну копію файлів на сумісному комп'ютері.

# <span id="page-31-0"></span>**Ваш пристрій**

#### **Настроювання телефону**

Під час увімкнення пристрою вперше відкривається програма "Настроювання телефону".

Щоб відкрити програму "Настроювання телефону" пізніше, виберіть **Меню** > **Програми** > **Настр. тел.**.

Щоб настроїти з'єднання свого пристрою, виберіть **Майстер устан.**.

Щоб передати дані у ваш пристрій з іншого сумісного пристрою Nokia, виберіть **Передача**.

Доступні опції можуть відрізнятися.

#### **Вміст для першого передавання**

- 1 Виберіть **Меню** > **Установки** > **Передача**.
- 2 Виберіть тип з'єднання, яке необхідно використовувати для передачі даних, і з'єднайте пристрої. Обидва пристрої мають підтримувати вибраний тип з'єднання.

Якщо вибрано Bluetooth як тип з'єднання, може знадобитися об'єднати пристрої в пару.

3 На своєму пристрої виберіть вміст, який потрібно передати з іншого пристрою.

Якщо передавання розпочалось, його можна скасувати і продовжити пізніше.

Вміст передається з пам'яті іншого пристрою до відповідного місця на Вашому пристрої. Тривалість передавання залежить від об'єму даних, що передаються.

#### <span id="page-32-0"></span>**Індикатори дисплея**

특

Пристрій використовується у мережі GSM (послуга мережі).

- Пристрій використовується у мережі UMTS (послуга мережі).
- У папці "Вхідні" програми обміну повідомленнями є одне або більше непрочитаних повідомлень.
- Ви отримали нове повідомлення до віддаленої поштової скриньки. У папці "Вихідні" є повідомлення, що очікують свого надсилання.
- У Вас є пропущені дзвінки.
- Встановлено беззвучний тип дзвінка, тому сигнал повідомлення та сигнал електронної пошти вимкнені.
- Режим з таймером активний.
- Сенсорний дисплей та клавіші заблоковано.
- Увімкнено будильник.
- Використовується друга телефонна лінія (послуга мережі).
- Усі дзвінки на пристрій переадресовуються на інший номер (послуга мережі). Якщо у Вас дві телефонні лінії, номер позначає активну лінію. До пристрою приєднано сумісну гарнітуру.
- До пристрою приєднано сумісний кабель ТВ-виходу.
- До пристрою приєднано текстовий телефон.
	- Активний дзвінок даних (послуга мережі).
	- З'єднання пакетної передачі даних GPRS активне (послуга мережі). вказує, що з'єднання на утримуванні, а  $\mathbb{R}$  сповіщає, що з'єднання доступне.
- З'єднання пакетної передачі даних активне у тій частині мережі, яка підтримує EGPRS (послуга мережі). Е вказує, що з'єднання на утримуванні, а  $\frac{5}{55}$ сповіщає, що з'єднання доступне. Піктограми свідчать про те, що EGPRS доступний у мережі, але це не означає, що пристрій обов'язково використовує з'єднання EGPRS для передачі даних.
- <span id="page-33-0"></span> $\stackrel{36}{\rightarrow}$ З'єднання пакетної передачі даних UMTS активне (послуга мережі). Піктограма  $\frac{36}{26}$  вказує, що з'єднання призупинено, а  $\frac{36}{25}$  – що з'єднання встановлюється.
- $\stackrel{3.56}{\rightleftharpoons}$ Високошвидкісний пакетний канал доступу (HSDPA) підтримується та активний (послуга мережі). Піктограма <del>½</del> вказує, що з'єднання призупинено, а  $\frac{356}{800}$  – що з'єднання встановлюється.
- Ви настроїли пристрій на здійснення пошуку бездротових локальних Ψ мереж і така мережа доступна (послуга мережі).
- $(\mathbf{f}^{\prime\prime})$ З'єднання бездротової локальної мережі активоване в мережі, яка використовує шифрування даних.
- (M) З'єднання бездротової локальної мережі активоване в мережі, яка не використовує шифрування даних.
- Активовано зв'язок Bluetooth.
- きだ たい Дані передаються через з'єднання Bluetooth. Коли індикатор блимає, Ваш пристрій робить спроби з'єднатися з іншим пристроєм.
	- Активне з'єднання USB.
	- Синхронізація триває.
	- Система GPS активна.

## **Регулювання гучності та гучномовця**

# **Регулювання гучності телефонного дзвінка або аудіокліпа**

Скористайтеся клавішами гучності.

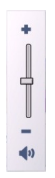

<span id="page-34-0"></span>Вбудований гучномовець дозволяє Вам говорити та слухати з невеликої відстані без потреби тримання пристрою біля свого вуха.

# **Використання гучномовця під час дзвінка**

Виберіть **Увімкн. гучномов.**.

### **Вимкнення гучномовця**

Виберіть **Увімкнути трубку**.

### **Попередження:**

Якщо тривалий час слухати музику на високому рівні гучності, може погіршитися слух. Слухайте музику на помірному рівні гучності й не тримайте пристрій поблизу вуха під час використання гучномовця.

#### **Комбінації клавіш**

Щоб переключатися між відкритими програмами, натисніть і потримайте клавішу меню.

Робота програм у фоновому режимі збільшує споживання енергії акумулятора і скорочує термін його служби.

<span id="page-35-0"></span>Щоб встановити з'єднання з Інтернетом (послугамережі), у вікні набору номера торкніться та потримайте **0**.

Для відкриття програм, наявних у мультимедійній панелі, таких як музичний плеєр або веб-браузер, у будь-якому вікні натисніть мультимедійну клавішу.

Щоб змінити режим, натисніть кнопку живлення і виберіть потрібний режим.

Щоб зателефонувати на свою скриньку голосової пошти (послуга мережі), у вікні набору номера торкніться та потримайте **1**.

Щоб відкрити список останніх набраних номерів, на стартовому екрані натисніть клавішу дзвінка.

Щоб використати голосові команди, на стартовому екрані натисніть та потримайте клавішу дзвінка.

#### **Розташування антени**

У вашому пристрої можуть бути внутрішні та зовнішні антени. Не торкайтесь антени без нагальної потреби під час передавання або отримання сигналу антеною. Контакт із антеною впливає на якість зв'язку й може призвести до більш інтенсивного споживання пристроєм енергії та скоротити тривалість роботи акумулятора.
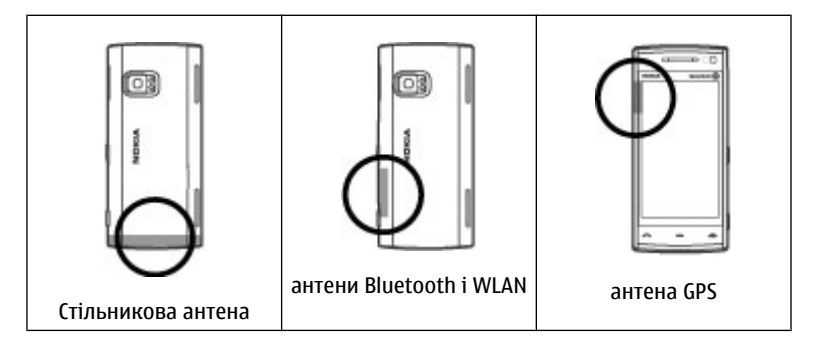

#### **Панель контактів**

Щоб почати використовувати панель контактів і додати контакти на головний екран, виберіть > **Опції** > **Новий контакт** і виконуйте інструкції.

Щоб зв'язатися з контактом, виберіть контакт, а потім виберіть із наведеного нижче:

- $\blacktriangleright$  Здійснення телефонного дзвінка.
- $\blacktriangleright$  Надсилання повідомлення.
- $\mathbb{N}$  Додавання каналу.
- $G = 0$ новлення каналів.
- Змінення установок.

Щоб переглянути останній дзвінок та інші минулі події зв'язку з контактом, виберіть контакт. Щоб зателефонувати контакту, виберіть подію дзвінка. Щоб переглянути деталі інших подій, виберіть потрібну подію зв'язку.

Щоб закрити вікно, виберіть  $\blacktriangleright$ .

#### **Режим офлайн**

Режим "Офлайн" дає змогу використовувати телефон без підключення до бездротової стільникової мережі. Коли ввімкнено режим "Офлайн", пристрій можна використовувати без SIM-картки.

#### **Увімкнення режиму "Офлайн"**

Швидко натисніть клавішу живлення та виберіть **Офлайн**.

У разі ввімкнення режиму "Офлайн" з'єднання зі стільниковою мережею переривається. Пристрій не передаватиме та не отримуватиме жодних радіочастотних сигналів. Якщо спробувати надіслати повідомлення через стільникову мережу, вони будуть поміщені в папку "Вихідні" для надсилання пізніше.

**Важливо:** У режимі офлайн неможливо телефонувати або отримувати будьякі дзвінки чи використовувати інші функції, для яких потрібне покриття стільникової мережі. Може залишатися можливість зателефонувати за офіційним номером екстреної служби, запрограмованим у пристрої. Щоб здійснювати дзвінки, потрібно спочатку увімкнути функцію телефону, змінивши режим. Якщо пристрій заблоковано, введіть код блокування.

Якщо ввімкнено режим "Офлайн", все ще можна використовувати з'єднання з бездротовою локальною мережею (WLAN), наприклад, щоб читати електронні листи або переглядати сторінки в Інтернеті. Також у режимі "Офлайн" можна

використовувати з'єднання Bluetooth. Дотримуйтеся відповідних вимог техніки безпеки під час установлення та використання з'єднання з бездротовою локальною мережею (WLAN) або з'єднання Bluetooth.

#### **Установки сенсора та повертання зображення на дисплеї**

Якщо в пристрої активувати сенсори, можна буде контролювати певні функції, повертаючи пристрій.

Виберіть **Меню** > **Установки** та **Телефон** > **Устан. сенсора**.

Виберіть із наведеного нижче:

**Сенсори** — Активувати сенсори.

**Керув. повертанням** — Виберіть **Вимкнен. звуку дзв.** та **Відкладан. сигналів**, щоб вимикати звук дзвінків та відкладати сигнали будильників, повертаючи пристрій дисплеєм донизу. Виберіть **Автоповерт. дисплея**, щоб автоматично повертати вміст дисплея у разі повертання пристрою на ліву сторону або знову у вертикальне положення. Деякі програми та функції можуть не підтримувати повертання вмісту дисплея.

#### **Гарнітура**

До пристрою можна підключати сумісну гарнітуру або сумісні навушники. Може знадобитися вибрати режим кабелю.

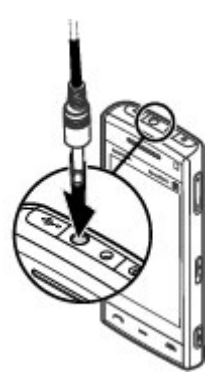

# **Попередження:**

У разі використання навушників Ваша здатність чути зовнішні звуки може погіршитись. Не використовуйте навушники в місцях, де це може загрожувати Вашій безпеці.

Не приєднуйте пристрої, які утворюють вихідний сигнал, оскільки це може пошкодити цей виріб. Не приєднуйте жодних джерел напруги до гнізда аудіовідео Nokia AV.

Під час приєднання будь-яких зовнішніх пристроїв або гарнітури, що не була рекомендована Nokia, до гнізда аудіо-відео Nokia AV особливу увагу зверніть на рівні гучності.

#### **Виймання SIM-картки**

- 1 Зніміть задню панель, піднявши її з нижнього краю пристрою.
- 2 Вийміть акумулятор.

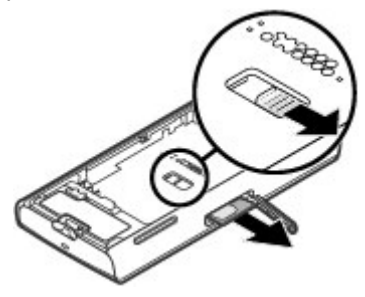

- 3 Відкрийте кришку гнізда для SIM-картки. В отворі під акумулятором посуньте SIM-картку, щоб висунути її із гнізда. Витягніть SIM-картку.
- 4 Установіть акумулятор і задню панель на місце.

#### **Приєднання наручного ремінця**

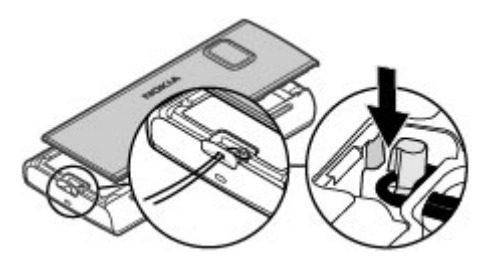

## **Дистанційне блокування**

Можна заблокувати свій пристрій з іншого пристрою за допомогою текстового повідомлення.

# **Увімкнення віддаленого блокування**

- 1 Виберіть **Меню** > **Установки** та **Телефон** > **Керуван. телеф.** > **Захист** > **Телефон і SIM-картка** > **Віддал. блок. телефону** > **Увімкнено**.
- 2 Введіть текст повідомлення (від 5 до 20 символів), підтвердьте його та введіть код блокування.

# **Віддалене блокування пристрою**

Введіть установлене текстове повідомлення та надішліть його на свій пристрій. Щоб розблоковувати пристрій, потрібен код блокування.

# **Здійснення дзвінків**

#### **Сенсорний екран під час дзвінків**

Ваш пристрій оснащено сенсором відстані. Щоб заощадити заряд акумулятора й уникнути випадкового натиснення клавіш, сенсорний екран автоматично вимикається під час дзвінка, коли Ви підносите телефон до вуха.

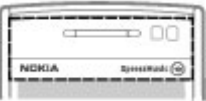

Не закривайте сенсор відстані, наприклад захисною плівкою або стрічкою.

#### **Голосові дзвінки**

1 На головному екрані виберіть **Телефон**, щоб відкрити вікно набору номера, та введіть номер телефону включно з кодом міста. Щоб видалити номер, виберіть **C**.

Для міжнародних дзвінків двічі виберіть **\*** для знаку + (який замінює міжнародний код доступу), а потімвведіть код країни, кодміста (пропустіть нуль спереду, якщо необхідно) і номер телефону.

- 2 Щоб здійснити дзвінок, натисніть клавішу дзвінка.
- 3 Щоб завершити дзвінок (або скасувати спробу дзвінка), натисніть клавішу завершення дзвінка.

Натискання клавіші завершення завжди завершує дзвінок, навіть якщо в цей час активна інша програма.

Щоб здійснити дзвінок зі списку контактів, виберіть **Меню** > **Контакти**.

# **44 Здійснення дзвінків**

Перейдіть до потрібного імені. Або виберіть поле пошуку, введіть перші літери або символи імені та перейдіть до імені.

Щоб зателефонувати контакту, натисніть клавішу дзвінка. Якщо для певного контакту збережено кілька номерів, виберіть потрібний номер у списку та натисніть клавішу дзвінка.

**Під час дзвінка**

# **Вимкнення або ввімкнення мікрофона** Виберіть % або .

#### **Утримування активного голосового дзвінка**

Виберіть  $\Box$  або  $\mathscr{C}$ .

## **Увімкнення гучномовця**

Виберіть **(1)**. Якщо приєднано сумісну гарнітуру, що підтримує зв'язок Bluetooth, переключити звук на неї можна, вибравши **Опції** > **Увімкн. "вільні руки" BT**.

#### **Переключення знову на трубку**

Виберіть $\Box$ )).

**Завершення дзвінка** Виберіть $\mathbb{R}$ .

# **Переключення між активним дзвінком і дзвінками на утримуванні**

Виберіть **Опції** > **Переключитися**.

**Порада:** Щоб поставити активний дзвінок на утримування, натисніть клавішу дзвінка. Щоб активувати дзвінок, поставлений на утримування, натисніть клавішу дзвінка ще раз.

# **Надсилання послідовності тональних сигналів DTMF**

- 1 Виберіть **Опції** > **Надіслати DTMF**.
- 2 Введіть послідовність DTMF або знайдіть її у списку контактів.
- 3 Щоб ввести символ очікування (w) або символ паузи (p), натисніть **\*** кілька разів.
- 4 Щоб надіслати тон, виберіть **ОК**. Ви можете додати тони DTMF в поле телефонного номера або поле DTMF у деталях контакту.

# **Завершення активного дзвінка та заміна його іншим вхідним дзвінком** Виберіть **Опції** > **Замінити**.

# **Завершення всіх дзвінків**

Виберіть **Опції** > **Заверш. всі дзвінки**.

Багато опцій, які можна використовувати під час голосового дзвінка, є послугами мережі.

#### **Голосова скринька**

Щоб зателефонувати до голосової скриньки (послуга мережі), на головному екрані виберіть **Телефон**, а потім натисніть і утримуйте **1**.

1 Щоб змінити номер телефону своєї голосової скриньки, виберіть **Меню** > **Установки** та **Телефонування** > **Скринька дзв.**, скриньку та **Опції** > **Змінити номер**.

2 Введіть номер (номер надається постачальником послуг мережі) та виберіть **ОК**.

## **Відповідь на дзвінок або його відхилення**

Щоб відповісти на дзвінок, коли сенсорний екран заблоковано, проведіть пером по екрану. Стежте за візуальними підказками.

Щоб відповісти на дзвінок, коли сенсорний екран розблоковано, натисніть клавішу дзвінка.

Щоб вимкнути звук тону дзвінка під час надходження дзвінка, коли сенсорний екран заблоковано, проведіть пером по екрану, що розблокувати його.

Щоб вимкнути звук тону дзвінка під час надходження дзвінка, коли сенсорний екран розблоковано, виберіть  $\otimes$ .

Не відхиляючи дзвінок, можна надіслати текстове повідомлення, щоб проінформувати абонента, що Ви не можете прийняти дзвінок. Щоб активувати опцію текстового повідомлення та створити стандартне повідомлення-відповідь, виберіть **Меню** > **Установки** та **Телефонування** > **Дзвінок** > **Відхил. дзв. з повідомл.** і **Текст повідомлення**. Щоб надіслати повідомлення-відповідь, виберіть **Надіс. пов.**, відредагуйте текст повідомлення та натисніть клавішу дзвінка.

Щоб відхилити дзвінок, коли сенсорний екран розблоковано, натисніть клавішу завершення. Якщо в установках телефону активовано функцію **Переадрес. дзв.** > **Голосові дзвінки** > **Якщо зайнято**, у випадку відхилення вхідного дзвінка цей дзвінок переадресовуватиметься.

Щоб відхилити дзвінок, коли сенсорний екран заблоковано, проведіть пером по екрану, щоб його розблокувати, і виберіть **Опції** > **Відхилити**.

#### **Здійснення конференц-дзвінків**

Ваш пристрій підтримує конференц-дзвінки, у яких можуть брати участь до 6 осіб (включаючи Вас).

- 1 Зателефонуйте першому учаснику.
- 2 Щоб зателефонувати іншому учасникові, виберіть **Опції** > **Новий дзвінок**. Перший дзвінок буде поставлено на утримання.
- 3 Коли отримано відповідь на новий дзвінок, для додавання першого учасника до конференц-дзвінка виберіть .

## **Додавання нового учасника до конференц-дзвінка**

Зателефонуйте іншому учасникові та додайте новий дзвінок до конференцдзвінка.

# **Проведення приватної розмови з одним із учасників конференц-дзвінка** Виберіть $\mathbf{E}$ .

Перейдіть до учасника та виберіть  $\mathcal{S}_2$ . Конференц-дзвінок на Вашому пристрої буде поставлено на утримування. Інші учасники продовжують конференцдзвінок.

Щоб повернутися до конференц-дзвінка, виберіть  $\mathbb{S}$ .

# **Виключення учасника з конференц-дзвінка**

Виберіть  $\blacksquare$ , перейдіть до учасника та виберіть  $\clubsuit$ .

# **Завершення активного конференц-дзвінка**

Натисніть клавішу завершення.

# **Швидкий набір телефонного номера**

Щоб активувати швидкий набір, виберіть **Меню** > **Установки** та **Телефонування** > **Дзвінок** > **Швидкий набір**.

- 1 Щоб призначити номер телефону одній із цифрових клавіш, виберіть **Меню** > **Установки** та **Телефонування** > **Швидкий набір**.
- 2 Перейдіть до клавіші, якій Ви бажаєте призначити номер телефону, і виберіть **Опції** > **Признач.**.

Цифра 1 зарезервована для голосової скриньки.

Щоб здійснити дзвінок із головного екрана, виберіть **Телефон** та призначену клавішу, а потім натисніть клавішу дзвінка.

Щоб здійснити дзвінок із головного екрана, коли активовано функцію швидкого набору, виберіть **Телефон**, а потім натисніть і утримуйте призначену клавішу.

## **Дзвінок на очікуванні**

Функція очікування дзвінка (послуга мережі) дозволяє відповідати на дзвінки під час активного дзвінка.

# **Увімкнення функції очікування дзвінка**

Виберіть **Меню** > **Установки** і **Телефонування** > **Дзвінок** > **Дзвінок очікує**.

# **Відповідь на дзвінок, що очікує**

Натисніть клавішу дзвінка. Перший дзвінок буде поставлено на утримування.

# **Переключення між активним дзвінком і дзвінком на утримуванні** Виберіть **Опції** > **Переключитися**.

# **Об'єднання дзвінка на утримуванні й активного дзвінка** Виберіть **Опції** > **Перевести**. Ви від'єднаєтеся від дзвінків.

# **Завершення активного дзвінка**

Натисніть клавішу завершення.

# **Завершення обох дзвінків**

Виберіть **Опції** > **Заверш. всі дзвінки**.

## **Голосовий набір**

Ваш пристрій автоматично створює голосові позначки для контактів.

# **Прослуховування голосової позначки, призначеної контакту**

- 1 Виберіть контакт i виберіть **Опції** > **Деталі голос. позначки**.
- 2 Перейдіть до деталей контакту та виберіть **Опції** > **Відтв. голос. позначку**.

# **Здійснення дзвінків за допомогою голосових позначок**

**Примітка:** Застосуванню голосових команд можуть перешкоджати шумне оточення або непередбачені випадки, тому не слід повністю покладатися на функцію голосового набору за будь-яких умов.

Під час голосового набору використовується гучномовець. Вимовляючи голосову позначку, тримайте пристрій на короткій відстані.

- 1 Щоб почати голосовий набір, на головному екрані натисніть і потримайте клавішу дзвінка. Якщо приєднано сумісну гарнітуру із клавішею гарнітури, натисніть і потримайте клавішу гарнітури, щоб почати голосовий набір.
- 2 Пролунає короткий сигнал і на дисплеї з'явиться **Скажіть ім'я зараз**. Чітко вимовте ім'я, збережене для контакту.
- 3 Пристрій відтворить синтезовану голосову позначку для розпізнаного контакту вибраною мовою, а на дисплеї з'явиться ім'я та номер. Щоб скасувати голосовий набір, виберіть **Вихід**.

Якщо для імені збережено кілька номерів, Ви можете вимовити ім'я і тип номеру (наприклад, мобільний або домашній).

## **Здійснення відеодзвінка**

Коли Ви здійснюєте відеодзвінок (послуга мережі), Ви можете переглядати двостороннє відео між Вами та Вашим абонентом у реальному часі. Реальне відео чи відеокліп, зроблений за допомогою камери пристрою, показується абоненту відеодзвінка.

Щоб здійснити відеодзвінок, необхідно мати USIM-картку та знаходитися в межах покриття мережі UMTS. Щоб отримати інформацію щодо наявності та вартості послуг відеодзвінків, а також підписки на них, зверніться до постачальника послуг мережі.

У відеодзвінкі можуть брати участь лише дві особи. Відеодзвінок можна здійснювати із сумісним мобільним пристроєм або клієнтом ISDN. Відеодзвінки неможливі, якщо активні інші голосові дзвінки, відеодзвінки або дзвінки даних.

# **Піктограми**

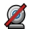

Ви не отримуєте відео (абонент не надсилає відео або мережа його не передає).

么 Ви заборонили надсилання відео з Вашого пристрою. Щоб замість відео надіслати фотографію, виберіть **Меню** > **Установки** та **Телефонування** > **Дзвінок** > **Зображення у відеодзв.**.

Навіть якщо Ви вимкнули передачу відео під час відеодзвінка, оплата за дзвінок все одно нараховуватиметься за тарифом відеодзвінка. Дізнайтесь вартість відеодзвінка в постачальника послуг.

- 1 На головному екрані виберіть  **Велефон**, щоб відкрити номеронабирач, і введіть номер телефону.
- 2 Виберіть **Опції** > **Дзвонити** > **Відеодзвінок**.

За умовчанням для відеодзвінків використовується додаткова камера на передній панелі. Початок відеодзвінка може зайняти деякий час. Якщо дзвінок невдалий (наприклад, відеодзвінки не підтримуються мережею або пристрій, який отримує відеодзвінок, є несумісним), телефон Вас запитає, чи потрібно натомість здійснити звичайний дзвінок або надіслати повідомлення.

Відеодзвінок активний, коли Ви бачите два відеозображення та чуєте звук через гучномовець. Абонент, якому Ви телефонуєте, може відхилити надсилання відео (позначається як  $\mathcal{D}$ ), і Ви чутимете лише його голос і бачитимете фотографію або сірий екран.

3 Щоб завершити відеодзвінок, натисніть клавішу завершення.

#### **Під час відеодзвінка**

**Перегляд відео в реальному часі або отримання лише звуку від абонента** Виберіть **О** або ...

# **Вимкнення або ввімкнення мікрофона**

Виберіть % або .

# **Увімкнення гучномовця**

Виберіть **(1)**. Якщо приєднано сумісну гарнітуру, що підтримує зв'язок Bluetooth, переключити звук на неї можна, вибравши **Опції** > **Увімкн. "вільні руки" BT**.

# **Переключення знову на трубку**

Виберіть $\Box$ )).

# **Використання головної камери для надсилання відео**

Виберіть **Опції** > **Викор. додатк. камеру**.

#### **Переключення знову на додаткову камеру для надсилання відео** Виберіть **Опції** > **Використ. гол. камеру**.

# **Створення знімка кадру відео, що надсилається**

Виберіть **Опції** > **Надіслати стоп-кадр**. Надсилання відео призупиниться, а одержувач побачить знімок. Знімок не зберігається.

# **Збільшення масштабу зображення**

Виберіть **Опції** > **Масштабування**.

# **Визначення якості відео**

Виберіть **Опції** > **Настроїти** > **Параметри відео** > **Звичайна якість**, **Чіткіші деталі** або **Більш плавне відео**.

## **Відповідь або відхилення відеодзвінків**

Під час отримання відеодзвінка відображається піктограма .

# **Відповідь на відеодзвінок**

Щоб почати передачу відео в реальному часі, виберіть **Так**.

Якщо не почати передачу відео, Ви зможете лише почути голос абонента. Замість відео відображатиметься сірий екран.

#### **Початок передачі відео під час відеодзвінка**

Виберіть **Опції** > **Увімкнути** > **Надсилання відео**.

## **Заміна сірого екрана фотографією, зробленою за допомогою камери**

Виберіть **Меню** > **Установки** і **Телефонування** > **Дзвінок** > **Зображення у відеодзв.**.

## **Відхилення відеодзвінка**

Натисніть клавішу завершення.

#### **Обмін відео**

Використовуйте обмін відео (послуга мережі) для передачі відео в реальному часі або надсилання відеокліпа з мобільного пристрою на інший сумісний мобільний пристрій під час голосового дзвінка.

Під час обміну відео гучномовець увімкнено. Якщо не потрібно використовувати гучномовець для голосового дзвінка впродовж обміну відео, можна також скористатися сумісною гарнітурою.

## **Попередження:**

Якщо тривалий час слухати музику на високому рівні гучності, може погіршитися слух. Слухайте музику на помірному рівні гучності й не тримайте пристрій поблизу вуха під час використання гучномовця.

# **Вимоги до обміну відео**

Для обміну відео необхідне з'єднання 3G. Можливість використовувати функцію обміну відео залежить від доступності мережі 3G. Щоб отримати додаткову інформацію про послугу, доступність мережі 3G і вартість послуги, зверніться до постачальника послуг.

Щоб мати змогу використовувати спільний перегляд відео, забезпечте наступне:

- Ваш має бути настроєний на з'єднання з абонентом.
- Має бути активним з'єднання 3G, і Ви маєте перебувати в зоні покриття мережі 3G. Якщо під час сеансу обміну відео вийти із зони покриття мережі 3G, обмін припиняється, а голосовий дзвінок продовжується.
- Відправник і одержувач повинні бути зареєстровані в мережі 3G. Якщо пристрій абонента, якому надіслане запрошення на сеанс обміну, перебуває за межами покриття мережі 3G або в ньому не встановлено програму обміну відео чи відсутня установка з'єднання з абонентом, абонент не отримує запрошення. Ви отримаєте повідомлення про помилку, яке вказує на те, що абонент не може прийняти запрошення.

## **Установки обміну відео**

Щоб настроїти обмін відео, потрібні установки з'єднання з абонентом і з'єднання 3G.

З'єднання з абонентом також називається з'єднанням протоколу ініціалізації сеансу (Session Initiation Protocol – SIP). Необхідно настроїти установки профілю SIP свого пристрою перед використанням спільного перегляду відео. Установки SIP-режиму можна отримати від постачальника послуг і потім зберегти їх у пристрої. Ваш постачальник послуг може надіслати установки чи надати список необхідних параметрів.

# **Додавання SIP-адреси до контакту**

- 1 Виберіть **Меню** > **Контакти**.
- 2 Виберіть контакт або створіть новий.
- 3 Виберіть **Опції** > **Редагувати**.
- 4 Виберіть **Опції** > **Додати деталі** > **Обмін відео**.
- 5 Введіть SIP-адресу у форматі username@domainname (замість доменного імені можна використати IP-адресу).

Якщо SIP-адресу контакту невідомо, для спільного перегляду відео також можна використати телефонний номер одержувача, включно з кодом країни (якщо постачальник послуг зв'язку це підтримує).

# **Настроювання з'єднання 3G**

Зверніться до постачальника послуг для отримання дозволу на використання мережі 3G.

Переконайтеся, що установки точки доступу для з'єднання 3G у пристрої настроєні правильно. Щоб отримати додаткову інформацію про установки, зверніться до постачальника послуг.

## **Обмін відео в реальному часі або відеокліпами**

Під час активного голосового дзвінка виберіть **Опції** > **Обмін відео**.

1 Для обміну відео в реальному часі під час дзвінка виберіть **Відео в реальн. часі**.

Для обміну відеокліпом виберіть **Відеокліп**. Відкриється список відеокліпів, збережених у пам'яті пристрою або на накопичувачі. Виберіть відеокліп, яким потрібно обмінятися.

Для обміну відеокліпом може знадобитися конвертувати відеокліп у відповідний формат. Якщо пристрій повідомить про необхідність

конвертування відеокліпа, виберіть **ОК**. Для роботи функції конвертування у пристрої повинен бути редактор відео.

2 Якщо в одержувача є кілька SIP-адрес або номерів телефону, включно з кодом країни, які збережені в довіднику «Контакти», виберіть потрібну адресу або номер. Якщо SIP-адресу або номер телефону одержувача не збережено, введіть адресу або номер одержувача разом із кодом країни та виберіть **ОК**. Пристрій надішле запрошення на SIP-адресу.

Обмін почнеться автоматично після того, як абонент прийме запрошення.

# **Опції під час обміну відео**

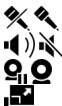

- для вимкнення або ввімкнення мікрофона
- для ввімкнення або вимкнення гучномовця
	- для призупинення та відновлення обміну відео
	- для переключення в повноекранний режим (доступно лише для одержувача)
- 3 Щоб завершити сеанс обміну, виберіть **Зупинити**. Щоб завершити голосовий дзвінок, натисніть клавішу завершення. Після завершення дзвінка сеанс обміну відео буде теж завершено.

Для збереження відео, обмін яким виконувався в реальному часі, виберіть **Так**, коли це буде запропоновано. Пристрій повідомить про розташування збереженого відео.

Якщо під час обміну відеокліпом спробувати відкрити іншу програму, обмін буде призупинено. Щоб повернутися до вікна обміну відео та продовжити обмін, на головному екрані виберіть **Опції** > **Відновити обмін відео**.

## **Прийняття запрошення на обмін відео**

Якщо надходить запрошення на обмін відео, у повідомленні із запрошенням відображається ім'я або SIP-адреса відправника.

Якщо запрошення на обмін надсилається, коли Ви перебуваєте поза межами покриття мережі 3G, Ви не отримаєте запрошення.

#### **Прийняття отриманого запрошення**

Виберіть **Так**. Почнеться сеанс обміну.

#### **Відхилення отриманого запрошення**

Виберіть **Ні**. Відправник отримає повідомлення про те, що Ви відхилили запрошення. Можна також натиснути клавішу завершення, щоб відхилити запрошення та завершити голосовий дзвінок.

## **Завершення сеансу обміну**

Виберіть **Зупинити** або завершіть голосовий дзвінок. Після завершення дзвінка сеанс обміну відео буде теж завершено.

#### **Журнал**

У програмі «Журнал» зберігається інформація про сеанси зв'язку пристрою. Пристрій реєструє пропущені й отримані дзвінки лише у випадку, якщо мережа підтримує ці функції, а пристрій увімкнений та перебуває в межах зони покриття мережі.

## **Останні дзвінки**

Ви можете переглядати інформацію про останні дзвінки.

Виберіть **Меню** > **Журнал** та **Недавні дзв.**.

# **Перегляд пропущених, отриманих і здійснених дзвінків**

Виберіть **Пропущені дзв.**, **Отримані дзвін.** або **Набрані номери**.

**Порада:** Щоб відкрити список набраних номерів на головному екрані, натисніть клавішу дзвінка.

Виберіть **Опції**, а потім виберіть із наведеного нижче:

**Зберегти у Контактах** — Збереження номера телефону зі списку останніх дзвінків до контактів.

**Очистити список** — Очищення вибраного списку останніх дзвінків.

**Видалити** — Видалення події з вибраного списку.

**Установки** — Виберіть **Тривалість журналу** та виберіть період часу, упродовж якого в журналі зберігатиметься інформація про сеанси зв'язку. Якщо вибрати **Немає журналу**, інформація не зберігатиметься в журналі.

# **Пакетні дані**

Виберіть **Меню** > **Журнал**.

Можливо, що за з'єднання пакетних даних Ви платитимете відповідно до обсягу надісланих та отриманих даних.

## **Перевірка обсягу даних, надісланих або отриманих під час з'єднань пакетних даних**

Виберіть **Пакетні дані** > **Всі надісл. дані** або **Всі отрим. дані**.

# **Видалення надісланої та отриманої інформації**

Виберіть **Пакетні дані** > **Опції** > **Очистити лічильники**. Щоб видалити інформацію, потрібно ввести код блокування.

# **Тривалість дзвінків**

Ви можете переглянути приблизну тривалість останнього дзвінка, здійснених і отриманих дзвінків, а також усіх дзвінків.

Виберіть **Меню** > **Журнал** та **Тривал. дзв.**.

#### **Стеження за усіма подіями зв'язку**

У загальному журналі можна переглядати інформацію про події зв'язку, такі як голосові дзвінки, текстові повідомлення або з'єднання даних і з'єднання WLAN, зареєстровані пристроєм.

Виберіть **Меню** > **Журнал**.

#### **Відкриття загального журналу**

Відкрийте вкладку загального журналу  $\boxdot$   $\Box$ 

Події нижчого рівня на зразок текстового повідомлення, надісланого кількома частинами, та з'єднання пакетної передачі даних, заносяться в журнал як одна подія зв'язку. З'єднання з поштовою скринькою, центром обробки мультимедійних повідомлень або веб-сторінками відображаються як з'єднання пакетної передачі даних.

## **Перегляд деталей з'єднання пакетних даних**

Перейдіть до події вхідного або вихідного з'єднання пакетних даних, позначеної за допомогою піктограми **GPRS**, і виберіть **Опції** > **Дивитися**.

# **Копіювання номера телефону з журналу**

Виберіть **Опції** > **Використати номер** > **Копіювати**. Ви можете, наприклад, вставити номер телефону в текстове повідомлення.

## **Фільтрування журналу**

Виберіть **Опції** > **Фільтрувати** та виберіть потрібний фільтр.

# **Визначення тривалості журналу**

Виберіть **Опції** > **Установки** > **Тривалість журналу**. Якщо вибрати **Немає журналу**, весь вміст журналу, реєстр останніх дзвінків і звіти про доставку повідомлень буде видалено назавжди.

# **Введення тексту**

Торкніться будь-якого поля введення, щоб ввести літери, цифри та спеціальні символи.

Пристрій може доповнювати слова на основі вбудованого словника для вибраної мови введення тексту. Пристрій також запам'ятовує нові введені слова.

#### **Автоматичні режими введення**

Якщо у пристрої ввімкнено сенсори та повертання дисплея, режим введення автоматично переключається на повноекранну клавіатуру в альбомній орієнтації та на літерно-цифрову в портретній орієнтації.

Щоб увімкнути сенсори та повертання дисплея, виконайте такі дії:

- 1 Виберіть **Меню** > **Установки** та **Телефон** > **Устан. сенсора** > **Сенсори** > **Увімкн.**.
- 2 Виберіть **Керув. повертанням** > **Автоповерт. дисплея**.

#### **Віртуальна клавіатура**

Віртуальну клавіатуру можна використовувати в альбомному режимі.

Щоб увімкнути віртуальну клавіатуру, виберіть > **Повноекранна QWERTY**. Ця функція недоступна, якщо використовується автоматичне переключення режимів введення (активовано сенсори).

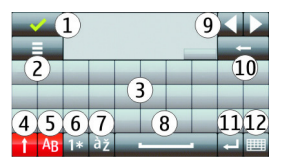

- **1** Закрити закриття віртуальної клавіатури.
- **2** Меню введення відкриття меню опцій сенсорного введення для доступу до таких команд, як **Мова набору**.
- **3** Віртуальна клавіатура<br>4 Людвіції Shift і Cans Loc
- **4** Клавіші Shift і Caps Lock щоб ввести символ верхнього регістру під час введення символів нижнього регістру чи навпаки, виберіть клавішу, перш ніж вводити потрібний символ. Щоб активувати режим введення символів верхнього регістру (Caps Lock), виберіть клавішу двічі. Лінія під клавішею вказує на те, що активовано режим Caps Lock.
- **5** Літери
- **6** Цифри та спеціальні символи
- **7** Символи з наголосами
- **8** Пробіл
- **9** Переміщення курсору після введення символів.
- **10** Очищення
- **11** Ввід переміщення курсору до наступного рядка або текстового поля. Додаткові функції залежать від поточного контексту.
- **12** Режим введення вибір потрібного метода введення. Якщо торкнутися об'єкта, вікно поточного метода введення закриється, а вікно вибраного метода введення відкриється. Доступність режимів введення може залежати від того, чи ввімкнено автоматичні режими введення.

## **Літерно-цифрова клавіатура Віртуальна клавіатура**

Використовуйте віртуальну клавіатуру (**Літерно-цифрова клав.**) для введення символів таким самим чином, як і за допомогою традиційної клавіатури з номерами на клавішах.

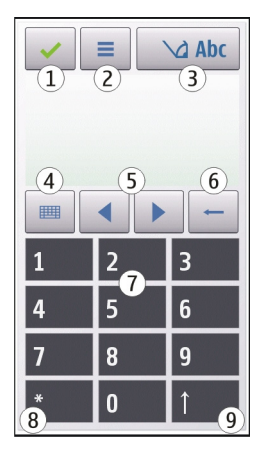

- **1** Закрити закриває вікно віртуальної клавіатури (**Літерно-цифрова клав.**).
- **2** Меню введення відкриває меню сенсорного введення, яке включає такі команди, як **Увімкн. інтел. введення** та **Мова набору**.
- **3** Індикатор введення тексту відкриває спливаюче меню, в якому можна ввімкнути або вимкнути режими інтелектуального введення, змінити регістр символу та переключитися між режимами введення літер та цифр.
- **4** Режим введення відкриває спливаюче вікно, в якому можна вибрати доступні режими введення. Якщо торкнутися об'єкта, вікно поточного метода введення закриється, а вікно вибраного метода введення відкриється. Доступність режимів введення залежить від того, чи активовано режим автоматичного введення (установки сенсора).
- **5** Клавіші зі стрілками прокручування ліворуч або праворуч.
- **6** Клавіша «Назад».
- **7** Цифри
- **8** Зірочка відкриває таблицю спеціальних символів.
- **9** Shift дає змогу змінювати регістр символів, вмикати або вимикати режими інтелектуального введення та переключатися між режимами літер та цифр.

#### **Традиційне введення тексту**

Торкайтеся цифрових клавіш (1–9) кілька разів поспіль, доки не з'явиться потрібний символ. Для цифрової клавіші запрограмовано більше символів, ніж видно на ній.

Якщо наступна літера розташована на тій самій клавіші, що й поточна, дочекайтеся появи курсору (або перемістіть курсор вперед, щоб завершити період тайм-ауту), а потім введіть літеру.

Щоб вставити пробіл, торкніться **0**. Щоб перемістити курсор в наступний рядок, тричі торкніться **0**.

#### **Інтелектуальне введення тексту**

Метод інтелектуального введення тексту дозволяє вводити слова, натискаючи кожну клавішу один раз. Метод інтелектуального введення тексту базується

на вбудованому словнику, до якого також можна додавати нові слова. Метод інтелектуального введення тексту доступний не для всіх мов.

- 1 Щоб увімкнути інтелектуальне введення тексту для всіх редакторів у пристрої, виберіть > **Увімкнути вгадування**. Також можна вибрати > **Увімкн. інтел. введення**.
- 2 Щоб ввести слово, використовуйте клавіші 2-9. Вибирайте кожну клавішу лише один раз для кожної літери. Наприклад, щоб написати слово «Nokia», якщо вибрано словник англійської мови, виберіть **6** для «N», **6** для «o», **5** для «k», **4** для «i» та **2** для «а».

Варіант слова змінюється після кожного натискання клавіші.

3 Правильно набравши слово, підтвердьте його, перемістивши курсор вправо, або виберіть **0**, щоб додати пробіл.

Якщо слово неправильне, виберіть **\*** кілька разів, щоб переглянути одне за одним усі знайдені словником подібні слова.

Якщо після слова відображається символ ?, це означає, що цього слова немає у словнику. Щоб додати слово до словника, виберіть **Ввести**, введіть слово (використовуючи традиційний метод введення тексту) і виберіть **ОК**. Слово буде додано до словника. Коли словник заповнений, нове слово заміщує слово, додане найдавніше.

4 Почніть вводити наступне слово.

#### **Переключення між режимами введення тексту**

Щоб вимкнути інтелектуальне введення тексту для всіх редакторів у пристрої, виберіть > **Вимкнути вгадування** або двічі швидко торкніться клавіші **#**. Також можна вибрати > **Інтел. введення тексту** > **Вимкн.**.

## **Установки сенсорного введення**

Виберіть **Меню** > **Установки** та **Телефон** > **Сенсорний ввід**.

Виберіть із наведеного нижче:

**Мова набору** — Змінення мови введення та мови словника для інтелектуального введення тексту.

**Адаптивний пошук** — Фільтрування вмісту списку у програмі відповідно до символів, введених у полі пошуку.

# **Контакти**

Ви можете зберігати й оновлювати контактну інформацію на зразок телефонних номерів, домашніх адрес чи адрес електронної пошти контактів. До контакту можна додати особистий тон дзвінка або мініатюрне зображення. Можна також створювати групи контактів, які дозволяють надсилати текстові повідомлення або електронні листи одночасно декільком одержувачам.

Щоб відкрити список контактів, на головному екрані (залежно від теми головного екрана) виберіть **Контакти** або .

#### **Збереження і редагування імен та номерів**

Виберіть **Меню** > **Контакти**.

# **Додавання нового контакту до списку контактів**

- 1 Виберіть $\overline{H}$ .
- 2 Торкніться поля, щоб ввести інформацію. Щоб завершити введення тексту, виберіть . Заповніть потрібні поля та виберіть **Готово**.

## **Редагування контактів**

Виберіть контакт і виберіть **Опції** > **Редагувати**.

## **Панель інструментів "Контакти"**

Виберіть **Меню** > **Контакти**.

# **Здійснення дзвінка контакту**

Перейдіть до контакту та виберіть **Дзвонити**.

#### **Надсилання повідомлення контакту**

Перейдіть до контакту та виберіть **Створити повідомл.**.

#### **Створення нового контакту**

Виберіть **Новий контакт**.

#### **Управління іменами та номерами**

Виберіть **Меню** > **Контакти**.

#### **Видалення контактів**

Виберіть контакт і виберіть **Опції** > **Видалити**.

Щоб одночасно видалити кілька контактів, виберіть **Опції** > **Позначити/Скас. позн.** для позначення потрібних контактів, а потім виберіть **Опції** > **Видалити**, щоб ці контакти видалити.

## **Копіювання контактів**

Виберіть контакт, виберіть **Опції** > **Копіювати**, а потім виберіть потрібне розташування.

# **Додавання контактів до обраного**

Торкніться контакту й утримуйте його, а потім виберіть **Дод. до обраного**.

## **Прослуховування голосової позначки, призначеної контакту**

Виберіть контакт і виберіть **Опції** > **Деталі голос. позначки** > **Опції** > **Відтв. голос. позначку**.

Перед використанням голосових позначок візьміть до уваги наведене нижче:

- Голосові позначки не залежать від мови. Вони залежать лише від голосу користувача.
- Ім'я потрібно промовити саме так, як Ви промовили його, коли робили запис.
- Голосові позначки чутливі до фонових шумів. Записуйте та використовуйте голосові позначки у безшумному оточенні.
- Дуже короткі імена не приймаються. Використовуйте довгі імена та уникайте схожих імен для різних номерів.

**Примітка:** Застосуванню голосових команд можуть перешкоджати шумне оточення або непередбачені випадки, тому не слід повністю покладатися на функцію голосового набору за будь-яких умов.

#### **Визначення стандартних номерів і адрес**

Якщо контакт має кілька номерів або адрес, завдяки стандартному номеру або адресі Ви легко зможете зателефонувати або надіслати повідомлення контакту. Стандартний номер також використовується для голосового набору номера.

- 1 Виберіть **Меню** > **Контакти**.
- 2 Виберіть контакт і виберіть **Опції** > **За умовчанням**.
- 3 Виберіть стандарт, до якого потрібно додати номер або адресу, потім виберіть **Признач.**
- 4 Виберіть номер або адресу, яку Ви бажаєте встановити як стандартну.
- 5 Щоб вийти з вікна стандартних установок і зберегти зміни, торкніться екрана поза вікном.

## **Тони дзвінка, зображення та текст дзвінка для контактів**

Ви можете визначити тон дзвінка для контакту або групи контактів, а також зображення та текст дзвінка для контакту. Коли Вам телефонуватиме контакт, пристрій відтворюватиме вибраний тон дзвінка та відображатиме текст дзвінка або зображення (якщо номер телефону абонента надсилається разом із дзвінком і Ваш пристрій може його розпізнати).

Виберіть **Меню** > **Контакти**.

# **Додавання додаткових полів у вікно деталей контакту**

Виберіть контакт і виберіть **Опції** > **Редагувати** > **Опції** > **Додати деталі**.

# **Призначення тону дзвінка для контакту або групи контактів**

Виберіть контакт або групу контактів, виберіть **Опції** > **Тон дзвінка**, а потім виберіть тон дзвінка.

# **Видалення тону дзвінка для контакту**

Виберіть опцію **Стандартний тон** у списку тонів дзвінка.

# **Додавання зображення до контакту**

Виберіть контакт, збережений у пам'яті пристрою, виберіть **Опції** > **Редагувати** > **Додати зображення** та виберіть зображення із програми Галерея.

# **Призначення тексту дзвінка для контакту**

Виберіть контакт і виберіть **Опції** > **Редагувати** > **Дод. текст сигналу дзв.**. Введіть текст дзвінка та виберіть .

# **Перегляд, змінення або видалення зображення для контакту**

1 Виберіть контакт і виберіть **Опції** > **Редагувати**.

2 Перейдіть до папки **Зображення**, виберіть **Опції** та виберіть потрібну опцію.

#### **Копіювання списку контактів**

Виберіть **Меню** > **Контакти**.

Під час першого відкривання списку контактів Вам буде запропоновано скопіювати імена та номери з SIM-картки на пристрій.

#### **Початок копіювання**

Виберіть **ОК**.

#### **Скасування копіювання**

Виберіть **Скасувати**.

Буде запропоновано переглянути контакти SIM-картки у списку контактів. Щоб переглянути контакти, виберіть **ОК**. Відкриється список контактів, в якому збережені на SIM-картці імена будуть позначені піктограмою .

#### **Послуги SIM**

Щоб отримати інформацію стосовно наявності та використання послуг SIMкартки, зверніться до постачальника SIM-картки. Це може бути постачальник послуг мережі або інший продавець.

## **Контакти SIM**

Кількість контактів, які можна зберегти на SIM-картці, обмежено.

#### **Відображення контактів, збережених у списку контактів на SIM-картці** Виберіть **Опції** > **Установки** > **Показувати контакти** > **Пам'ять SIM**.

## **72 Контакти**

Номери, які Ви зберігаєте у списку контактів, можуть не зберігатися автоматично на SIM-карті.

## **Копіювання контактів на SIM-картку**

Перейдіть до контакту та виберіть **Опції** > **Копіювати** > **Пам'ять SIM**.

# **Вибір стандартної пам'яті для збереження контактів**

Виберіть **Опції** > **Установки** > **Станд. пам'ять для збер.** > **Пам'ять телефону** або **Пам'ять SIM**.

Контакти, збережені в пам'яті пристрою, можуть містити декілька номерів телефонів і зображення.

# **Фіксований набір номера**

Послуга фіксованого набору дозволяє обмежувати дзвінки зі свого пристрою для певних телефонних номерів. Ваша SIM-картка може не підтримувати послугу фіксованого набору. Для отримання докладнішої інформації зверніться до постачальника послуг.

Виберіть **Меню** > **Контакти** і **Опції** > **Номери SIM** > **Конт. фіксов. набору**.

Коли активовано функції захисту, які обмежують дзвінки (наприклад, заборона дзвінків, закрита група користувачів та фіксований набір), все одно можна зателефонувати за офіційним номером екстреної служби, запрограмованим у Вашому апараті. Неможливо одночасно увімкнути заборону та переадресацію дзвінків.

Щоб увімкнути або вимкнути фіксований набір чи відредагувати список контактів фіксованого набору, потрібно ввести PIN2-код. Щоб отримати код PIN2, зверніться до свого постачальника послуг.

Виберіть **Опції**, а потім виберіть із наведеного нижче.
**Увімкн. фіксован. набір** або **Вимкнути фіксов. набір** — Увімкнення або вимкнення фіксованого набору.

**Новий SIM-контакт** — Введіть ім'я контакту та номер телефону, дзвінки для яких дозволено.

**Додати з Контактів** — Копіювання контакту зі списку контактів до списку фіксованого набору.

Щоб надсилати текстові повідомлення на номери телефонів контактів, збережених на SIM-картці, коли активна послуга фіксованого набору, потрібно додати до списку фіксованого набору номер центру текстових повідомлень.

# **Повідомлення**

## **Головне вікно повідомлень**

Виберіть **Меню** > **Повідомл.** (послуга мережі).

## **Створення нового повідомлення**

Виберіть **Нове повідомл.**.

**Порада:** Щоб кожного разу не вводити повідомлення, які часто надсилаються, використовуйте збережені повідомлення з папки "Мої папки" > "Шаблони". Також можна створювати та зберігати власні шаблони.

Повідомл. містить такі папки:

**Вхідні** — Отримані повідомлення, за винятком електронних листів і повідомлень стільникової трансляції.

**Мої папки** — Організовуйте повідомлення у папки.

**Пошт. скринька** — З'єднуйтесь зі своєю віддаленою поштовою скринькою, щоб завантажити нові електронні листи або переглянути вже отримані листи в автономному режимі.

**Чернетки** — Чернетки повідомлень, які не були надіслані.

**Надіслані** — Останні надіслані повідомлення, за винятком повідомлень, надісланих за допомогою з'єднання Bluetooth. Ви можете визначити кількість повідомлень, що зберігаються в цій папці.

**Вихідні** — Повідомлення, що очікують надсилання, тимчасово зберігаються в папці "Вихідні" (наприклад, коли пристрій перебуває за межами зони покриття мережі).

**Звіти про дост.** — Запит до мережі на отримання звітів про доставку надісланих текстових і мультимедійних повідомлень (послуга мережі).

#### **Створення та надсилання повідомлень**

Виберіть **Меню** > **Повідомл.**.

**Важливо:** Відкриваючи повідомлення, будьте обережні. Повідомлення можуть містити шкідливе програмне забезпечення або завдавати іншої шкоди Вашому пристрою або комп'ютеру.

Перш ніж створювати мультимедійне повідомлення або електронний лист, потрібно визначити правильні установки з'єднання.

Бездротова мережа може обмежувати розмір MMS-повідомлень. Якщо вставлене зображення перевищує ліміт, пристрій може його зменшити, щоб зображення можна було надіслати через MMS.

Отримувати і відображати мультимедійні повідомлення можуть лише ті пристрої, які підтримують сумісні функції. Вигляд повідомлення може бути різним залежно від пристрою одержувача.

Дізнайтеся в постачальника послуг про обмеження розміру електронних листів. Якщо спробувати надіслати електронний лист розміром, що перевищує обмеження сервера електронної пошти, лист залишиться в папці "Вихідні", і пристрій буде робити періодичні спроби надіслати його. Для надсилання електронних листів потрібне з'єднання даних, а за періодичні спроби надіслати електронні листи постачальник послуг може стягувати плату. У папці "Вихідні" можна видалити таке повідомлення або перемістити його в папку "Чернетки".

Для обміну повідомленнями потрібні послуги мережі.

**Надсилання текстового або мультимедійного повідомлення** Виберіть **Нове повідомл.**.

**Надсилання звукового повідомлення або електронного листа** Виберіть **Опції** > **Створити повідомл.** та виберіть потрібну опцію.

# **Вибір одержувачів або груп у списку контактів**

Виберіть на панелі інструментів.

## **Введення номера або адреси електронної пошти вручну**

Торкніться поля **Кому**.

## **Введення теми електронного листа або мультимедійного повідомлення**

Введіть текст у полі Тема. Якщо поле Тема не відображається, виберіть **Опції** > **Поля заголовка повід.**, щоб змінити видимі поля.

## **Введення тексту повідомлення**

Торкніться поля повідомлення.

# **Додавання об'єкта до повідомлення або електронного листа**

Виберіть  $\overline{\mathbb{Q}}$  та виберіть відповідний тип вмісту.

Тип повідомлення може бути замінений на мультимедійне повідомлення — це залежить від доданого вмісту.

## **Надсилання повідомлення або електронного листа**

Виберіть  $\sim$ або натисніть клавішу дзвінка.

Ваш пристрій підтримує текстові повідомлення розміром, який перевищує ліміт для одного текстового повідомлення. Довші повідомлення надсилаються як два або більше повідомлень. Ваш постачальник послуг може відповідно

стягувати плату. Символи з наголосами, іншими позначками або символи з деяких мов займають більше місця та обмежують кількість символів, які можна надіслати в одному повідомленні.

### **Папка вхідних повідомлень Отримання повідомлень**

Виберіть **Меню** > **Повідомл.** та **Вхідні**.

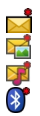

Непрочитане текстове повідомлення

- Непрочитане мультимедійне повідомлення
- Непрочитане звукове повідомлення
- Дані, отримані через з'єднання Bluetooth

Коли Ви отримуєте повідомлення, на головному екрані відображаються індикатор і повідомлення **1 нове повідомл.**.

## **Відкриття повідомлення на головному екрані**

Виберіть **Показати**.

## **Відкриття повідомлення в папці "Вхідні"**

Виберіть повідомлення.

## **Відповідь на отримане повідомлення**

Виберіть **Опції** > **Відповісти**.

## **Мультим. повідомл.**

Виберіть **Меню** > **Повідомл.**.

**Важливо:** Відкриваючи повідомлення, будьте обережні. Повідомлення можуть містити шкідливе програмне забезпечення або завдавати іншої шкоди Вашому пристрою або комп'ютеру.

## **Отримання мультимедійних повідомлень**

Виберіть **Опції** > **Завантажити**. Буде встановлено з'єднання пакетних даних, щоб завантажити повідомлення на пристрій. Ви можете отримати оповіщення про те, що в центрі мультимедійних повідомлень очікує повідомлення.

Відкривши мультимедійне повідомлення ( $\Box$ ), Ви можете побачити зображення та текст. Індикатор  $\mathbb F$  позначає, що повідомлення містить аудіокліп. Індикатор  $\overline{a}$  позначає, що повідомлення містить відеокліп.

# **Відтворення аудіо- або відеокліпа**

Виберіть індикатор.

## **Перегляд мультимедійних об'єктів, які містяться в мультимедійному повідомленні**

Виберіть **Опції** > **Об'єкти**.

Якщо повідомлення містить мультимедійну презентацію, відображається індикатор ...

### **Відтворення презентації**

Виберіть індикатор.

## **Дата, установки та сервісні веб-повідомлення**

Ваш пристрій може отримувати багато видів повідомлень з такими даними, як візитні картки, тони дзвінків, логотипи операторів, записи календаря та сповіщення електронної пошти. Ви також можете отримувати установки у вигляді повідомлення настройки від свого постачальника послуг.

## **Збереження даних у повідомленні**

Виберіть **Опції** та виберіть потрібну опцію.

Повідомлення веб-послуг – це оповіщення (наприклад, заголовки новин), які можуть містити текстове повідомлення або посилання. По інформацію щодо наявності та підписки звертайтеся до постачальника послуг.

### **Настроювання електронної пошти**

Щоб настроїти електронну пошту, виберіть **Меню** > **Повідомл.** та **Пошт. скринька**.

Можна настроїти кілька облікових записів електронної пошти, наприклад особистий і корпоративний.

Щоб настроїти електронну пошту з головного екрана, виберіть відповідний модуль. Також можна настроїти електронну пошту, вибравши **Меню** > **Установки** > **Майст. уст.**.

## **Повідомлення Nokia**

Послуга «Повідомлення Nokia» автоматично переносить електронні листи з Вашої існуючої адреси електронної пошти у пристрій. Можна на ходу читати та впорядковувати електронні листи і відповідати на них. Послуга «Повідомлення Nokia» працює з багатьма постачальниками електронної пошти в Інтернеті, які часто використовуються для особистого електронного листування (наприклад, послугами електронної пошти Google).

За користування послугою «Повідомлення Nokia» може стягуватися плата. По інформацію щодо можливих витрат звертайтеся до постачальника послуг або до послуги «Повідомлення Nokia».

Послуга «Повідомлення Nokia» має підтримуватися мережею та може бути недоступною в деяких регіонах.

Послуга «Повідомлення Nokia» наразі надається на випробувальній основі.

## **Установлення програми «Повідомлення Nokia»**

- 1 Виберіть **Меню** > **Установки** > **Майст. уст.**.
- 2 Коли майстер установок відкривається вперше, Вам пропонується визначити установки електронної пошти після установок оператора. Якщо Ви вже користувалися майстром установок, виберіть **Електр. пошта**.
- 3 У вікні настроювання електронної пошти прочитайте наведену інформацію та виберіть **Почати** > **Ел. пошта Nokia**.
- 4 Прийміть установлення програми «Повідомлення Nokia».
- 5 Введіть дані облікового запису електронної пошти.

Програму «Повідомлення Nokia» буде встановлено в папку **Меню** > **Програми**.

Додаткову інформацію див. на веб-сайті [www.email.nokia.com.](http://www.email.nokia.com)

### **Поштова скринька**

## **Визначення установок електронної пошти**

Виберіть **Меню** > **Повідомл.** та **Пошт. скринька**.

Щоб мати змогу використовувати електронну пошту, у пристрої має бути встановлена дійсна точка доступу до Інтернету та мають бути правильно визначені установки електронної пошти.

Потрібно мати окремий обліковий запис електронної пошти. Виконайте інструкції, надані віддаленою поштовою скринькою та постачальником послуг Інтернету (ISP).

Якщо вибрати **Повідомл.** > **Пошт. скринька**, не настроївши свій обліковий запис електронної пошти, буде запропоновано зробити це. Щоб почати визначення установок електронної пошти за допомогою майстра поштових скриньок, виберіть **Почати**.

Коли Ви створюєте нову поштову скриньку, призначена Вами назва поштової скриньки замінює назву "Поштова скринька" у головному вікні програми "Повідомлення". Можна мати до шести поштових скриньок.

### **Відкривання поштової скриньки.**

Виберіть **Меню** > **Повідомл.** та поштову скриньку.

Під час відкривання поштової скриньки Ви отримаєте від пристрою запит про необхідність з'єднання з поштовою скринькою.

### **З'єднання з поштовою скринькою та завантаження заголовків нових електронних листів або повідомлень**

Виберіть **Так**. Під час перегляду повідомлень в інтерактивному режимі Ви постійно з'єднані з віддаленою поштовою скринькою за допомогою з'єднання даних.

### **Перегляд раніше завантажених електронних листів в автономному режимі**

Виберіть **Ні**.

## **Створення нового електронного листа**

Виберіть **Опції** > **Створити повідомл.** > **Електронний лист**.

## **Завершення з'єднання даних із віддаленою поштовою скринькою** Виберіть **Опції** > **Роз'єднати**.

### **Завантаження повідомлень електронної пошти**

Виберіть **Меню** > **Повідомл.** та поштову скриньку.

Якщо пристрій перебуває в режимі офлайн, виберіть **Опції** > **З'єднати**, щоб встановити з'єднання з віддаленою поштовою скринькою.

**Важливо:** Відкриваючи повідомлення, будьте обережні. Повідомлення можуть містити шкідливе програмне забезпечення або завдавати іншої шкоди Вашому пристрою або комп'ютеру.

## **Завантаження повідомлень під час активного з'єднання з віддаленою поштовою скринькою**

Виберіть **Опції** > **Завантаж. ел. пошту** > **Нове**, щоб завантажити всі нові повідомлення, **Вибране**, щоб завантажити тільки вибрані повідомлення, або **Усі**, щоб завантажити всі повідомлення з поштової скриньки.

Щоб припинити завантаження повідомлень, виберіть **Скасувати**.

## **Завершення з'єднання та перегляд електронних листів в автономному режимі**

Виберіть **Опції** > **Роз'єднати**.

# **Відкриття електронного листа в автономному режимі**

Щоб відкрити повідомлення електронної пошти, виберіть його. Якщо повідомлення електронної пошти не було завантажене і Ваш пристрій перебуває в режимі офлайн, Ви отримаєте запит про необхідність завантаження цього повідомлення з поштової скриньки.

### **Перегляд вкладень до електронних листів**

Відкрийте повідомлення та виберіть поле вкладень, позначене піктограмою . Якщо вкладення не було завантажено у пристрій, виберіть **Опції** > **Завантажити**.

### **Автоматичне завантаження електронних листів**

Виберіть **Опції** > **Установки ел. пошти** > **Автомат. завантаження**.

Настроювання пристрою на автоматичне завантаження повідомлень електронної пошти може спричинити передачу великих обсягів даних через мережу постачальника послуг. Зверніться до свого постачальника послуг для отримання інформації щодо вартості передавання даних.

## **Видалення повідомлень електронної пошти**

Виберіть **Меню** > **Повідомл.** та поштову скриньку.

### **Видалення вмісту електронного листа лише із пристрою**

Виберіть **Опції** > **Видалити** > **Лише телефон**. Електронний лист не видаляється з віддаленої поштової скриньки.

Пристрій віддзеркалює заголовки електронних листів у віддаленій поштовій скриньці. Якщо видалити вміст електронного листа, заголовок листа залишиться у пристрої. Якщо необхідно видалити також заголовок, під час видалення із пристрою та віддаленої поштової скриньки самого повідомлення необхідне з'єднання із сервером. Якщо з'єднання із сервером немає, заголовок буде видалено під час наступного з'єднання пристрою з віддаленою поштовою скринькою для оновлення стану.

### **Видалення електронного листа із пристрою та віддаленої поштової скриньки**

Виберіть **Опції** > **Видалити** > **Телефон і сервер**.

## **Скасування видалення електронного листа, який було позначено для видалення із пристрою та сервера**

Виберіть **Опції** > **Відновити**.

## **Від'єднання від поштової скриньки**

Перебуваючи в режимі онлайн, виберіть **Опції** > **Роз'єднати**, щоб завершити з'єднання даних з віддаленою поштовою скринькою.

### **Програма "Mail for Exchange"**

Програма Mail for Exchange дозволяє отримувати робочу електронну пошту на своєму пристрої. Можна читати електронні листи та відповідати на них, переглядати та редагувати сумісні вкладення, переглядати інформацію календаря, отримувати запити про зустрічі та відповідати на них, планувати зустрічі, а також переглядати, додавати та змінювати інформацію про контакти.

# **ActiveSync**

Використання програми Mail for Exchange обмежено синхронізацією через стільникову мережу даних менеджера особистої інформації (PIM) між пристроєм Nokia та авторизованим сервером Microsoft Exchange.

Програму Mail for Exchange можна настроїти лише в компанії, яка використовує сервер Microsoft Exchange. Крім того, ІТ-адміністратор компанії повинен активувати програму Mail for Exchange для Вашого облікового запису.

Перш ніж настроювати програму Mail for Exchange, переконайтеся в наявності таких елементів:

- Ідентифікатора корпоративної електронної пошти
- Вашого імені користувача в офісній мережі
- Вашого пароля в офісній мережі
- Назви домену вашої мережі (можна дізнатися у відділі інформаційних технологій вашої компанії)
- Назви сервера "Mail for Exchange" (можна дізнатися у відділі інформаційних технологій вашої компанії)

Залежно від конфігурації сервера "Mail for Exchange" у вашій компанії, можливо потрібно буде ввести іншу інформацію, крім вищезазначеної. Якщо правильна інформація вам невідома, зверніться до відділу інформаційних технологій вашої компанії.

Для використання програми Mail for Exchange може вимагатися код блокування. Для Вашого пристрою за умовчанням використовується код блокування 12345, проте можливо, що ІТ-адміністратор компанії встановив інший код.

Установки та профіль програми Mail for Exchange можна вибирати та змінювати в установках програми «Повідомлення».

### **Перегляд повідомлень на SIM-картці**

Ви можете переглядати повідомлення, які зберігаються на SIM-картці.

Виберіть **Меню** > **Повідомл.** та **Опції** > **SIM-повідомлення**.

Щоб отримати можливість переглядати SIM-повідомлення, ці повідомлення потрібно скопіювати в папку на пристрої.

## **86 Повідомлення**

- 1 Позначте потрібні повідомлення. Виберіть **Опції** > **Позначити/Скас. позн.** > **Позначити** або **Позначити всі**.
- 2 Відкрийте список папок. Виберіть **Опції** > **Копіювати**.
- 3 Виберіть папку для копіювання.
- 4 Щоб переглянути повідомлення, відкрийте папку.

### **Повідомлення стільникової трансляції**

Стільникова трансляція (послуга мережі) дозволяє отримувати від свого постачальника послуг повідомлення на різні теми, наприклад прогноз погоди або стан на дорогах. Щоб отримати інформацію про наявні теми та їхні відповідні номери, зверніться до постачальника послуг. Ця послуга може бути недоступною в деяких регіонах.Повідомлення стільникової трансляції неможливо отримувати в мережах 3G. З'єднання пакетних даних може завадити отриманню повідомлень стільникової трансляції.

Виберіть **Меню** > **Повідомл.** та **Опції** > **Стіл. трансляція**.

### **Cервісні команди**

За допомогою сервісних команд (послуга мережі) Ви можете набирати та надсилати операторові запити на послуги (також відомі як команди USSD) на зразок команд активації послуг мережі. Ця послуга може бути недоступною в деяких регіонах.

Виберіть **Меню** > **Повідомл.** та **Опції** > **Сервісні команди**.

### **Установки обміну повідомленнями**

Установки у Вашому пристрої можуть бути задані заздалегідь або Ви можете отримати їх у повідомленні. Щоб ввести установки вручну, заповніть усі поля, позначені **Потрібно визначити** чи зірочкою.

Деякі або всі центри повідомлень чи точки доступу можуть бути заздалегідь встановлені Вашим постачальником послуг і їх не можна змінити, створити, відредагувати чи видалити.

### **Устан. текст. повідом.**

Виберіть **Меню** > **Повідомл.** та **Опції** > **Установки** > **Текстове повід.**.

Виберіть з наступного:

**Центри повідомлень** — Перегляньте список усіх визначених центрів текстових повідомлень.

**Поточний центр повід.** — Виберіть, який центр обробки повідомлень буде використовуватися для доставки текстових повідомлень.

**Кодування символів** — Щоб використовувати переведення символів у іншу систему кодування (при наявній функції), виберіть **Зменш. підтримка**.

**Отримувати звіт** — Запит до мережі на отримання звітів про доставку надісланих текстових повідомлень (послуга мережі).

**Дійсність повідомлення** — Виберіть, скільки часу центр повідомлень буде намагатися надіслати повідомлення, якщо перша спроба була невдалою (послуга мережі). Повідомлення, яке не вдалося надіслати протягом цього проміжку часу, буде видалено з центру повідомлень.

**Повідомл. надіслано як** — Щоб дізнатися, чи може центр повідомлень конвертувати текстові повідомлення в інші формати, зверніться до постачальника послуг.

**Пріоритетне з'єднання** — Виберіть з'єднання, яке буде використовуватися.

**Відпов. через цей центр** — Відповідь на повідомлення, використовуючи той самий номер центру текстових повідомлень (послуга мережі).

## **Установки мультимедійного повідомлення**

Виберіть **Меню** > **Повідомл.** та **Опції** > **Установки** > **Мультим. повідомлення**.

Виберіть з наступного:

**Розмір зображення** — Визначте розмір зображення в мультимедійному повідомленні.

**Режим створення MMS** — Якщо вибрано **З підказками**, пристрій повідомлятиме про спробу надіслати повідомлення, яке може не підтримуватися пристроєм одержувача. Якщо вибрати **Обмежений**, пристрій не дозволятиме надсилати повідомлення, які можуть не підтримуватися. Щоб включати вміст у повідомлення без попереджень, виберіть **Вільний**.

**Поточна точка доступу** — Виберіть точку доступу, яка використовуватиметься як пріоритетне з'єднання.

**Завантаж. мультимедіа** — Виберіть спосіб отримання повідомлень (якщо ця можливість доступна). Щоб автоматично отримувати повідомлення в домашній мережі, виберіть **Автом. у дом. мережі**. Перебуваючи за межами покриття домашньої мережі, Ви отримуватимете оповіщення про наявність повідомлення, готового до завантаження з центру обробки мультимедійних повідомлень. Якщо вибрати **Завжди автомат.**, пристрій автоматично встановлюватиме активне з'єднання пакетної передачі даних для завантаження повідомлень у межах і поза межами домашньої мережі. Виберіть **Вручну**, щоб вручну завантажувати мультимедійні повідомлення із центру повідомлень, або **Вимкн.**, щоб заборонити приймання будь-яких мультимедійних повідомлень. У деяких регіонах автоматичне завантаження може не підтримуватися.

**Дозвол. анонімні повід.** — Відхилення повідомлень від невідомих відправників.

**Отримувати рекламу** — Отримання рекламних мультимедійних повідомлень (послуга мережі).

**Отримувати звіти** — Відображення стану надісланих повідомлень у журналі (послуга мережі).

**Заборон. надсил. звітів** — Заборона надсилання із пристрою звітів про доставку отриманих повідомлень.

**Дійсність повідомлення** — Виберіть, скільки часу центр повідомлень буде намагатися надіслати повідомлення, якщо перша спроба була невдалою (послуга мережі). Повідомлення, яке не вдалося надіслати протягом цього проміжку часу, буде видалено з центру повідомлень.

Пристрій потребує підтримки мережі для підтвердження отримання або прочитання надісланого повідомлення. Залежно від мережі та інших обставин, ця інформація може не завжди бути достовірною.

## **Установки електронної пошти**

### **Управління поштовими скриньками**

Виберіть **Меню** > **Повідомл.** та **Опції** > **Установки** > **Ел. пошта**.

### **Вибір поштової скриньки для надсилання й отримування електронної пошти**

Виберіть **Поточна поштова скр.** та виберіть поштову скриньку.

### **Видалення поштової скриньки та повідомлень, які вона містить, із пристрою**

Виберіть **Поштові скриньки**, перейдіть до потрібної поштової скриньки та виберіть **Опції** > **Видалити**.

### **Створення нової поштової скриньки**

Виберіть **Поштові скриньки** > **Опції** > **Нова пошт. скринька**. Назва, яку Ви дасте новій поштовій скриньці, відображатиметься замість назви "Поштова

скринька" в головному вікні програми "Повідомлення". Можна мати до шести поштових скриньок.

### **Змінення установок з'єднання, користувача, завантаження й автоматичного завантаження**

Виберіть **Поштові скриньки** та виберіть поштову скриньку.

### **Повідомлення чата**

Виберіть **Меню** > **Програми** > **Чат**.

**Примітка:** Послуга чата передбачає передачу даних. Зверніться до постачальника послуг, щоб дізнатися про тарифи в домашній мережі та під час роумінгу в інших мережах. Постачальник послуг може пояснити, за що стягується плата. Наявність послуги чата залежить від постачальника послуг. Дізнайтесь про наявність послуги чата в постачальника послуг.

Обмін повідомленнями чату (послуга мережі) дозволяє спілкуватися з іншими людьми за допомогою повідомлень чату та приєднуватися до дискусійних форумів (груп чату) з певних тем. Різні постачальники послуг пропонують сумісні сервери чата, до яких можна увійти, зареєструвавшись послуги чата. Різні постачальники послуги можуть підтримувати різні функції.

Перед використанням послуги чата необхідно визначити установки доступу до послуги, яку Ви бажаєте використовувати. Установки можуть бути попередньо настроєні у пристрої; їх також можна отримати як повідомлення з настройками від постачальника послуг, який надає послугу чата. Установки також можна ввести вручну.

# **Персоналізація пристрою**

Ви можете персоналізувати свій пристрій, змінивши вигляд стартового екрана, тони дзвінка або теми.

### **Змінення вигляду пристрою**

Використовуйте теми, щоб змінити вигляд дисплея, наприклад фонове зображення та вигляд головного меню.

Виберіть **Меню** > **Установки** та **Особисте** > **Теми**.

### **Попередній перегляд теми** Виберіть **Загальні**, перейдіть до теми та зачекайте кілька секунд.

### **Активування теми**

Виберіть **Опції** > **Встановити**.

### **Змінення вигляду головного меню**

Виберіть **Меню**.

### **Змінення вигляду головного екрана**

Виберіть **Тема гол. екр.**.

### **Установлення зображення або показу слайдів як фону на головному екрані**

Виберіть **Шпалери** > **Зображення** або **Показ слайдів**.

### **Змінення зображення, яке відображається на головному екрані у випадку вхідного дзвінка**

Виберіть **Зобр. дзвінка**.

### **Режими**

**Вревита** використовуйте режими, щоб установлювати та настроювати тони дзвінка, сигнали повідомлень та інші тони для різних подій, середовищ або абонентських груп. Назва вибраного режиму відображається на головному екрані. Якщо використовується режим "Загальний", відображається лише дата.

Виберіть **Меню** > **Установки** та **Особисте** > **Режими**.

# **Папка «Музика»**

### **Музичний плеєр**

Музичний плеєр підтримує файлові формати AAC, AAC+, eAAC+, MP3 та WMA. Музичний плеєр може не підтримувати всі функції певного формату файлів або всі різновиди форматів файлів.

Музичний плеєр також можна використовувати для прослуховування подкастів. Подкасти – це спосіб доставки звукового та відеовмісту через Інтернет за допомогою технологій RSS або Atom для відтворення на мобільних пристроях і комп'ютерах.

### **Відтворення пісні або каналу Інтернет-мовлення**

Щоб відкрити музичний плеєр, виберіть  $\Rightarrow$  .

Можливо, знадобиться оновити бібліотеки пісень та каналів Інтернетмовлення після оновлення колекції пісень або каналів Інтернет-мовлення у пристрої. Щоб додати всі доступні об'єкти до бібліотеки, виберіть **Опції** > **Оновити бібліотеку**.

Щоб відтворити пісню або канал Інтернет-мовлення:

- 1 Виберіть категорії, щоб перейти до пісні або каналу Інтернет-мовлення, який потрібно прослухати.
- 2 Щоб відтворити об'єкт, виберіть його зі списку.

Шоб призупинити відтворення, торкніться ПП. Знову торкніться  $\triangleright$ , шоб відновити відтворення.

Щоб прокрутити вперед або назад, торкніться та потримайте  $M$ або  $R$ К.

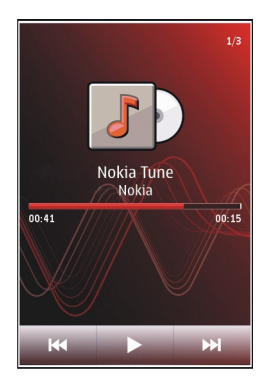

Щоб перейти до наступного об'єкта, торкніться  $\mathbb{M}$ . Щоб повернутися до початку об'єкта, торкніться [КК]. Щоб перейти до попереднього об'єкта, ще раз торкніться та потримайте  $\mathbb{\bar{K}}$  протягом перших 2-х секунд після початку відтворення пісні або каналу Інтернет-мовлення.

Щоб увімкнути чи вимкнути режим довільного відтворення ( ), виберіть **Опції** > **Випадк. відтворення**.

 $\mathfrak{m}$ об повторити відтворення поточного об'єкта ( $\mathfrak{m}$ ), усіх об'єктів ( $\mathfrak{t}$ )) або вимкнути повторення, виберіть **Опції** > **Повтор**.

Під час відтворення каналів Інтернет-мовлення функції відтворення у довільній послідовності та повторення вимикаються автоматично.

Щоб змінити гучність, натискайте клавішу гучності.

Щоб змінити частотні рівні відтворення музики, виберіть **Опції** > **Еквалайзер**.

Щоб змінити баланс та стереозображення або відрегулювати низькі частоти, виберіть **Опції** > **Установки**.

Щоб повернутися до стартового екрана та залишити працювати плеєр у фоновому режимі, натисніть клавішу завершення.

Щоб закрити плеєр, виберіть **Опції** > **Вихід**.

### **Списки відтворення**

Виберіть > та **Списки відтворення**.

Щоб переглянути деталі списку відтворення, виберіть **Опції** > **Деталi списку відтв.**.

## **Створення списку відтворення**

- 1 Виберіть **Опції** > **Новий список відтв.**
- 2 Введіть назву списку відтворення, а потім виберіть **ОК**.
- 3 Щоб наразі додати пісні, виберіть **Так**; щоб додати пісні пізніше, виберіть **Ні**.
- 4 Якщо вибрано **Так**, виберіть виконавців, щоб знайти пісні, які потрібно додати до списку відтворення. Виберіть **Додати** для додавання об'єктів. Щоб під іменем виконавця відображався список пісень, виберіть **Розгорн.**. Щоб приховати список пісень, виберіть **Згорнути**.

5 Зробивши вибір, виберіть **Готово**.

Список відтворення зберігається у пам'яті великого об'єму пристрою.

Щоб додати пісні пізніше, під час перегляду списку відтворення виберіть **Опції** > **Додати пісні**.

Щоб додати у список відтворення пісні, альбоми, виконавців, жанри та композиторів, які містяться у різних вікнах музичного меню, виберіть потрібний об'єкт, а потім виберіть **Опції** > **Дод. до списку відтв.** > **Збереж. спис. відтв.** або **Новий список відтв.**.

Щоб видалити пісню зі списку відтворення, виберіть **Опції** > **Видалити**.

У такому випадку пісня видаляється лише зі списку відтворення, але зберігається в пристрої.

Щоб змінити послідовність пісень у списку відтворення, виберіть пісню, яку потрібно перемістити, а потім виберіть **Опції** > **Змінити порядок**.

Щоб вибрати та перетягти пісню в новемісце, виберіть пісню в потрібномумісці та **Залишити**.

Щоб завершити реорганізацію списку відтворення, виберіть **Готово**.

### **Подкасти**

Виберіть > та **Подкасти**.

Епізоди подкастiв мають три стани: жодного разу не відтворювалися, відтворювалися частково та відтворювалися повністю. Якщо епізод відтворювався частково, наступного разу його відтворення почнеться з того місця, де завершилося попереднє відтворення. Відтворення епізоду, який ніколи не відтворювався або відтворювався повністю, починається з початку.

## **Перенесення музики з комп'ютера**

Ви можете переносити музику такими способами:

- Щоб установити програму «Музика Nokia» для упорядкування музичних файлів і керування ними, завантажте це комп'ютерне програмне забезпечення на сайті [www.music.nokia.com/download](http://www.music.nokia.com/download) і дотримуйтесь інструкцій.
- Щоб пристрій відобразився на комп'ютері як накопичувач, куди можна переносити різні файли даних, встановіть з'єднання за допомогою сумісного кабелю даних USB або з'єднання Bluetooth. Якщо використовується кабель даних USB, виберіть **Накопичувач** як режим з'єднання.
- Щоб синхронізувати музичні записи із плеєром Windows Media, приєднайте сумісний кабель даних USB і виберіть **Передача медіа** як режим з'єднання.

Щоб змінити стандартний режим з'єднання USB, виберіть **Меню** > **Установки** та **Зв'язок** > **USB** > **Режим з'єднання USB**.

## **Музика Nokia**

За допомогою комп'ютерного програмного забезпечення "Музика Nokia" можна переносити музику з комп'ютера на свій пристрій, упорядковувати музичні файли та керувати ними.

Для придбання музики потрібне з'єднання з Інтернетом.

## **Керування музикою у програмі "Музика Nokia"**

Відкрийте програму «Музика Nokia» на комп'ютері та зареєструйтеся у службі «Музичний магазин Nokia» або ввійдіть до неї.

Приєднайте пристрій до комп'ютера за допомогою сумісного кабелю даних USB. Не від'єднуйте кабель до завершення установлення програмного забезпечення.

Щоб вибрати режим з'єднання на пристрої, виберіть **Передача медіа**.

### **Музичний магазин Nokia**

У музичному магазині Nokia (послуга мережі) можна шукати, переглядати та купувати музику для завантаження у пристрій. Щоб мати можливість купувати музику, необхідно зареєструватися на цю послугу.

Виберіть **Меню** > **Музика** > **Муз. магаз.**.

Щоб зайти в музичний магазин Nokia, потрібно мати у пристрої дійсну точку доступу до Інтернету.

Доступність і тип установок музичного магазину Nokia можуть різнитися. Крім того, установки можуть бути заздалегідь визначені у пристрої, тому, можливо, їх не вдасться змінити.

### **Вибір точки доступу**

Може бути запропоновано вибрати точку доступу для встановлення з'єднання з музичним магазином Nokia. Виберіть **Станд. точка доступу**.

## **Змінення установок музичного магазину Nokia**

Щоб змінити установки в музичному магазині Nokia, виберіть **Опції** > **Установки**.

Музичний магазин Nokia доступний лише для деяких країн та регіонів.

### **Інтернет-мовлення Nokia**

Програма Інтернет-мовлення Nokia (послуга мережі) дає змогу здійснювати пошук, відкривати, передплачувати та завантажувати канали Інтернетмовлення "по повітрю", а також відтворювати, впорядковувати звукові та відеоканали Інтернет-мовлення і обмінюватися ними між пристроями.

### **Установки Інтернет-мовлення**

Виберіть **Меню** > **Музика** > **Подкастінг**.

Перед використанням програми "Подкастінг Nokia" необхідно визначити установки з'єднання та завантаження.

## **Установки з'єднання**

Виберіть **Опції** > **Установки** > **З'єднання**, а потім виберіть із наведеного нижче:

**Станд. точка доступу** — Вибір точки доступу для з'єднання з Інтернетом.

**URL служби пошуку** — Визначення веб-адреси послуги пошуку подкастів, яка використовуватиметься для пошуку подкастів.

### **Установки завантаження**

Виберіть **Опції** > **Установки** > **Завантажити**, а потім виберіть із наведеного нижче:

**Зберегти до** — Визначення місця збереження подкастів. Для оптимального використання пам'яті рекомендується використовувати картку пам'яті.

**Частота оновлення** — Визначте частоту оновлення каналів Інтернетмовлення.

**Час наступн. оновлен.** — Визначення часу наступного автоматичного оновлення.

Автоматичні оновлення виконуватимуться лише у випадку, якщо вибрано спеціальну стандартну точку доступу та відкрито програму "Подкастінг".

**Межа завантаж. (%)** — Визначення відсоткового значення обсягу пам'яті, яка зарезервована для завантаження Інтернет-мовлення.

**Якщо межа перевищ.** — Визначення дій, які потрібно виконати в разі, якщо перевищено обмеження щодо завантажень.

Настроювання програми на автоматичне завантаження подкастів може спричинити передачу великих обсягів даних через мережу постачальника послуг. Зверніться до постачальника послуг, щоб отримати інформацію щодо вартості передачі даних.

## **Відновлення стандартних установок**

Виберіть **Опції** > **Відновити стандартні**.

## **Завантаження подкастів**

Підписавшись на подкаст, можна завантажувати, відтворювати епізоди подкаста та керувати ними.

Виберіть **Меню** > **Музика** > **Подкастінг**.

## **Перегляд списку подкастів із підпискою**

Виберіть **Подкасти**.

# **Перегляд назв окремих епізодів**

Виберіть назву подкаста. Епізод – це окремий мультимедійний файл подкаста.

## **Початок завантаження**

Виберіть назву епізоду.

Можна завантажувати декілька епізодів одночасно.

### **Початок відтворення подкаста, перш ніж завершиться завантаження**

Перейдіть до подкаста та виберіть**Опції** > **Переглянути**.

Успішно завантажені подкасти зберігаються в папці Подкасти, але, можливо, їх не можна буде одразу побачити.

#### **Радіо Прослуховування радіо**

Виберіть **Меню** > **Музика** > **Радіо**.

FM-радіоприймач залежить від антени, яка не є антеною бездротового пристрою. Щоб FM-радіоприймач працював належним чином, до пристрою потрібно приєднати сумісну гарнітуру або аксесуар.

Під час першого запуску програми Ви можете вибрати автоматичне настроювання на локальні радіостанції.

Шоб слухати наступну або попередню станцію, виберіть  $\mathbb{N}$  або  $\mathbb{K}$ .

Щоб вимкнути звук радіо, виберіть .

Виберіть **Опції**, а потім виберіть із наведеного нижче:

**Радіостанції** — Перегляд збережених радіостанцій.

**Настроїти станції** — Пошук радіостанцій.

**Зберегти** — Збереження радіостанції.

**Увімкн. гучномовець** або **Вимкнути гучномовець** — Увімкнення або вимкнення гучномовця.

**Альтернативні частоти** — Вибір автоматичного здійснення пошуку кращої частоти RDS радіостанції, якщо потужність сигналу цієї частоти зменшиться.

**Грати на фоні** — Повернення до стартового екрану, залишивши радіо увімкненим у фоновому режимі.

### **Керування радіостанціями**

Виберіть **Меню** > **Музика** > **Радіо**.

Щоб слухати збережені станції, виберіть **Опції** > **Радіостанції**, потім виберіть станцію зі списку.

Щоб видалити або перейменувати станцію, виберіть **Опції** > **Радіостанції** > **Опції** > **Видалити** або **Перейменувати**.

Щоб задати потрібну частоту вручну, виберіть **Опції** > **Настроїти станції** > **Опції** > **Ручна настройка**.

# **Галерея**

Для збереження та впорядкування своїх зображень, відеокліпів, аудіокліпів та потокових посилань виберіть  $\Rightarrow$  .

**Порада:** Для швидкого доступу до вікна зображень та відеокліпів торкніться мультимедійної клавіші ( •), щоб відкрити мультимедійну панель, і виберіть .

### **Перегляд та впорядкування файлів**

Виберіть  $(*)$  >  $\rightarrow$ 

Виберіть із наведеного нижче:

**Зображ. і відео** — Переглянути зображення у програмі перегляду зображень і відеокліпи у програмі "Відеоцентр".

**Пісні** — Відкрити музичний плеєр.

**Аудіокліпи** — Прослухати звукові записи.

**Інші мультим.** — Переглянути презентації.

## **Відкриття файлу**

Виберіть файл у списку. Відеокліпи та файли з розширенням .ram можна відкривати та відтворювати у програмі "Відеоцентр", а музику й аудіокліпи – у програмі "Музичний плеєр".

### **Перегляд зображень і відеокліпів**

Виберіть > та **Зображ. і відео**.

За умовчанням зображення, відеокліпи та папки впорядковано за датою та часом.

Щоб відкрити файл, виберіть його у списку. Щоб збільшити масштаб зображення, використовуйте клавішу гучності.

Щоб роздрукувати зображення на сумісному принтері, виберіть **Опції** > **Друк**.

Щоб відредагувати відеокліп або зображення, виберіть **Опції** > **Редагувати**.

Виберіть **Опції** > **Використати файл**, а потім виберіть із наведеного нижче:

**Встанов. як шпалери** — Установлення зображення в якості фонового зображення на головному екрані.

**Встан. як зображ. дзв.** — Установлення зображення стандартним зображенням для дзвінків.

**Признач. контакту** — Установлення зображення як зображення дзвінка для контакту.

**Встанов. як тон дзв.** — Установлення відеокліпа як тону дзвінка.

**Призначити контакту** — Установлення відеокліпа як тону дзвінка для окремого контакту.

Панель інструментів допомагає вибирати функції, які часто використовуються під час роботи із зображеннями, відеокліпами та папками.

На панелі інструментів виберіть із наведеного нижче:

**Надіслати** — Надсилання зображення або відеокліпа.

**Редагувати** — Редагування зображення або відеокліпа.

**Видалити** — Видалення зображення або відеокліпа.

### **Упорядкування зображень і відеокліпів**

Виберіть  $\Rightarrow$  .

## **Створення нової папки**

Виберіть **Зображ. і відео** > **Опції** > **Нова папка**.

## **Переміщення файлу**

Виберіть файл і виберіть **Опції** > **Упорядкувати** > **Перемістити в папку**.

### **Режим ТВ-виходу**

Ви можете переглядати зображення та відеокліпи на сумісному телевізорі.

Виберіть **Меню** > **Установки**.

Щоб переглядати зображення та відеокліпи на сумісному телевізорі, використовуйте кабель відеовиходу Nokia.

Перед переглядом зображень і відеокліпів на телевізорі, можливо, знадобиться вибрати телевізійну систему (PAL або NTSC) і формат телевізійного зображення (широкоекранне або звичайне).

## **Визначення телевізійної системи та формату зображення**

Виберіть **Телефон** > **Аксесуари** > **ТВ вихід**.

У режимі ТБ-виходу використовувати телевізор як видошукач камери не можна.

# **Перегляд зображень і відтворення відеокліпів на телевізорі**

- 1 Підключіть відеокабель Nokia до відеовходу сумісного телевізора.
- 2 Підключіть інший кінець кабелю до гнізда аудіо/відео Nokia пристрою.
- 3 Може знадобитись вибрати режим USB-кабелю.
- 4 Виберіть  $\rightarrow$  Та виберіть зображення або відеокліп.

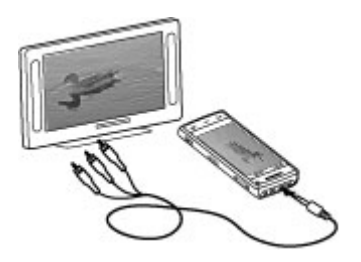

Зображення відображаються у програмі перегляду зображень, а відеокліпи відтворюються у програмі RealPlayer.

Увесь звук, у тому числі активні дзвінки, стереозвук відеокліпів, сигнали клавіатури та тони дзвінка, відтворюються на телевізорі. Мікрофоном пристрою можна користуватись як звичайно.

Відкрите зображення відображається на телевізорі в повноекранному режимі. Якщо зображення, що відображається на телевізорі, відкривається в режимі мініатюри, функція змінення масштабу не працює.

Вибраний відеокліп відтворюється на екрані пристрою та на екрані телевізора.

Зображення можна переглядати на телевізорі як слайд-шоу. Усі об'єкти в альбомі або позначені зображення відображаються на екрані телевізора в повноекранному режимі.

Якість телевізійного зображення залежить від роздільної здатності зображення на приєднаному пристрої.

Радіосигнали бездротових пристроїв, наприклад вхідні дзвінки, можуть створювати перешкоди для відображення зображень на екрані телевізора.

# **Камера**

Ваш пристрій має дві камери: камера з високою роздільною здатністю на задній панелі та камера з нижчою роздільною здатністю на передній. Обидві камери можна використовувати для фотографування та записування відео.

Цей пристрій підтримує роздільну здатність фотографування 2592x1944 пікселів. Роздільна здатність зображень, вказана в цьому посібнику, може бути іншою.

### **Активація камери**

Щоб увімкнути камеру, натисніть клавішу зйомки.

Щоб увімкнути додаткову камеру, необхідно ввімкнути головну камеру та вибрати **Опції** > **Викор. додатк. камеру**.

### **Фотографування**

## **Елементи керування та індикатори режиму фотографування**

У видошукачі режиму фотографування відображаються такі елементи:

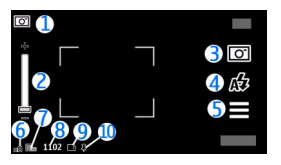

## **1** Індикатор режиму
- **2** Повзунок масштабу. Щоб увімкнути або вимкнути повзунок масштабу, доторкніться до екрана.
- **3** Піктограма зйомки
- **4** Режим спалаху
- **5** Установки зйомки<br>6 Iнликатор рівня за
- **6** Індикатор рівня заряду акумулятора
- **7** Індикатор роздільної здатності зображення
- **8** Лічильник фотографій (приблизна кількість фотографій, яку можна зробити з установленою якістю зображення, приймаючи до уваги обсяг доступної пам'яті)
- **9** Робоча пам'ять. Залежно від установок пристрою доступні такі варіанти: пам'ять пристрою ( $\Box$ ) або накопичувач ( $\Box$ ).
- **10** Індикатор сигналу GPS

## **Установки фотозйомки та відеозйомки**

Щоб відкрити вікно установок фотозйомки та відеозйомки перед тим, як зробити знімок або записати відеокліп, виберіть **Меню** > **Програми** > Камера та **—**.

Вікно установок фотозйомки та відеозйомки містить ярлики різних об'єктів та установок, які можна змінити перед фотозйомкою або відеозйомкою.

Установки фотозйомки та відеозйомки повертаються до стандартних після закриття камери.

Виберіть із наведеного нижче:

Вибір режиму зйомки.

або Переключення між режимами відеозйомки та фотозйомки.

або Відображення або приховування сітки видошукача (лише для фотозйомки).

Увімкнення автотаймера (лише для фотозйомки).

Увімкнення режиму серії (лише для фотозйомки).

Відкриття програми Галерея.

Установки фотозйомки:

Вибір ефекту кольору.

Регулювання балансу білого. Виберіть поточні умови освітлення. Це сприятиме більш точному відтворенню камерою кольорів.

Регулювання компенсації експозиції (лише для фотозйомки). У разі фотографування темного об'єкта на дуже світлому фоні, наприклад на фоні снігу, установіть для експозиції значення +1 або +2, щоб компенсувати яскравість фону. Для світлих предметів на темному фоні використовуйте значення -1 або -2.

ISO Регулювання світлочутливості (лише для фотозйомки). Збільшуйте світлочутливість в умовах недостатнього освітлення, щоб зменшити ризик отримання надто темних або розмитих зображень. Збільшення світлочутливості може також призвести до збільшення шуму на зображеннях.

Регулювання контрастності (лише для фотозйомки) Відрегулюйте різницю між найсвітлішими та найтемнішими елементами зображення.

Регулювання різкості (лише для фотозйомки).

Вигляд дисплея змінюється відповідно до вказаних установок.

Установки зйомки залежать від режиму зйомки. Переключення режимів не скидає визначені установки.

Якщо вибрати новий режим зйомки, установки зйомки зміняться відповідно до вибраного режиму. Якщо потрібно, можна змінити установки зйомки після вибору режиму зйомки.

Збереження зробленої фотографії може тривати довше, якщо змінено установки масштабу, освітлення або кольору.

### **Фотографування**

Під час фотографування майте на увазі таке:

- Тримайте пристрій обома руками, щоб забезпечити стабільність камери.
- Якість знімка з цифровим наближенням нижча за якість знімка, зробленого без наближення.
- Камера переходить в режим збереження заряду акумулятора, якщо протягом хвилини не було здійснено жодних дій. Щоб продовжити зйомку зображень, посуньте перемикач блокування на боковій панелі пристрою.

Щоб зробити знімок:

- 1 Якщо необхідно переключитися з режиму відеозйомки до режиму фотозйомки, виберіть $\equiv$  >  $\sim$   $\sim$
- 2 Щоб зафіксувати фокус на об'єкті, натисніть клавішу зйомки наполовину (недоступно в пейзажному та спортивному знімальних планах). Відображається зелений індикатор зафіксованого фокуса. Якщо фокус не зафіксовано, відображатиметься жовтий індикатор фокусу. Відпустіть клавішу зйомки і знову натисніть її наполовину. Також можна фотографувати, не фіксуючи фокус.

3 Щоб зробити фотознімок, натисніть клавішу зйомки. Не рухайте пристрій, доки знімок не буде збережено і на дисплеї не відобразиться кінцеве зображення.

Для наближення або віддалення під час фотографування використовуйте клавішу масштабування у пристрої.

Щоб переключити камеру у фоновий режим роботи та використати інші програми, натисніть клавішу меню. Щоб повернутися до використання камери, натисніть та потримайте клавішу зйомки.

#### **Зробивши знімок**

Зробивши знімок, виберіть одну з наведених нижче опцій (доступно, лише якщо вибрано **Опції** > **Установки** > **Показувати зробл. фото** > **Так**):

 $\blacktriangleright$  — Надсилання зображення в мультимедійному повідомленні, електронному листі або за допомогою методів з'єднання, наприклад з'єднання Bluetooth. Також можна опублікувати зображення в сумісних службах обміну в Інтернеті.

Щоб надіслати зображення абонентові, з яким Ви розмовляєте, виберіть під час дзвінка.

— Публікація зображення в сумісних службах обміну в Інтернеті.

 $\bar{\bar{\phantom{a}}}$  — Видалення зображення.

Щоб використати зображення як фонове зображення на головному екрані, виберіть **Опції** > **Використ. зображення** > **Встанов. як шпалери**.

Щоб призначити зображення стандартним зображенням для будь-яких дзвінків, виберіть **Опції** > **Використ. зображення** > **Встан. як зображ. дзв.**.

Щоб призначити зображення контакту, виберіть **Опції** > **Використ. зображення** > **Признач. контакту**.

Щоб повернутися до видошукача та зробити новий знімок, натисніть клавішу зйомки.

#### **Спалах та підсвічування для відеозйомки**

Камера пристрою обладнана подвійним світлодіодним фотоспалахом для роботи в умовах недостатнього освітлення.

Щоб вибрати потрібний режим спалаху, виберіть індикатор поточного режиму спалаху. Він може бути таким: **Автоматично**, **Зм. черв. очей**, **Увімкн.** або **Вимкн.**.

Намагайтеся не торкатися світлодіоду спалаху, якщо знято задню панель. Світлодіод може сильно нагрітися після тривалого використання.

Під час використання спалаху тримайтеся на безпечній відстані. Не використовуйте спалах, якщо поблизу перебувають люди або тварини. Не перекривайте спалах під час зйомки.

### **Збільшення рівня підсвічування під час записування відео при слабкому освітленні**

Виберіть  $\Omega$ .

#### **Знімальні плани**

Знімальний план допомагає у виборі правильних установок кольорів та освітлення у поточному середовищі. Установки кожного знімального плану налаштовано відповідно до певного стилю чи умов оточення.

Стандартним знімальним планом для режиму фотозйомки є **Автоматично**, а для режиму відеозйомки - **Автоматично** (обидва знімальні плани мають позначку $\blacksquare$ ).

Щоб змінити знімальний план, виберіть > **Режими зйомки** та знімальний план.

Щоб створити власний знімальний план, який би більше відповідав умовам певного оточення, перейдіть до **Визн. користувачем** та виберіть **Змінити**. У знімальному плані, створеному користувачем, можна настроювати різні установки кольору й освітлення. Щоб скопіювати установки іншого знімального плану, виберіть **Заснов. на реж. зйомки**, а потім виберіть потрібний план зйомки. Щоб зберегти зміни та повернутися до списку знімальних планів, виберіть **Назад**. Щоб активувати власний знімальний режим, виберіть **Визн. користувачем** > **Вибрати**.

### **Інформація про розташування**

Ваш пристрій не оснащено вбудованою антеною GPS. Для використання цієї функції потрібен сумісний GPS-приймач (аксесуар, який продається окремо).

До деталей файла фотографії можна автоматично додавати інформацію про розташування, яке було сфотографовано.

Виберіть **Меню** > **Програми** > **Камера**.

## **Додавання інформації про розташування до всіх створених матеріалів**

Виберіть **Опції** > **Установки** > **Показувати дані GPS** > **Увімкн.**. Інформація про розташування доступна лише для фотографій, зроблених головною камерою.

Для отримання Ваших координат може знадобитися кілька хвилин. Наявність та якість сигналів GPS може залежати від Вашого розташування, будівель, природних перешкод і погодних умов. Якщо Ви обмінюєтеся файлом, який містить інформацію про розташування, ця інформація також передається, і Ваше розташування можуть побачити треті особи під час перегляду цього файлу. Щоб отримувати інформацію про розташування, пристрою потрібні послуги мережі.

Індикатори інформації про розташування:

 $\not\!\!\!Z\!\!\!/\,-$  Інформація про розташування недоступна. Функція GPS працюватиме у фоновому режимі декілька хвилин. Якщо в цей час буде встановлено з'єднання із супутником та індикатор зміниться на  $\blacktriangleright$ , усі зроблені протягом цього часу фотографії та відеокліпи будуть позначені на основі отриманої інформації GPSпозиціонування.

 $\blacksquare$  — Інформація про розташування доступна. До деталей файла буде додано інформацію про розташування.

### **Автотаймер**

Використовуйте автотаймер, щоб затримати зйомку та потрапити на фотографію.

### **Установлення затримки автотаймера**

Виберіть  $\equiv$  >  $\bigcirc$  та вкажіть необхідний час затримки перед зйомкою фотографії.

### **Увімкнення автотаймера**

Виберіть **Активув.**. Коли таймер увімкнено, на екрані блимає піктограма секундоміра та відображається час, що залишився. Коли час затримки сплине, камера зробить фотографію.

### **Вимкнення автотаймера**

Виберіть  $\equiv$  >  $\mathbb{C}$  >  $\mathbb{C}$ .

**Порада:** Щоб під час зйомки камера не тремтіла, виберіть для затримки значення **2 секунди**.

### **Серійна зйомка зображень**

Виберіть **Меню** > **Програми** > **Камера**.

Режим серійної фотозйомки доступний лише для головної камери.

Щоб почати зйомку зображень поспіль, виберіть **Меню** > **Програми** > **Камера** і > **Серія**. Щоб закрити вікно установок, торкніть екран зверху вікна. Натисніть і утримуйте клавішу зйомки. Пристрій зніматиме зображення, доки не буде відпущена клавіша або не закінчиться пам'ять. Якщо швидко натиснути клавішу зйомки, пристрій зробить 18 послідовних знімків.

Зняті зображення виводяться в сітці. Щоб переглянути зображення, виберіть його. Щоб повернутися до видошукача в режимі серії, натисніть клавішу зйомки.

Режим серійної зйомки можна також використовувати з автотаймером.

Щоб вимкнути режим серійної зйомки, виберіть > **1 знімок**.

#### **Записування відео Записування відеокліпів**

- 1 Якщо потрібно переключитися з режиму фотографування в режим відеозйомки, виберіть $\blacksquare$  >  $\blacktriangleright$ н.
- 2 Щоб почати записування, натисніть клавішу зйомки або виберіть  $\bigcirc$ . Відобразиться червона піктограма записування.
- 3 Щоб призупинити записування, виберіть **Пауза**. Для відновлення виберіть **Продовж.**. Якщо призупинити записування та не натискати жодної клавіші протягом однієї хвилини, записування припиниться.

Щоб збільшити або зменшити масштаб, використовуйте клавіші масштабу.

4 Щоб зупинити записування, натисніть клавішу зйомки. Відеокліп автоматично зберігається у програмі Галерея.

## **Екранні елементи керування та індикатори під час відеозйомки**

У видошукачі під час відеозйомки відображається таке:

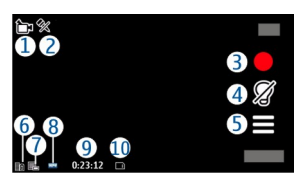

- **1** Індикатор режиму зйомки
- **2** Індикатор вимкнення звуку
- **3** Піктограма зйомки. Торкніться її, щоб записати відео.
- **4** Увімкнення/вимкнення підсвічування для відеозйомки.
- **5** Установки записування. Щоб змінити установки, торкніться піктограми.
- **6** Індикатор рівня заряду акумулятора
- **7** Індикатор якості відео. Щоб змінити цю установку, виберіть **Опції** > **Установки** > **Якість відео**.
- **8** Тип файла відеокліпа
- **9** Доступний час для записування. Під час записування індикатор тривалості поточного відеокліпа також показує, скільки часу минуло після початку записування та скільки часу залишилося.
- **10** Місце, де зберігаються відеокліпи.

## **Записавши відеокліп**

Записавши відеокліп, виберіть одну з наведених нижче опцій (доступно, лише якщо вибрано **Опції** > **Установки** > **Показувати зробл. відео** > **Так**):

- Відтворення щойно записаного відеокліпа.
- Публікація відеокліпа в сумісних службах обміну в Інтернеті.
- $\bar{\blacksquare}$  Видалення відеокліпа.

Щоб надіслати відеокліп абонентові, з яким Ви розмовляєте, виберіть **Опції** > **Надіслати абоненту** під час дзвінка.

Щоб повернутися до видошукача та зробити новий відеокліп, натисніть клавішу зйомки.

# **Позиціонування (GPS)**

Ви можете використовувати такі програми, як «GPS-дані», для визначення свого розташування або вимірювання відстаней. Для цих програм потрібне з'єднання GPS.

#### **Про GPS**

Системою GPS (Global Positioning System — Глобальна система позиціонування) керує уряд США, який одноосібно відповідає за точність і технічне забезпечення роботи системи. Точність даних із розташування може залежати від настройок супутників GPS, ухвалених урядом США, та змінюватися відповідно до правил громадського користування системою GPS Міністерства оборони та Федерального плану з питань радіонавігації США. На точність цих даних також може впливати невдале розташування супутника. Крім того, наявність та якість сигналів системи GPS може залежати від Вашого місця перебування, будівель та природних перешкод, а також від погодних умов. Сигнали GPS можуть бути недоступні всередині будівель або під землею, а також послаблюватися під впливом таких матеріалів, як бетон або метал.

Глобальну систему позиціонування (GPS) не слід використовувати для точного визначення місцезнаходження, і Ви не повинні покладатися виключно на дані про місцезнаходження, отримані за допомогою GPS-приймача та стільникових радіомереж, для позиціонування чи навігації.

Точність лічильника шляху обмежена, тому можуть виникати неточності через округлення. Точність також залежить від наявності та якості сигналів GPS.

Координати GPS виражаються відповідно до міжнародної системи координат WGS-84. Доступність координат може залежати від регіону.

## **Допоміжна GPS (A-GPS).**

Ваш пристрій також підтримує допоміжну GPS (A-GPS).

A-GPRS є послугою мережі.

Допоміжна GPS (A-GPS) дозволяє отримувати через з'єднання пакетної передачі даних допоміжні відомості, які допомагають обчислити координати Вашого поточного місцезнаходження, коли Ваш пристрій отримує сигнали від супутників.

Коли A-GPS активовано, пристрій отримує корисну інформацію супутників із сервера допоміжних даних через стільникову мережу. За допомогою допоміжних даних пристрій може швидше отримувати інформацію про розташування GPS.

Пристрій заздалегідь налаштовано на користування послугою A-GPS Nokia, якщо немає жодних певних установок A-GPS від постачальника послуг. Допоміжні дані завантажуються із сервера послуги A-GPS Nokia тільки у разі потреби.

Щоб отримувати допоміжні дані від послуги A-GPS Nokia через з'єднання пакетної передачі даних, у пристрої необхідно визначити точку доступу до Інтернету. Щоб визначити точку доступу для A-GPS, виберіть **Меню** > **Програми** > **Розташув.** та **Позиціонув.** > **Сервер позиціонування** > **Точка доступу**. Для цієї послуги не можна використовувати точку доступу бездротової локальної мережі (WLAN). Можна використовувати лише точку доступу для пакетної передачі даних через Інтернет. Пристрій запропонує ввести точку доступу до Інтернету для пакетної передачі даних під час першого використання GPS.

#### **Правильно тримайте пристрій**

Під час використання GPS-приймача не закривайте антену рукою.

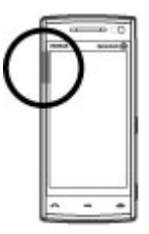

Встановлення з'єднання GPS може тривати від кількох секунд до кількох хвилин. Встановлення з'єднання GPS з транспортного засобу може тривати довше.

GPS-приймачживиться від акумулятора пристрою. Використання приймача GPS може розрядити акумулятор за коротший час.

### **Поради щодо створення з'єднання GPS**

### **Перевірка стану супутникового сигналу**

Виберіть **Меню** > **Програми** > **Розташув.** та **GPS-дані** > **Опції** > **Стан супутника**.

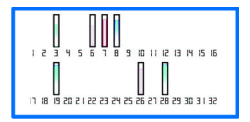

# **122 Позиціонування (GPS)**

Для кожного із знайдених пристроєм супутників у вікні інформації супутників відображатиметься окрема смужка. Чим довша смужка, тим сильніший сигнал супутника. Коли пристрій отримає достатньо даних від супутника для обчислення координат вашого місця перебування, колір смужки зміниться.

Спочатку для обчислення координат вашого місця перебування пристрій повинен отримати сигнали щонайменше від чотирьох супутників. Після виконання початкового обчислення надалі координати вашого місця перебування можуть обчислюватися за допомогою трьох супутників. Утім, точність зазвичай вища, коли знайдено більше супутників.

Щоб переглянути місцезнаходження знайдених супутників, виберіть **Зм. вигляд**.

Якщо жодного супутника не знайдено, зверніть увагу на наведене нижче.

- Якщо Ви знаходитесь у приміщенні, вийдіть на вулицю, щоб покращити якість сигналу.
- Якщо Ви знаходитесь на вулиці, перейдіть на більш відкрите місце.
- На силу сигналу також можуть впливати несприятливі погодні умови.
- У деяких транспортних засобів вікна пофарбовані (атермічні) це може блокувати супутникові сигнали.

Переконайтеся, що Ви не затуляєте антену рукою.

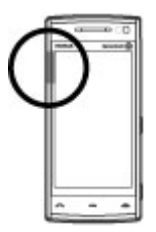

Установлення з'єднання GPS може тривати від кількох секунд до кількох хвилин. Установлення з'єднання GPS у транспортному засобі може тривати довше.

GPS-приймач живиться від акумулятора пристрою. Використання GPS може розряджати акумулятор швидше.

#### **Запити про місцезнаходження**

Ви можете отримати запит про розташування від служби мережі. На основі розташування пристрою постачальники послуг можуть надавати корисну інформацію щодо місцевості, наприклад дані про погодні або транспортні умови.

У разі отримання запиту про розташування на дисплеї з'явиться повідомлення з назвою служби, яка надіслала запит. Виберіть **Прийняти**, щоб дозволити надсилання інформації про своє розташування, або **Відхилити**, щоб відхилити запит.

## **Орієнтири**

За допомогою програми "Орієнтири" у пристрої можна зберігати інформацію про розташування. Збережені розташування можна сортувати за різними категоріями, наприклад "робота", і додавати до них деталі. Збережені орієнтири можна використовувати в сумісних програмах.

Виберіть **Меню** > **Програми** > **Розташув.** та **Орієнтири**.

Виберіть **Опції**, а потім виберіть із наведеного нижче:

**Новий орієнтир** — Створення нового орієнтира. Щоб запросити координати Вашого поточного розташування, виберіть **Поточне положення**. Щоб вручну ввести інформацію про розташування, виберіть **Ввести вручну**.

**Редагувати** — Редагування збереженого орієнтира (наприклад, додавання адреси).

**Додати до категорії** — Додавання орієнтира до певної категорії. Виберіть кожну категорію, до якої потрібно додати орієнтир.

**Надіслати** — Надсилання одного або кількох орієнтирів на сумісний пристрій.

## **Створення нової категорії орієнтирів**

На вкладці категорій виберіть **Опції** > **Редагувати категорії**.

### **GPS-дані**

Програма «GPS-дані» призначена для надання путніх інструкцій до вибраного пункту призначення, а також інформації про подорож (наприклад, визначення приблизної відстані до пункту призначення та приблизної тривалості подорожі). Також можна переглянути інформацію про поточне розташування.

Виберіть **Меню** > **Програми** > **Розташув.** та **GPS-дані**.

#### **Установки позиціонування**

Уменю установок позиціонування можна визначитиметоди, сервер і установки системи вимірювання, які використовуються для позиціонування.

Виберіть **Меню** > **Програми** > **Розташув.** та **Позиціонув.**.

**Визначення методів позиціонування**

**Використання лише вбудованого GPS-приймача пристрою**

Виберіть **Інтегрована GPS**.

#### **Використання допоміжної GPS (A-GPS) для отримання допоміжних даних із сервера позиціонування**

Виберіть **GPS ч/з допом. серв.**.

### **Використання інформації зі стільникової мережі (послуга мережі)** Виберіть **На базі мережі**.

**Визначення сервера позиціонування**

#### **Визначення точки доступу та сервера позиціонування для позиціонування з підтримкою з мережі**

Виберіть **Сервер позиціонування**.

Це потрібно для допоміжної GPS або позиціонування на основі мережі. Сервер позиціонування може бути заздалегідь визначений постачальником послуг, внаслідок чого неможливо буде змінювати його установки.

### **Визначення установок системи вимірювання**

**Вибір системи вимірювання для швидкостей і відстаней** Виберіть **Система вимірювання** > **Метрична** або **Британська**.

**Визначення формату відображення координат у пристрої** Виберіть **Формат координат** і виберіть потрібний формат.

# **Карти**

#### **Програма «Карти»**

Програма «Карти» дозволяє визначати своє поточне розташування на карті, переглядати карти різних міст і країн, знаходити потрібні місця, планувати маршрути з одного розташування до іншого, зберігати розташування та надсилати їх на сумісні пристрої. Можна також придбати ліцензії на використання послуг надання інформації про дорожній рух і навігації, якщо вони доступні в певній країні або регіоні.

Під час першого використання програми «Карти» може знадобитися вибрати точки доступу до Інтернету для завантаження карт.

У разі переходу до області, яка відсутня на вже завантажених у пристрій картах, карту цієї області буде автоматично завантажено з Інтернету. Деякі карти можуть бути доступні в пам'яті пристрою. Завантаження карт також можна виконувати за допомогою програмного забезпечення Nokia Map Loader для комп'ютерів. Щоб установити програму Nokia Map Loader на сумісний комп'ютер, відвідайте веб-сторінку [www.nokia.com/maps](http://www.nokia.com/maps).

**Порада:** Щоб уникнути витрат на передавання даних, можна також використовувати програму «Карти» без з'єднання з Інтернетом і переглядати карти, збережені у пристрої.

**Примітка:** Завантаження такого вмісту, як карти, знімки з супутника, файли голосового супроводу, путівників або інформації про ситуацію на дорогах може передбачати передавання великих обсягів даних (послуга мережі).

Переважна частина цифрових картографічних даних єдо певноїміри неточною та неповною. Ніколи не покладайтеся повністю на картографічну інформацію, завантажену для використання в цьому пристрої.

#### **Мережне позиціонування**

Можна використовувати мобільну мережу для визначення свого поточного місцезнаходження. Цей спосіб швидший за систему GPS, але менш точний. Крім того, розташування не можна використовувати як початкову точку для навігації.

Виберіть **Меню** > **Карти**.

### **Використання мобільної мережі для позиціонування**

Виберіть метод позиціонування на основі мережі з установок пристрою.

Якщо при запуску програми «Карти» з'єднання GPS готове, GPS замінює мережу мобільного зв'язку як спосіб позиціонування.

#### **Переміщення по карті**

Коли з'єднання GPS активне, <sup>О</sup> показує Ваше поточне розташування на карті.

Щоб переглянути своє поточне або останнє відоме розташування, виберіть **Опції** > **Моє пол.**.

Щоб переміщуватися по карті, потягніть її. За умовчанням карта орієнтована на північ.

Якщо встановлено з'єднання передачі даних і Ви переглядаєте карту на екрані, у разі переходу до області, якої немає на вже завантажених картах, буде автоматично завантажено нову карту. Карти зберігаються автоматично.

Щоб збільшити або зменшити масштаб карти, виберіть **+** або **-**.

Щоб змінити тип карти, виберіть **Опції** > **Режим карти**.

#### **Індикатори дисплея**

Виберіть **Меню** > **Карти**.

Індикатор GPS  $\vee$  **IIIIIIIII** відображає наявність сигналів супутників. Одна смужка відповідає одному супутнику. Коли пристрій намагається знайти сигнал супутника, смужка стає жовтою. Коли пристрій отримає достатньо даних із супутника для GPS, щоб визначити ваше місце перебування, смужка стане зеленою. Що більше зелених смужок, то точніше обчислення розташування.

Спочатку, щоб обчислити ваше місце перебування, пристрій повинен отримати сигнали щонайменше від чотирьох супутників. Надалі достатньо сигналів від трьох супутників.

Індикатор передавання даних  $\rightleftharpoons$  21.5 kb вказує, яке підключення до Інтернету використовується, а також кількість даних, переданих з моменту запуску програми.

#### **Пошук розташувань**

Щоб шукати розташування, торкніться інформаційної області над картою та виберіть **Пошук місць**. Почніть вводити назву пункту в полі пошуку. Пристрій відобразить найближчі пункти, перші літери яких збігаються із введеними вами. Виберіть розташування зі списку або введіть назву пункту в поле пошуку, а потім виберіть **Пошук**.

1 Щоб знайти певну адресу, виберіть піктограму пошуку та виберіть **Адреса**.

### **130 Карти**

- 2 Почніть вводити потрібну інформацію. Поля, позначені зірочкою (\*), є обов'язковими.
- 3 Виберіть адресу зі списку запропонованих збігів.

Щоб знайти адресу, збережену у списку контактів, виберіть піктограму пошуку та виберіть **Адреса** > **Опції** > **Вибрати з 'Контактів'**.

Щоб шукати розташування за їхніми координатами, виберіть піктограму пошуку та виберіть **Місця**.

Щоб здійснити пошук місць у певних категоріях, наприклад ресторанів або крамниць, торкніться інформаційної області над картою та виберіть **Пошук місць**. Виберіть категорію та введіть умови пошуку в поле пошуку.

#### **Планування маршрутів**

Ви можете створювати маршрути та переглядати їх на карті.

Виберіть **Меню** > **Карти**.

### **Створення маршруту**

- 1 Торкніться початкового пункту на карті. Щоб додати до маршруту пункт призначення й інші розташування, виберіть**Дод. нову точку маршр.**. Щоб використати своє поточне розташування як початковий пункт, додайте пункт призначення до маршруту.
- 2 Торкніться інформаційної панелі над картою та виберіть **Додати до маршруту**.
- 3 Виберіть **Дод. нову точку маршр.** і додайте пункт призначення й інші розташування до маршруту.

#### **Змінення порядку розташувань у маршруті**

Торкніться розташування та виберіть **Перемістити**. Торкніться місця, куди потрібно перемістити розташування, і виберіть **Вибрати**.

#### **Відображення маршруту на карті**

Виберіть **Показати маршрут**.

### **Навігація до пункту призначення**

Виберіть **Показати маршрут** > **Опції** > **Почати рух** або **Почати рух**. Щоб мати можливість користуватися функцією навігації, потрібно придбати ліцензію.

#### **Збереження маршруту**

Виберіть **Показати маршрут** > **Опції** > **Зберегти маршрут**.

#### **Збереження та надсилання розташувань**

Ви можете зберігати обрані розташування у своєму пристрої та надсилати їх на сумісні пристрої.

Виберіть **Меню** > **Карти**.

### **Збереження розташування у пристрої**

Торкніться розташування, торкніться інформаційної панелі над картою та виберіть **Зберегти**.

### **Перегляд збережених розташувань**

У головному вікні виберіть **Опції** > **Обране**.

### **Надсилання розташування на сумісний пристрій**

Торкніться розташування та виберіть **Надіслати**.

### **Перегляд збережених об'єктів**

Ви можете сортувати розташування та маршрути, збережені у пристрої, і переглядати їх на карті. Також можна створювати колекції з обраних місць, наприклад ресторанів і музеїв.

Виберіть **Меню** > **Карти**.

### **Перегляд збережених розташувань і маршрутів**

Виберіть **Опції** > **Обране**.

### **Сортування збережених розташувань**

Виберіть **Місця** > **Опції** > **Сортувати**.

### **Перегляд розташування на карті**

Торкніться розташування та виберіть **Показати на карті**.

### **Додавання розташування до маршруту**

Торкніться розташування та виберіть **Додати до маршруту**.

### **Створення колекції**

Виберіть **Опції** > **Нова колекція**.

### **Синхронізація вибраних пунктів з послугою "Карти Ovi"**

На веб-сайті Ovi містяться Інтернет-послуги, які надає компанія Nokia. У розділі «Карти Ovi» містяться послуги, що стосуються програми «Карти». Якщо у Вас є обліковий запис Nokia у службі Ovi, Ви можете синхронізувати збережені розташування, колекції та маршрути зі службою «Карти Ovi». Щоб створити обліковий запис, відвідайте веб-сайт [www.ovi.com](http://www.ovi.com).

Виберіть **Меню** > **Карти**.

## **Синхронізація збережених елементів зі службою «Карти Ovi»**

Виберіть **Опції** > **Обране** > **Синхронізація з Ovi**.

### **Увімкнення автоматичної синхронізації елементів**

Виберіть **Опції** > **Інструменти** > **Установки** > **Синхронізація** > **Синхронізація з Ovi** > **При запуску і виході**. Пристрій починає синхронізацію, коли відкривається та закривається програма «Карти».

Процес синхронізації може спричинити передачу великих об'ємів даних через мережу постачальника послуг. Зверніться до свого постачальника послуг для отримання інформації щодо вартості передачі даних.

#### **Історія пошуку**

У вікні історії можна швидко переходити до розташувань, які Ви недавно шукали.

Виберіть **Меню** > **Карти**.

## **Перегляд історії пошуку**

Виберіть **Опції** > **Журнал**.

### **Перегляд вибраного розташування на карті**

Торкніться розташування та виберіть **Показати на карті**.

### **Надсилання розташування на сумісний пристрій**

Торкніться розташування та виберіть **Надіслати**.

### **Додавання розташування до маршруту**

Торкніться розташування та виберіть **Додати до маршруту**.

#### **Пішохідний маршрут до пункту призначення**

Якщо Ви придбаєте ліцензію на пішохідну навігацію, Ви зможете створювати маршрути, які містять пішохідні зони та парки, надавати пріоритет пішохідним доріжкам і другорядним дорогам та уникати автомагістралей.

Ліцензія також надає послугу розширеного пошуку, якщо ця функція доступна для Вашої країни або регіону. Послуга розширеного пошуку дозволяє здійснювати пошук відомостей про місцеві події та інформацію для мандрівників.

Виберіть **Меню** > **Карти**.

## **Придбання ліцензії на пішохідну навігацію**

Виберіть **Опції** > **Магазин і ліцензії** > **Опції** > **Магаз. в інш. регіонах** > **Усі регіони** > **City Explorer**. За ліцензію можна заплатити за допомогою кредитної картки або включити ці кошти в телефонний рахунок, якщо така послуга підтримується постачальником послуг.

## **Початок навігації**

Торкніться розташування, торкніться інформаційної панелі над картою та виберіть **Іти до**.

Відстань між початковим і кінцевим пунктом пішохідного маршруту не може перевищувати 50 кілометрів (31 миля), а максимальна швидкість пересування становить 30 км/год. (18 миль/год.). Якщо перевищено обмеження щодо швидкості, навігація припиняється та відновлюється після того, як швидкість увійде до допустимого діапазону.

Якщо біля пункту призначення немає дороги, маршрут відображається як пряма лінія, що вказує напрямок руху.

Для пішохідної навігації недоступні голосові інструкції, проте пристрій за 20 метрів попередить про поворот або інший маневр за допомогою звукового сигналу чи вібрації. Спосіб оповіщення залежить від установок режиму, наразі активованого у пристрої.

### **Огляд маршруту**

Виберіть **Опції** > **Огляд маршруту**.

### **Зупинення навігації**

Виберіть **Зупинити**.

#### **Рух до пункту призначення автомобілем**

Ви можете придбати ліцензію на пішохідну або автомобільну навігацію. Ліцензія надається тільки для певного регіону та може використовуватися лише у вибраній області.

Щоб допомогти Вам здійснювати навігацію та керування автомобілем, у пристрої також передбачені послуги надання інформації про смугу руху і попередження щодо обмеження швидкості, якщо ця інформація доступна для Вашої країни або регіону.

Виберіть **Меню** > **Карти**.

## **Придбання ліцензії**

Виберіть **Опції** > **Магазин і ліцензії** > **Магазин** > **Автомобільна навігація:**.

### **Початок навігації автомобілем**

Виберіть розташування, торкніться інформаційної панелі над картою та виберіть **Їхати до**.

Під час першого використання автомобільної навігації, буде запропоновано вибрати мову голосових вказівок та завантажити відповідні файли.

**Примітка:** Завантаження такого вмісту, як карти, знімки з супутника, файли голосового супроводу, путівників або інформації про ситуацію на дорогах може передбачати передавання великих обсягів даних (послуга мережі).

Щоб переключитися між режимами перегляду під час навігації, торкніться інформаційної панелі над картою та виберіть **2-вимірний режим**, **3 вимірний режим**, **Подання зі стрілками** або **Огляд маршруту**.

#### **Пошук альтернативного маршруту**

Виберіть **Опції** > **Інш. марш.**.

### **Повторення голосових інструкцій**

Виберіть **Опції** > **Повторити**.

## **Змінення гучності голосових інструкцій**

Виберіть **Опції** > **Гучність**.

## **Перегляд інформації про відстань і тривалість подорожі**

Виберіть **Опції** > **Інформаційна дошка**.

### **Зупинення навігації**

Виберіть **Зупинити**.

Найголовніше, про що Ви повинні думати під час використання служби «Карти», – це безпека дорожнього руху. Забороняється використання цієї служби водіями транспортних засобів під час руху.

### **Дорожній рух і безпека**

Служба інформації про ситуацію на дорогах надає в реальному часі інформацію про дорожні події, які можуть вплинути на подорож. Послугу інформації про дорожній рух можна придбати та завантажити у пристрій, якщо вона доступна у вашій країні або регіоні.

Якщо Ви придбаєте ліцензію, під час навігації та відстежування на Вашому маршруті буде показано розташування радарів, що вимірюють швидкість, якщо ця функція ввімкнена та доступна для Вашої країни або регіону. Законодавчі норми деяких країн забороняють або обмежують використання даних про розташування радарів. Компанія Nokia не несе відповідальності за точність або наслідки використання даних про розташування радарів. Вам також буде надано послугу оповіщення про радари, якщо вона доступна для Вашої країни або регіону.

Виберіть **Меню** > **Карти**.

**Примітка:** Завантаження такого вмісту, як карти, знімки з супутника, файли голосового супроводу, путівників або інформації про ситуацію на дорогах може передбачати передавання великих обсягів даних (послуга мережі).

Вміст на кшталт супутникових знімків, путівників та інформації про погоду або ситуацію на дорогах, а також пов'язані з ним послуги надаються сторонніми виробниками, незалежними від компанії Nokia. Вміст може бути певною мірою неточним чи неповним або бути недоступним. У жодному разі не покладайтеся виключно на вищезазначений вміст і пов'язані з ним послуги.

**Придбання ліцензії на послугу надання інформації про дорожній рух** Виберіть **Опції** > **Магазин і ліцензії** > **Магазин** > **Дорожній рух і безпека:**.

### **Перегляд інформації про події, пов'язані з дорожнім рухом**

Виберіть**Опції** > **Про рух**. Події відображаються на карті у вигляді трикутників і ліній.

#### **Перегляд подробиць і можливих варіантів змінення маршруту**

Виберіть **Опції** > **Відкрити**.

### **Оновлення інформації про дорожній рух**

Виберіть **Онов. інф. про дороги**.

### **Настроювання пристрою уникати подій на дорогах**

У головному вікні виберіть **Опції** > **Інструменти** > **Установки** > **Навігація** > **Змін. мрш. ч/з дор. рух**.

#### **Установки програми "Карти"**

Виберіть **Меню** > **Карти**.

Виберіть **Опції** > **Інструменти** > **Установки**, а потім виберіть із наведеного нижче:

**Інтернет** — визначити установки Інтернету;

**Навігація** — визначити установки навігації;

**Маршрут** — визначити установки побудови маршруту;

**Карта** — визначити установки карти;

**Синхронізація** — Визначення установок для синхронізації збережених елементів із веб-службою «Карти Ovi».

#### **Установки Інтернету**

Виберіть **Меню** > **Карти**.

Виберіть **Опції** > **Інструменти** > **Установки** > **Інтернет**, а потім виберіть із наведеного нижче:

**Підкл. до мер. при зап.** — Установлення з'єднання з Інтернетом під час відкриття програми «Карти».

**Станд. точка доступу** або **Пункт признач. мережі** — Вибір точки доступу, яка буде використовуватися для з'єднання з Інтернетом.

**Поперед. про роум.** — Отримання оповіщення про реєстрацію пристрою в будь-якій мережі, за винятком домашньої.

#### **Установки навігації**

Виберіть **Меню** > **Карти**.

Виберіть **Опції** > **Інструменти** > **Установки** > **Навігація**, а потім виберіть із наведеного нижче:

**Голосові інструкції** — Вибір мови голосових інструкцій для автомобільної навігації. Якщо вибрати мову з текстом «з назвами вулиць», також вимовлятимуться назви вулиць. Перш ніж можна буде вибрати мову, може знадобитися завантажити звукові файли.

**Підсвічування** — Визначення установок підсвічування.

**Автомат. зміна масшт.** — Автоматичне змінення масштабу.

**Онов. інф. про дор. рух** — Оновлення інформації про події, пов'язані з дорожнім рухом.

**Змін. мрш. ч/з дор. рух** — Планування нового маршруту для уникнення подій, пов'язаних із дорожнім рухом.

**Індикатор часу** — Відображення часу подорожі або приблизного часу прибуття.

**Попер. про швидкість** — Отримання оповіщення про перевищення обмеження швидкості, якщо для маршруту доступна інформація про обмеження швидкості.

**Попередж. про радар** — Отримання оповіщення про наближення до радара, якщо ця інформація доступна для маршруту.

**Удосконалення карт** — Дозвольте компанії Nokia використовувати інформацію з Вашого пристрою з метою покращення програми «Карти». Ця інформація періодично збирається, коли Ви подорожуєте автомобілем із середньою швидкістю. Інформація є анонімною та зашифрованою. До такої інформації належать напрямок, швидкість, розташування, супутниковий час і точність позиціонування. Інформація надсилається лише в разі, якщо програма «Карти» використовується через фіксовану або бездротову локальну мережу. Вона видаляється із пристрою відразу після надсилання.

Доступні опції можуть різнитися.

#### **Установки маршруту**

Ви можете вибрати спосіб пересування, який використовуватиметься для створення маршрутів, а також установки маршруту.

Виберіть **Меню** > **Карти**.

#### **Змінення установок маршруту**

Виберіть **Опції** > **Інструменти** > **Установки** > **Маршрут**.

## **Вибір способу пересування**

Виберіть **Вид транспорту** > **Пішки** або **Автомобілем**. Якщо вибрати **Пішки**, будуть відображатися пішохідні доріжки, а вулиці з одностороннім рухом відображатимуться як звичайні.

### **Використання найшвидшого маршруту**

Виберіть **Вибір маршруту** > **Швидший маршрут**. Ця опція доступна, тільки якщо вибрано **Автомобілем** як спосіб пересування.

### **Використання найкоротшого маршруту**

Виберіть **Вибір маршруту** > **Коротший маршрут**.

Щоб спланувати маршрути, які поєднують переваги найкоротшого та найшвидшого маршруту, виберіть **Вибір маршруту** > **Оптимальний**.

Можна дозволити або заборонити використання автомагістралей, тунелів, поромів та платних доріг.

#### **Установки карт**

Виберіть **Меню** > **Карти**.

Виберіть **Опції** > **Інструменти** > **Установки** > **Карта**, а потім виберіть із наведеного нижче:

**Категорії** — Вибір типу цікавих місць для відображення на карті.

**Кольори** — Оптимізування палітри кольорів для використання вдень або вночі.

**Пам'ять для використ.** — Вибір місця для збереження файлів карт у пристрої.

**Макс. використ. пам'яті** — Вибір обсягу пам'яті для збереження карт. У разі заповнення пам'яті найстаріші карти видалятимуться.

**Система вимірювання** — Вибір метричної або британської системи.

#### **Установки синхронізації**

Визначте спосіб синхронізації пристрою зі службою «Карти Ovi». Якщо у Вас немає облікового запису Ovi, створіть його на веб-сайті [www.ovi.com.](http://www.ovi.com)

Виберіть **Меню** > **Карти**.

### **Визначення установок синхронізації**

Виберіть **Опції** > **Інструменти** > **Установки** > **Синхронізація**.

Щоб пристрій автоматично синхронізував збережені елементи з обліковим записом Ovi, коли відкривається та закривається програма «Карти», виберіть **Синхронізація з Ovi** > **При запуску і виході**.

## **Синхронізація збережених елементів зі службою Ovi вручну**

Виберіть **Синхронізація з Ovi** > **Вручну**. Щоб виконати синхронізацію елементів, у головному вікні виберіть **Опції** > **Обране** > **Синхронізація з Ovi**.

### **Визначення даних облікового запису Ovi**

Виберіть **Дані для входу**.

### **Оновлення карт**

Щоб оновити карти та файли голосових інструкцій у сумісному пристрої, завантажте на комп'ютер програму Nokia Maps Updater із веб-сторінки [www.nokia.com/maps](http://www.nokia.com/maps). Підключіть пристрій до комп'ютера, відкрийте програму Nokia Maps Updater і виконайте такі дії:

- 1 Виберіть мову у списку.
- 2 Якщо до комп'ютера підключено декілька пристроїв, виберіть у списку потрібний пристрій.
- 3 Після того як програма Nokia Maps Updater знайде оновлення, завантажте їх на пристрій.
- 4 Коли на дисплеї пристрою з'явиться запрошення до завантаження, прийміть його.

# **Зв'язок**

У пристрої передбачено кілька способів з'єднання з Інтернетом, іншим сумісним пристроєм або комп'ютером.

### **З'єднання передачі даних та точки доступу**

Ваш пристрій підтримує з'єднання пакетних даних (послуга мережі), зокрема GPRS у мережі GSM. Під час використання пристрою в мережах GSM та 3G одночасноможнамати кілька активних з'єднань даних, а точки доступуможуть спільно використовувати з'єднання даних. У мережі 3G з'єднання даних залишаються активними під час голосових дзвінків.

Також можна використовувати зв'язок бездротової локальної мережі. Одночасно може бути активним лише одне з'єднання в одній бездротовій локальній мережі, проте ту саму точку доступу до Інтернету можуть використовувати кілька програм.

Для встановлення з'єднання потрібна точка доступу. Виможете визначити різні точки доступу, а саме:

- точка доступу MMS для надсилання та отримання мультимедійних повідомлень
- точка доступу до Інтернету (IAP) для надсилання та отримання електронної пошти та підключення до мережі Інтернет

Інформацію щодо типу точки доступу, необхідної для доступу до потрібної послуги, можна отримати у свого постачальника послуг. Щоб отримати інформацію стосовно наявності та передплати послуг пакетної передачі даних, зверніться до свого постачальника послуг.

### **Установки мережі**

Виберіть **Меню** > **Установки** та **Зв'язок** > **Мережа**.

Ваш пристрій може автоматично переключатися між мережами GSM та UMTS. Мережі GSM позначаються  $P$ . Мережі UMTS мають позначку  $3G$ 

Виберіть із наведеного нижче:

**Режим мережі** — Виберіть, яку мережу використовувати. Якщо вибрати **Подвійний режим**, пристрій автоматично використовуватиме мережу GSM або UMTS згідно з параметрами мережі та угодами про роумінг між постачальниками послуг бездротового зв'язку. Для отримання докладнішої інформації щодо вартості роумінгу звертайтесь до свого постачальника послуг. Це меню показується тільки тоді, коли це підтримує Ваш постачальник послуг бездротового зв'язку.

роумінгова угода - це угода між двома або більшою кількістю постачальників послуг стільникових мереж, яка дозволяє користувачам одного постачальника послуг користуватися послугами інших постачальників.

**Вибір оператора** — Виберіть **Автоматично**, щоб запрограмувати пристрій на самостійний пошук та вибір однієї з наявних мереж, або **Вручну**, щоб вибрати мережу вручну в списку мереж. Якщо втрачено зв'язок з вибраною вручну стільниковою мережею, пристрій подаватиме сигнали про помилку і попросить вибрати мережу знову. Оператор вибраної мережі повинен мати угоду про роумінг з оператором домашньої мережі.

**Показув. інф. по стільн.** — Установіть пристрій на визначення, коли потрібно використовувати стільникову мережу, що базується на мікростільниковій технології мережі (MCN), та коли потрібно вмикати прийом інформації по стільнику.
#### **бездротова локальна мережа**

Ваш пристрій може знаходити бездротові локальні мережі (WLAN) і з'єднуватися з ними. Використовуючи мережу WLAN, можна підключати свій пристрій до Інтернету та сумісних пристроїв, які підтримують WLAN.

## **Про бездротову ЛОМ**

Ваш пристрій може знаходити мережі WLAN і з'єднуватися з ними. Використовуючи мережу WLAN, можна підключати свій пристрій до Інтернету та сумісних пристроїв, які підтримують WLAN.

Щоб користуватися з'єднанням WLAN, повинні бути виконані такі умови:

- Мережа WLAN доступна у Вашому розташуванні.
- Ваш пристрій підключено до мережі WLAN. Деякі мережі WLAN захищені, тому потрібно отримати ключ доступу в постачальника послуг для встановлення з'єднання з ними.
- Для мережі WLAN наявна точка доступу до Інтернету. Використовуйте цю точку доступу для програм, які потребують з'єднання з Інтернетом.

З'єднання з мережею WLAN встановлюється, коли Ви створюєте з'єднання передачі даних, використовуючи точку доступу до Інтернету бездротової локальної мережі. Активне з'єднання з мережею WLAN буде розірвано, коли буде припинено з'єднання передачі даних.

Можна використовувати мережу WLAN під час голосового дзвінка або під час передачі пакетних даних. Через точку доступу до мережі WLAN можна встановлювати з'єднання лише для одного пристрою, але цю точку доступу можуть використовувати кілька різних програм.

**Примітка:** У Франції використання бездротової локальної мережі (WLAN) дозволено тільки у приміщенні.

Функції, що використовують технологію бездротової локальної мережі або дозволяють таким функціям працювати у фоновому режимі під час користування іншими функціями, збільшують споживання енергії акумулятора і скорочують термін його служби.

Ваш пристрій підтримує такі функції бездротової локальної мережі:

- Стандарт IEEE 802.11b/g
- Робота на частоті 2,4 Гц
- Методи автентифікації WEP (захист, еквівалентний дротовим мережам), WPA/WPA2 (захищений доступ до мережі Wi-Fi) і 802.1x. Ці функції можна використовувати тільки у випадку, якщо вони підтримуються мережею.

**Важливо:** Завжди використовуйте один із доступних методів шифрування, щоб підвищити захист з'єднання із бездротовою локальною мережею. Використання шифрування зменшує ризик несанкціонованого доступу до Ваших даних.

Коли пристрій перебуває в режимі «Офлайн», усе одно можна використовувати мережу WLAN (якщо вона доступна). Не забувайте виконувати відповідні вимоги техніки безпеки під час установлення і використання з'єднання з мережею WLAN.

**Порада:** Щоб перевірити унікальну адресу MAC (Media Access Control – керування доступом до середовища передачі даних), яка ідентифікує Ваш пристрій, відкрийте номеронабирач і введіть **\*#62209526#**.

#### **Майстер WLAN**

Виберіть **Меню** > **Установки** та **Зв'язок** > **WLAN**.

Майстер WLAN допомагає встановлювати з'єднання з бездротовою локальною мережею (WLAN) та керувати з'єднаннями з бездротовими локальними мережами.

Якщо в результаті пошуку знайдені бездротові локальні мережці, то для створення точки доступу до Інтернету (IAP) для встановлення з'єднання і запуску веб-браузера через цю точку виберіть з'єднання і **Почати вик. Інтернету**.

Якщо вибрана бездротова локальна мережа є захищеною, буде запропоновано ввести відповідний пароль. Щоб встановити з'єднання з прихованою мережею, необхідно ввести правильне ім'я мережі (ідентифікатор набору послуг – SSID).

Якщо вже запущено веб-браузер, що використовує наразі активне з'єднання з бездротовою локальною мережею, щоб повернутися до нього, виберіть **Продовж. викор. Інтерн.**.

Щоб завершити активне з'єднання, виберіть його, а потім виберіть **Роз'єднати з WLAN**.

**Точки доступу до Інтернету через бездротову ЛОМ**

Виберіть **Меню** > **Установки** та **Зв'язок** > **WLAN** > **Опції**.

Виберіть із наведеного нижче:

**Фільтр мереж WLAN** — Вибір бездротових локальних мереж зі спису знайдених мереж. Вибрані мережі не відображатимуться наступного разу, коли програма шукатиме бездротові ЛОМ.

**Деталі** — Перегляд деталей мережі, яка відображається у списку. Якщо вибрати активне з'єднання, відобразяться деталі цього з'єднання.

## **Робочі режими**

В бездротовій локальній мережі LAN є два робочих режими: infrastructure (постійний) і ad hoc (тимчасовий).

У постійному робочому режимі можливі два види зв'язку: бездротові пристрої з'єднуються один з одним через точку доступу бездротової локальної мережі або бездротові пристрої з'єднуються з наземною дротовою локальною мережею через точку доступу бездротової локальної мережі.

Якщо Ви вибрали тимчасовий режим, пристрої можуть безпосередньо надсилати та отримувати дані один від одного.

## **Установки бездротової ЛОМ**

Виберіть **Меню** > **Установки** та **Зв'язок** > **WLAN** > **Опції** > **Установки**.

Виберіть із наведеного нижче:

**Показати доступн. WLAN** — Виберіть, чи відображатиметься  $\mathbf{W}$ , коли бездротова локальна мережа (WLAN) є доступною.

**Порада:** Щоб отримати доступ до програми Майстер WLAN та переглянути доступні опції, виберіть піктограму WLAN та у спливаючому вікні виберіть виділений текст поряд із піктограмою WLAN.

**Сканувати мережі** — Якщо для **Показати доступн. WLAN** було встановлено значення **Так**, виберіть, як часто пристрій шукатиме доступні бездротові локальні мережі та оновлюватиме індикатор.

**Перевірка з'єдн. з Інт.** — Вкажіть, чи повинен пристрій автоматично перевіряти можливість з'єднання з Інтернетом у вибраних бездротових локальних мереж, щоразу запитувати дозволу або ніколи не виконувати перевірку з'єднання. Якщо було вибрано **Запуск. автоматично** або було дозволено виконання перевірки, коли пристрій запитує її, і перевірка

з'єднання виявилась успішною, точку доступу буде збережено до пунктів призначення в Інтернеті.

Щоб переглянути додаткові установки, виберіть **Опції** > **Додаткові установки**. Змінювати додаткові установки бездротової локальної мережі не рекомендовано.

#### **Точки доступу Створення нової точки доступу.**

Виберіть **Меню** > **Установки** та **Зв'язок** > **Пункти призн.**.

Установки точки доступу можна отримати у повідомленні від постачальника послуг. Деякі або всі точки доступу можуть бути запрограмовані у Вашому пристрої постачальником послуг, а тому Ви не зможете змінити, створити, відредагувати або видалити їх.

- 1 Виберіть **Точка доступу.**
- 2 Пристрій запропонує перевірити наявні з'єднання. Після виконання пошуку відобразяться доступні з'єднання, доступ до яких можна буде отримати за допомогою нової точки доступу. Якщо пропустити цей крок, буде запропоновано вибрати спосіб з'єднання та визначити необхідні установки.

Щоб переглянути точки доступу, збережені у пристрої, виберіть групу точок доступу. Існують такі групи точок доступу:

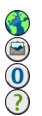

Точки доступу для Інтернету

- Точки доступу для обміну мультимедійними повідомленнями
- Точки доступу для WAP
- Точки доступу без категорій

Різні типи точок доступу позначаються так:

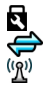

Захищена точка доступу Точка доступу пакетних даних

Точка доступу WLAN

## **Керування групами точок доступу**

Щоб не вибирати одну точку доступу щоразу, коли пристрій установлює з'єднання з мережею, можна створити групу, яка містить різноманітні точки доступу для з'єднання з тією мережею, та визначити порядок використання точок доступу. Наприклад, можна додати точки доступу WLAN і пакетних даних до групи точок доступу для Інтернету та використовувати цю групу для перегляду веб-сторінок. Якщо найвищий пріоритет надається WLAN, пристрій установлює з'єднання з Інтернетом через мережу WLAN, якщо вона доступна, або через з'єднання пакетних даних, якщо недоступна.

Виберіть **Меню** > **Установки** та **Зв'язок** > **Пункти призн.**.

## **Створення нової групи точок доступу**

Виберіть **Опції** > **Керування** > **Новий пункт призн.**.

## **Додавання точок доступу до групи точок доступу**

Виберіть групу та виберіть **Опції** > **Нова точка доступу**.

## **Копіювання існуючої точки доступу з іншої групи**

Виберіть групу, перейдіть до точки доступу, яку потрібно скопіювати, та виберіть **Опції** > **Упорядкувати** > **Коп. в інш. п. призн.**.

## **Змінення пріоритету точок доступу у групі**

Виберіть **Опції** > **Упорядкувати** > **Змінити пріоритет**.

#### **Установки точки доступу пакетних даних**

Виберіть **Меню** > **Установки** та **Зв'язок** > **Пункти призн.** > **Точка доступу** та виконайте інструкції.

#### **Редагування точки доступу пакетних даних**

Виберіть групу точок доступу та точку доступу, позначену як  $\Longleftrightarrow$ . Виконайте інструкції, надані постачальником послуг.

Виберіть із наведеного нижче:

**Назва точки доступу** — Назва точки доступу надається постачальником послуг.

**Ім'я користувача** — Для встановлення з'єднання даних може знадобитися ім'я користувача, яке зазвичай надається постачальником послуг.

**Запитувати пароль** — Якщо необхідно вводити новий пароль щоразу під час реєстрації на сервері або якщо не потрібно зберігати свій пароль у пристрої, виберіть **Так**.

**Пароль** — Пароль може знадобитися для встановлення з'єднання даних і зазвичай надається постачальником послуг.

**Аутентифікація** — Щоб завжди надсилати пароль зашифрованим, виберіть **Захищена**. Щоб надсилати пароль зашифрованим, коли це можливо, виберіть **Звичайна**.

**Домашня сторінка** — Залежно від точки доступу, яка настроюється, введіть або веб-адресу або адресу центру обробки мультимедійних повідомлень.

**Використ. точку доступу** — Настроювання пристрою встановлювати з'єднання за допомогою цієї точки доступу після підтвердження або автоматично.

# **Змінення додаткових установок точки доступу пакетних даних**

Виберіть **Опції** > **Додаткові установки**.

Виберіть із наведеного нижче:

**Тип мережі** — Виберіть тип Інтернет-протоколу, який використовується для передачі даних на пристрій та з пристрою. Інші установки залежать від вибраного типу мережі.

**IP-адреса телефону** (тільки для IPv4) — Введіть IP-адресу Вашого пристрою.

**Адреси DNS** — Введіть ІР-адреси основного та додаткового серверів (DNS), якщо цього вимагає постачальник послуг. Щоб отримати ці адреси, зверніться до свого постачальника Інтернет-послуг.

**Адреса проксі-сервера** — Введіть адресу проксі-сервера.

**Номер порту проксі** — Введіть номер порту проксі-сервера.

## **Установки точки доступу WLAN**

Виберіть **Меню** > **Установки** та **Зв'язок** > **Пункти призн.** > **Точка доступу** та виконайте інструкції.

## **Редагування точки доступу WLAN**

Виберіть групу точок доступу та точку доступу, позначену як  $\binom{(R)}{R}$ . Виконайте інструкції, надані постачальником послуг бездротової локальної мережі.

Виберіть із наведеного нижче:

**Назва мережі WLAN** — Виберіть **Ввести вручну** або **Шукати мережі**. Якщо вибрати існуючу мережу, режим мережі WLAN і режим захисту WLAN будуть визначені установками її пристрою точки доступу.

**Стан мережі** — Вкажіть, чи потрібно відображати назву мережі.

**Режим мережі WLAN** — Виберіть **Ad-hoc**, щоб створити мережу без точок доступу та дозволити пристроям безпосередньо надсилати та отримувати дані; пристрій точки доступу до бездротової локальної мережі не потрібен. У тимчасовій мережі всі пристрої мають використовувати однакову назву бездротової локальної мережі.

**Режим захисту WLAN** — Виберіть метод шифрування: **WEP**, **802.1x** або **WPA/ WPA2** (методи шифрування 802.1x та WPA/WPA2 недоступні для мереж "пристрій-пристрій"). Якщо вибрати **Відкрита мережа**, шифрування використовуватись не буде. Функції WEP, 802.1x та WPA можуть використовуватися лише у разі, якщо вони підтримуються мережею.

**Домашня сторінка** — Введіть веб-адресу початкової сторінки.

**Використ. точку доступу** — Виберіть, чи потрібно встановлювати з'єднання за допомогою цієї точки доступу автоматично або після підтвердження.

Доступні опції можуть різнитися.

#### **Установки захисту для WEP**

Визначте установки захисту WEP, якщо в якості режиму захисту WLAN вибрано протокол захисту даних WEP.

- 1 Виберіть **Меню** > **Установки** та **Зв'язок** > **Пункти призн.**.
- 2 Виберіть групу точок доступу, в якій міститься потрібна точка доступу до мережі WLAN, і виберіть цю точку. Під час створення нової точки доступу до WLAN можна також визначити установки WEP.
- 3 Виберіть **Режим захисту WLAN** > **WEP**.
- 4 Виберіть **Установки захисту WLAN**, а потім визначте такі дані:

**Поточний WEP-ключ** — Виберіть номер ключа протоколу захисту даних WEP (wired equivalent privacy). Можна створити до чотирьох ключів WEP. Ті ж самі установки необхідно ввести у пристрій точки доступу до мережі WI AN.

**Тип аутентифікації** — Виберіть **Відкритий** або **Спільний** для вибору типу автентифікації між своїм пристроєм і пристроєм точки доступу до мережі WLAN.

**Установки WEP-ключа** — Введіть **Шифрування WEP** (довжина ключа), **Формат WEP-ключа** (**ASCII** або **Шістнадцятковий**) та **WEP-ключ** (дані ключа WEP у вибраному форматі).

#### **Установки захисту для 802.1x та WPA/WPA2**

Визначте установки захисту 802.1x або WPA/WPA2, якщо в якості режиму захисту WLAN вибрано 802.1x або WPA/WPA2.

- 1 Виберіть **Меню** > **Установки** та **Зв'язок** > **Пункти призн.**.
- 2 Відкрийте групу точок доступу, в якій міститься потрібна точка доступу до мережі WLAN, і виберіть цю точку.

Під час створення нової точки доступу до WLAN можна також визначити установки 802.1x або WPA/WPA2.

- 3 Виберіть **Режим захисту WLAN** > **WPA/WPA2** або **802.1x**.
- 4 Виберіть **Установки захисту WLAN** > **WPA/WPA2** > **EAP**, щоб використовувати модуль EAP (extensible authentication protocol – розширюваний протокол автентифікації), або **Спільний ключ**, щоб використовувати пароль. Той самий пароль необхідно ввести у пристрій точки доступу до мережі WLAN.

Якщо вибрано **EAP**, визначте Устан. додатків EAP відповідно до інструкцій, наданих постачальником послуг.

З'єднання в режимі Лише режим WPA2 можливі тільки для пристроїв, які підтримують WPA2.

Доступні опції можуть різнитися.

## **Додаткові установки WLAN**

- 1 Виберіть **Меню** > **Установки** та **Зв'язок** > **Пункти призн.**.
- 2 Відкрийте групу точок доступу, в якій міститься потрібна точка доступу до мережі WLAN, і виберіть цю точку.

Під час створення нової точки доступу до WLAN можна також визначити розширені установки WLAN.

3 Виберіть **Опції** > **Додаткові установки**, а потім визначте такі дані:

**Установки IPv4** — Введіть ІР-адресу свого пристрою, ІР-адресу підмережі, стандартний шлюз та ІР-адреси головного та додаткового серверів DNS. Щоб отримати ці адреси, зверніться до свого постачальника послуг Інтернету.

**Установки IPv6** — Визначте тип адреси DNS.

**Канал Ad-hoc** (лише для **Ad-hoc**) — Щоб ввести номер каналу (1-11) вручну, виберіть **Визначає користувач**.

**Адреса проксі-сервера** — Введіть адресу проксі-сервера.

**Номер порту проксі** — Введіть номер порту проксі-сервера.

Доступні опції можуть різнитися.

#### **Перегляд активних з'єднань даних**

Виберіть **Меню** > **Установки** та **Зв'язок** > **Менеджер з'єдн.**.

У вікні активних з'єднань даних можна побачити з'єднання даних:

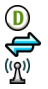

дзвінки даних з'єдн. пакет. даних З'єднання WLAN

## **Завершення з'єднання**

Виберіть **Опції** > **Роз'єднати**.

## **Завершення всіх активних з'єднань**

Виберіть **Опції** > **Роз'єднати все**.

## **Перегляд деталей з'єднання**

Виберіть **Опції** > **Деталі**.

## **Синхронізація**

За допомогою програми "Синхронізація" можна синхронізувати нотатки, повідомлення, закладки браузера та контакти із сумісними програмами на сумісному комп'ютері або в Інтернеті.

Виберіть **Меню** > **Установки** та **Зв'язок** > **Перед. даних** > **Синхронізація**.

Установки синхронізації можна отримати як спеціальне повідомлення від постачальника послуг.

Профіль синхронізації містить необхідні установки для синхронізації. Коли відкривається програма, відображається стандартний профіль синхронізації або профіль, що використовувався раніше.

## **Створення нового профілю синхронізації**

Виберіть **Опції** > **Нов. профіль синхрон.**.

## **Визначення функцій, які повинен містити профіль синхронізації**

Виберіть об'єкт синхронізації, щоб включити його у профіль або виключити із профілю.

## **Керування профілями синхронізації**

Виберіть **Опції** та виберіть потрібну опцію.

## **Синхронізація даних**

Виберіть **Опції** > **Синхронізувати**.

## **З'єднання Bluetooth Про з'єднання Bluetooth**

За допомогою з'єднання Bluetooth можна встановлювати бездротове з'єднання з іншими сумісними пристроями, наприклад мобільними пристроями, комп'ютерами, гарнітурами й автомобільними комплектами.

Це з'єднання можна використовувати для надсилання об'єктів із пристрою, передачі файлів на сумісний комп'ютер і друку файлів на сумісному принтері.

Виберіть **Меню** > **Установки** та **Зв'язок** > **Bluetooth**.

Оскільки пристрої, що підтримують бездротову технологію Bluetooth, з'єднуються між собою за допомогою радіохвиль, їм необов'язково бути в зоні прямої видимості. Проте, вони повинні знаходитися мінімум за 10 метрів (33 фути) один від одного, хоча на з'єднання можуть впливати перешкоди на зразок стін або інших електронних пристроїв.

Цей пристрій сумісний зі специфікацією Bluetooth 2.0 + EDR, яка підтримує такі режими: загальний доступ, доступ до мережі, керування, «вільні руки», гарнітура, проштовхування об'єктів, передача файлів, комутоване з'єднання з мережею, доступ до SIM-картки та послідовний порт. Щоб забезпечити можливість взаємодії між різними пристроями, що підтримують технологію Bluetooth, використовуйте з цією моделлю ухвалені аксесуари Nokia.

Перевіряйте у виробників інших пристроїв інформацію про сумісність з цим пристроєм.

Коли пристрій заблоковано, можливе з'єднання лише з авторизованими пристроями.

Функції, які використовують технологію Bluetooth, збільшують споживання енергії акумулятора і скорочують тривалість його роботи.

#### **Установки Bluetooth**

Виберіть **Меню** > **Установки** та **Зв'язок** > **Bluetooth**.

Виберіть з наступного:

**Bluetooth** — Увімкнення з'єднання Bluetooth.

**Видимість телефону** — Щоб інші пристрої Bluetooth могли знаходити Ваш пристрій, виберіть **Показана всім**. Щоб визначити період часу, після якого стан видимості пристрою змінюватиметься з "Видимий" на "Прихований", виберіть **Визн. період видим.**. Щоб сховати Ваш пристрій від інших пристроїв, виберіть **Прихований**.

**Назва телефону** — Змінення назви пристрою. Цю назву бачитимуть інші пристрої Bluetooth.

**Віддалений режим SIM** — Дозвіл іншому пристрою, наприклад сумісному автомобільному комплекту, використовувати SIM-картку у Вашому пристрої для з'єднання з мережею.

#### **Поради щодо безпеки**

Виберіть **Меню** > **Установки** та **Зв'язок** > **Bluetooth**.

Якщо з'єднання Bluetooth не використовується, можна вказати, хто може знаходити Ваш пристрій і з'єднуватися з ним, вибравши **Bluetooth** > **Вимкн.** або **Видимість телефону** > **Прихований**. Вимкнення функції Bluetooth не впливає на інші функції пристрою.

Не об'єднуйте свій пристрій у пару з невідомими пристроями та не приймайте від них запити на з'єднання. Це допоможе захистити Ваш пристрій від шкідливого вмісту. Використання пристрою у прихованому режимі є надійнішим способом уникнути шкідливого програмного забезпечення.

#### **Надсилання даних за допомогою з'єднання Bluetooth**

Одночасно може бути кілька активних з'єднань Bluetooth. Наприклад, якщо встановлено з'єднання із сумісною гарнітурою, можна також передати файли на інший сумісний пристрій.

- 1 Відкрийте програму, де зберігається об'єкт, який потрібно надіслати.
- 2 Перейдіть до об'єкта та виберіть **Опції** > **Надіслати** > **Через Bluetooth**.

Відобразяться пристрої, в яких використовується бездротова технологія Bluetooth і які перебувають вмежах досягнення. Піктограми пристроїв такі:

- комп'ютер
	- телефон
- аудіо чи відео пристрій
- 移忠 інший пристрій

Щоб перервати пошук, виберіть **Скасувати**.

- 3 Виберіть пристрій, з яким потрібно з'єднатись.
- 4 Якщо для передачі даних інший пристрій потребує об'єднання у пару, буде подано тональний сигнал та з'явиться запит на введення пароля. На обох пристроях необхідно ввести однаковий пароль.

Коли зв'язок встановлений, відобразиться **Триває надсилання даних**.

**Порада:** Під час пошуку пристроїв деякі пристрої можуть показувати тільки унікальну адресу (адресу пристрою). Щоб дізнатися унікальну адресу свого пристрою, на головному екрані введіть **\*#2820#** .

#### **Парні пристрої**

Ви можете створити пару між своїм пристроєм і сумісним пристроєм, щоб швидше встановлювати подальші з'єднання Bluetooth між цими пристроями. Перш ніж створювати пару, визначте особистий пароль (1–16 цифр) і домовтесь із власником іншого пристрою про використання однакового пароля. Пристрої, що не мають інтерфейсу користувача, використовують стандартний пароль. Пароль використовується лише один раз.

Виберіть **Меню** > **Установки** та **Зв'язок** > **Bluetooth**.

- 1 Відкрийте вкладку Парні пристрої.
- 2 Виберіть **Опції** > **Новий парний пристрій**. Буде показано пристрої, що перебувають у межах досяжності.
- 3 Виберіть пристрій.
- 4 Введіть пароль на обох пристроях.

у вікні пошуку пристроїв позначає парний пристрій.

#### **Установлення з'єднання з аксесуаром після створення пари**

Виберіть **Опції** > **З'єднати з аудіопристр.**. Деякі аудіоаксесуари після створення пари можуть автоматично з'єднуватися з Вашим пристроєм.

#### **Визначення пристрою як авторизованого**

Виберіть **Вст. як авторизований**. З'єднання між Вашим пристроєм і авторизованим пристроєм можуть установлюватися без Вашого відома. Використовуйте цю установку тільки для власних пристроїв, таких як сумісна гарнітура або комп'ютер, або для пристроїв, що належать особі, якій Ви довіряєте.  $\blacksquare$  у вікні парних пристроїв позначає авторизовані пристрої.

## **Видалення пари пристроїв**

Виберіть **Опції** > **Видалити**.

## **Видалення всіх пар**

Виберіть **Опції** > **Видалити всі**.

## **Отримання даних за допомогою з'єднання Bluetooth**

Коли отримуються дані через з'єднання Bluetooth, лунає тональний сигнал і пристрій запитує, чи потрібно прийняти повідомлення. Якщо прийняти повідомлення потрібно, відобразиться символ  $\Box$  і в меню «Повідомлення» з'явиться інформація про дані у папці вхідних повідомлень. Отримані дані автоматично зберігаються в пам'яті пристрою. Повідомлення, отримані через з'єднання Bluetooth, позначені символом  $\mathcal{S}$ .

#### **Блокування пристроїв**

Можна заборонити іншим пристроям установлювати з'єднання Bluetooth із Вашим пристроєм.

Виберіть **Меню** > **Установки** та **Зв'язок** > **Bluetooth**.

## **Блокування пристрою**

На вкладці Парні пристрої перейдіть до пристрою, який необхідно заблокувати, і виберіть **Опції** > **Заблокувати**.

## **Розблокування пристрою**

На вкладці Заблоковані пристрої перейдіть до потрібного пристрою та виберіть **Опції** > **Видалити**.

#### **Розблокування всіх заблокованих пристроїв**

Виберіть **Опції** > **Видалити всі**.

Якщо відхилити запит на створення пари від іншого пристрою, буде запропоновано заблокувати всі майбутні запити з'єднання від цього пристрою. Якщо Ви погодитеся, пристрій буде додано до списку заблокованих пристроїв.

## **Віддалений режим SIM**

За допомогою режиму віддаленої SIM-картки можна використовувати сумісний автомобільний комплект. Перш ніж можна буде ввімкнути режим віддаленої SIM-картки, потрібно створити пару між двома пристроями та запустити процес створення пари на другому пристрої. Під час створення пари використовуйте 16-значний пароль і визначте другий пристрій як авторизований.

Виберіть **Меню** > **Установки** та **Зв'язок** > **Bluetooth**.

## **Увімкнення режиму віддаленої SIM-картки**

- 1 Увімкніть з'єднання Bluetooth. Виберіть **Bluetooth**.
- 2 Увімкніть режим віддаленої SIM-картки на своєму пристрої. Виберіть **Віддалений режим SIM**.
- 3 Увімкніть режим віддаленої SIM-картки на другому пристрої.

Коли ввімкнено режим віддаленої SIM-картки, на головному екрані відображається повідомлення **Віддалений режим SIM**. З'єднання з бездротовою мережею буде вимкнено, і Ви не зможете користуватись послугами SIM-картки або функціями, які потребують покриття стільникової мережі.

Якщо Ваш пристрій працює в режимі віддаленої SIM-картки, здійснювати й отримувати дзвінки можна лише за допомогою приєднаного аксесуара. Дзвонити із пристрою можна тільки за екстреними номерами, запрограмованими у пристрої.

## **Вимкнення режиму віддаленої SIM-картки**

Натисніть клавішу живлення та виберіть **Вийти з віддал. SIM**.

#### **Передача даних за допомогою USB-кабелю**

Виберіть **Меню** > **Установки** та **Зв'язок** > **USB**.

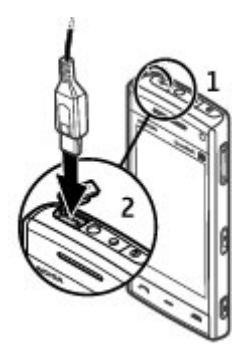

**Вибір режиму USB щоразу, коли приєднується сумісний кабель даних** Виберіть **Питати при з'єднанні** > **Так**.

Якщо опцію **Питати при з'єднанні** вимкнено або необхідно змінити режим USB під час активного з'єднання, виберіть **Режим з'єднання USB**, а потім виберіть із наведеного нижче:

**PC Suite** — Використання програм Nokia для комп'ютерів, наприклад пакета програм Nokia Ovi Suite або програми перевірки ПЗ Nokia.

**Накопичувач** — Перенесення даних між пристроєм та сумісним ПК.

**Передача зображ.** — Друк зображень на сумісному принтері.

**Передача медіа** — Синхронізація музики із плеєром «Музика Nokia» або Windows Media.

#### **З'єднання з ПК**

Мобільний пристрій можна використовувати разом із різними програмами з'єднання з сумісним ПК та програмами передачі даних. За допомогою програми Nokia Ovi Suite Ви можете, наприклад, обмінюватись файлами та зображеннями між Вашим пристроєм та сумісним комп'ютером.

Щоб використовувати Ovi Suite із режимом з'єднання USB, виберіть **Режим PC Suite**.

Додаткову інформацію про Ovi Suite див. у розділі підтримки на веб-сайті [www.ovi.com](http://www.ovi.com).

#### **Адміністративні установки**

Виберіть **Меню** > **Установки** та **Зв'язок** > **Адмін. устан-ки**.

Щоб встановити час в режимі онлайн для з'єднання дзвінків даних, виберіть **Дзвінок даних**. Установки дзвінка даних впливають на всі точки доступу, що використовують дзвінок даних GSM.

#### **Установки SIP**

Установки протоколу ініціалізації сеансу (Session Initiation Protocol – SIP) потрібні для деяких послуг мережі, що використовують SIP. Установки можна отримати у спеціальному текстовому повідомленні від постачальника послуг. Ви можете переглядати, видаляти або створювати дані профілі установок в "Установках SIP".

Виберіть **Меню** > **Установки** та **Зв'язок** > **Адмін. устан-ки** > **Установки SIP**.

#### **Керування назвою точки доступу**

За допомогою послуги управління назвами точок доступу можна забороняти з'єднання пакетної передачі даних та дозволяти пристрою використовувати лише певні точки доступу для пакетної передачі даних.

Виберіть **Меню** > **Установки** та **Зв'язок** > **Адмін. устан-ки** > **Кер. назвою ТД**.

Ця установка доступна лише у випадку, якщо Ваша SIM-картка підтримує послугу керування точками доступу.

## **Активація послуги або визначення дозволених точок доступу**

Виберіть **Опції** та виберіть потрібну опцію.

Щоб змінити установки, потрібно ввести код PIN2. Цей код надається постачальником послуг.

#### **Установки пак. даних**

Виберіть **Меню** > **Установки** та **Зв'язок** > **Адмін. устан-ки** > **Пакетні дані**.

Установки пакетної передачі даних впливають на всі точки доступу, що використовують з'єднання пакетної передачі даних.

## **Установлення з'єднання пакетних даних, коли мережа доступна**

Виберіть **З'єднання пакетн. даних** > **Коли доступно**.

Ви зможете швидше надіслати електронний лист, якщо з'єднання завжди активне. Якщо покриття мережі відсутнє, пристрій час від часу намагатиметься встановити з'єднання пакетних даних.

## **Установлення з'єднання пакетних даних, лише коли потрібно**

Виберіть **З'єднання пакетн. даних** > **Коли потрібно**. Кожного разу, коли Ви будете, наприклад, надсилати електронний лист, спочатку доведеться встановити з'єднання.

## **Використання HSDPA (послуга мережі) у мережах UMTS**

Виберіть **Високошв. пакет. доступ**.

Ви можете використовувати пристрій як модем для комп'ютера, щоб користуватися Інтернетом через з'єднання пакетних даних.

## **Визначення точки доступу, яку потрібно використовувати, якщо пристрій використовується як модем**

Виберіть **Точка доступу**.

## **Обмін в Інтернеті**

#### **Обмін в Інтернеті**

Виберіть  $\Rightarrow$ .

За допомогою служби «Обмін в Інтернеті» (послуга мережі) можна публікувати зображення, відеокліпи та звукові кліпи зі свого пристрою в сумісних службах обміну в Інтернеті, наприклад в альбомах та веб-журналах. Можна також переглядати та надсилати коментарі до публікацій в цих службах і завантажувати вміст на свій сумісний пристрій Nokia.

Підтримувані типи вмісту та доступність служби «Обмін в Інтернеті» можуть різнитися.

**Передплата послуг**

Виберіть  $\Rightarrow$ 

Щоб передплатити послугу обміну в Інтернеті, перейдіть до веб-сайту постачальника послуг та переконайтеся, що ваш пристрій Nokia сумісний із послугою. Створіть обліковий запис, як це вказано на веб-сайті. Будуть надані ім'я користувача та пароль, які необхідні для налаштування пристрою за допомогою облікового запису.

- 1 Щоб активувати послугу, відкрийте у своєму пристрої програму обміну в Інтернеті, виберіть послугу та **Опції** > **Активувати**.
- 2 Дозвольте пристрою встановити з'єднання з мережею. Якщо буде запропоновано вказати точку доступу до Інтернету, виберіть її зі списку.
- 3 Виконайте вхід, використовуючи свій обліковий запис, як вказано на вебсайті постачальника послуг.

Щоб отримати інформацію щодо доступності та вартості послуг третіх осіб та вартості передачі даних, зверніться до постачальника послуг або відповідної третьої особи.

#### **Керування своїми обліковими записами**

Щоб переглянути свої облікові записи, виберіть **Опції** > **Установки** > **Мої обл. записи**.

Щоб створити новий обліковий запис, виберіть **Опції** > **Дод. новий обл. запис**.

Щоб змінити ім'я користувача або пароль для облікового запису, виберіть обліковий запис та **Опції** > **Відкрити**.

Щоб зробити обліковий запис стандартним записомдля надсилання публікацій зі свого пристрою, виберіть **Опції** > **Встановити за умовч.**.

Щоб видалити обліковий запис, виберіть його, а потім виберіть **Опції** > **Видалити**.

## **Створення публікації**

Виберіть  $\Rightarrow$ .

Щоб опублікувати мультимедійні файли у службі, перейдіть до служби та виберіть **Опції** > **Нове завантаження**. Якщо служба обміну в Інтернеті пропонує канали для публікації файлів, виберіть потрібний канал.

Щоб додати до публікації зображення, відео- або аудіокліп, виберіть **Опції** > **Вставити**.

Введіть назву або опис публікації, якщо можливо.

Щоб додати теги до публікації, виберіть **Теги:**, якщо можливо.

Щоб увімкнути публікацію даних розташування, які містяться у файлі, виберіть **Розташ.:**, якщо можливо.

Щоб надіслати публікацію до служби, виберіть **Опції** > **Завантажити**.

#### **Публікація файлів з папки «Галерея»**

Можна публікувати файли з Галерея у службі обміну в Інтернеті.

- 1 Виберіть  $\Rightarrow$  і файли, які потрібно опублікувати.
- 2 Виберіть **Опції** > **Надіслати** > **Завантажити** та потрібний обліковий запис.
- 3 Відредагуйте свою публікацію, як потребується.
- 4 Виберіть **Опції** > **Завантажити**.

# **Відеоцентр Nokia**

За допомогою програми «Відеоцентр Nokia» (послуга мережі) можна завантажувати відеокліпи та дивитися потокове відео із сумісних Інтернетслужб відео, використовуючи з'єднання пакетних даних або мережу WLAN. Відеокліпи також можна передавати із сумісного комп'ютера на пристрій та переглядати у програмі «Відеоцентр».

Якщо для завантаження відеокліпів використовуються точки доступу пакетних даних, через мережу постачальника послуг може передаватися великий обсяг даних. Зверніться до постачальника послуг для отримання інформації щодо вартості передачі даних.

Деякі послуги у пристрої можуть бути визначені заздалегідь.

Постачальники послуг можуть надавати вміст безкоштовно або за плату. Інформацію про вартістьможна знайти в послузі або отримати у постачальника послуг.

#### **Перегляд та завантаження відеокліпів**

# **Підключення до відеопослуг**

- Виберіть  $\Rightarrow$   $\Box$ .
- 2 Щоб з'єднатися зі службою для встановлення відеопослуг, виберіть **Додати нові служби** і потрібну відеопослугу з каталогу послуг.

## **Перегляд відеокліпа**

Для перегляду вмісту встановлених відеопослуг виберіть **Канали відео**.

Вміст деяких відеопослуг поділяється на категорії. Для перегляду відеокліпів виберіть категорію.

Для пошуку відеокліпа у службі виберіть **Пошук відео**. Пошук може бути недоступним у деяких службах.

Деякі відеокліпи можна переглядати у реальному часі, тоді як інші спершу необхідно завантажити у пристрій. Щоб завантажити відеокліп, виберіть **Опції** > **Завантажити**. Після виходу з програми завантаження відеокліпів продовжується в фоновому режимі. Завантажені відеокліпи зберігаються в папці «Мої відеокліпи» (My videos).

Щоб переглянути потокове відео або завантажений відеокліп, виберіть **Опції** > **Відтворити**.

Щоб під час відтворення відеокліпа користуватися клавішами для керування плеєром, доторкніться до екрана.

Щоб відрегулювати гучність, натискайте клавішу гучності.

**Попередження:**

Якщо тривалий час слухати музику на високому рівні гучності, може погіршитися слух. Слухайте музику на помірному рівні гучності й не тримайте пристрій поблизу вуха під час використання гучномовця.

Виберіть **Опції**, а потім виберіть із наведеного нижче:

**Відн. завантаження** — Відновлення призупиненого або невдалого завантаження.

**Скасув. завантаження** — Скасування завантаження.

**Попередній перегляд** — Перегляд відеокліпа. Ця опція доступна, якщо вона підтримується послугою.

**Деталі каналу** — Перегляд інформації про відеокліп.

**Оновити список** — Оновлення списку відеокліпів.

## **172 Відеоцентр Nokia**

**Відкр. посил. в оглядачі** — Відкриття посилання у веб-браузері.

#### **Планування завантажень**

Щоб запланувати автоматичне завантаження відеокліпів зі служби, виберіть **Опції** > **Розклад завантажень**.

Відеоцентр автоматично завантажуватиме нові відеокліпи кожний день у визначений час.

Щоб скасувати заплановані завантаження, виберіть **Ручне завантаження** як спосіб завантаження.

#### **Канали відео**

Виберіть  $\Rightarrow$  ....

Вміст установлених відеопослуг розповсюджується за допомогою каналів RSS. Для перегляду каналів і керування ними виберіть **Канали відео**.

Виберіть **Опції**, а потім виберіть із наведеного нижче:

**Підписка на канали** — Перевірка поточних підписок на канали.

**Деталі каналу** — Перегляд інформації про відео.

**Додати канал** — Підписка на нові канали. Виберіть **Через Каталог відео**, щоб вибрати канал зі служб у каталозі відео.

**Оновити канали** — Оновлення вмісту всіх каналів.

**Керув. облік. записом** — Керування опціями облікового запису для певного каналу, якщо можливо.

Щоб переглянути відеокліпи в каналі, виберіть канал у списку.

## **Мої відео**

«Мої відео» – це місце збереження для всіх відеокліпів у програмі «Відеоцентр». Можна відкрити в окремих вікнах списки завантажених відеокліпів і відеокліпів, записаних за допомогою камери пристрою.

- 1 Щоб відкрити папку і переглянути відеокліпи, виберіть потрібну папку. Щоб під час відтворення відеокліпа користуватися клавішами для керування плеєром, доторкніться до екрана.
- 2 Щоб змінити гучність, натискайте клавішу гучності.

Виберіть **Опції**, а потім виберіть із наведеного нижче:

**Відн. завантаження** — Відновлення призупиненого або невдалого завантаження.

**Скасув. завантаження** — Скасування завантаження.

**Деталі відео** — Перегляд інформації про відеокліп.

**Знайти** — Пошук відеокліпа. Для пошуку введіть слово, яке міститься в імені файлу.

**Стан пам'яті** — Перегляд обсягу вільної та зайнятої пам'яті.

**Сортувати за** — Сортування відеокліпів. Виберіть потрібну категорію.

**Переміст. i копіювати** — Переміщення або копіювання відеокліпів. Виберіть **Копіювати** або **Перемістити** і потрібне розташування.

## **Передача відеокліпів з ПК**

Передавайте власні відеокліпи до відеоцентру з сумісних пристроїв, використовуючи сумісний кабель даних USB. У відеоцентрі відображаються лише ті відеокліпи, які записані у форматі, що підтримується пристроєм.

1 Щоб пристрій відобразився на ПК як пристрій великого об'єму, куди можна переносити різні файли даних, встановіть з'єднання з ПК за допомогою кабелю даних USB.

- 2 Виберіть **Накопичувач** як режим з'єднання.
- 3 Виберіть відеокліпи, які необхідно скопіювати з ПК.
- 4 Перенесіть відеокліпи до папки **E:\My Videos** у пам'яті великого об'єму пристрою.

Перенесені відеокліпи з'являться в папці "Мої відео" у відеоцентрі. Відеофайли, наявні в інших папках пристрою, відображатися не будуть.

## **Установки відеоцентра**

У головному вікні відеоцентра виберіть **Опції** > **Установки**, а потім виберіть із нижченаведеного:

**Вибір відеослужби** — Виберіть послуги відео, які потрібно відображати у відеоцентрі. Також можна додавати, видаляти, редагувати та переглядати дані про послугу відео. Попередньо встановлені послуги відео змінити неможливо.

**Установки з'єднання** — Щоб вибрати мережу призначення, яка використовуватиметься для мережного з'єднання, виберіть **Мережеве з'єднання**. Щоб вручну вибирати з'єднання щоразу, коли відеоцентр встановлюватиме мережне з'єднання, виберіть **Завжди запитувати**.

Щоб встановити або розірвати з'єднання GPRS, виберіть **Підтв. використ. GPRS**.

Щоб увімкнути або вимкнути роумінг, виберіть **Підтвердити роумінг**.

**Батьківський контроль** — Встановлення вікового обмеження для відео. Необхідний для цього пароль співпадає із кодом блокування пристрою. Стандартно встановлено код блокування **12345**. У послугах відео на замовлення приховуються відеокліпи, які мають те саме або вище вікове обмеження, ніж встановлене.

**Першочергова пам'ять** — Виберіть місце збереження завантажених відеокліпів: у пам'яті пристрою або у пам'яті великого об'єму.

**Ескізи** — Виберіть, чи потрібно завантажувати та відображати мініатюри у каналах відео.

# **Веб-браузер**

Веб-браузер дозволяє переглядати сторінки, створені мовою HTML (мова гіпертекстової розмітки), в Інтернеті в їх оригінальному вигляді (послуга мережі). Також можна переглядати веб-сторінки, розроблені спеціально для мобільних пристроїв з використанням XHTML (мова розширеної гіпертекстової розмітки) або WML (мова розмітки сторінок для бездротових додатків).

Щоб переглядати веб-сторінки, необхідно вказати точку доступу до Інтернету у пристрої.

**Порада:** Для запуску браузера виберіть мультимедійну клавішу (+), щоб відкрити мультимедійну панель, і виберіть  $\Omega$ .

### **Перегляд веб-сторінок**

За допомогою програми "Браузер" можна переглядати веб-сторінки.

Виберіть  $\Rightarrow$   $\bullet$ .

## **Перехід до веб-сторінки**

На панелі інструментів виберіть **Іти до веб-адреси** та введіть веб-адресу.

## **Вихід із повноекранного режиму, щоб побачити кнопки керування**

Виберіть піктограму зі стрілкою у правому нижньому куті. За умовчанням через декілька секунд браузер повертається в повноекранний режим.

Деякі веб-сторінки можуть містити матеріали на зразок відеокліпів, для перегляду яких потрібен великий обсяг пам'яті. Якщо під час завантаження такої веб-сторінки у пристрої вичерпається пам'ять, відеокліпи не відображатимуться.

## **Вимкнення графіки, щоб заощадити пам'ять і прискорити завантаження**

Виберіть **Опції** > **Установки** > **Сторінка** > **Завантаження вмісту** > **Лише текст**.

## **Оновлення вмісту веб-сторінки**

Виберіть **Опції** > **Опції веб-сторінок** > **Перезавантажити**.

## **Перегляд знімків екрана відвіданих веб-сторінок**

Виберіть **Назад**. Відкриється список сторінок, відвіданих у поточному сеансі. Ця опція доступна, якщо в установках браузера ввімкнено **Архів сторінок**.

#### **Заборона або дозвіл автоматичного відкривання кількох вікон**

Виберіть **Опції** > **Опції веб-сторінок** > **Заборон. спл. вікна** або **Дозвол. сплив. вікна**.

## **Збільшення та зменшення масштабу веб-сторінки**

Щоб збільшити масштаб, двічі торкніться дисплея. Щоб зменшити масштаб, знову двічі торкніться дисплея.

**Порада:** Щоб переключити браузер у фоновий режим, не закриваючи програму та не розриваючи з'єднання, натисніть клавішу завершення один раз.

#### **Панель інструментів браузера**

Панель інструментів браузера слугує для вибору часто застосованих функцій браузера.

На панелі інструментів виберіть із наведеного нижче:

**Розгорн. пан. інстр.** — Розтягнути панель інструментів, щоб отримати доступ до додаткових функцій.

**Іти до веб-адреси** — Ввести нову веб-адресу.

**Показати масштаб** — Збільшити або зменшити масштаб на веб-сторінці.

Для використання розширеної панелі інструментів виберіть **Розгорн. пан. інстр.**, а потім виберіть із наведеного нижче:

**Іти до кан.** — Переглянути наразі передплачені веб-канали.

**Повн. екр.** — Переключитися у повноекранний режим.

**Під. на кан.** — Перегляд списку наявних веб-каналів на відкритій вебсторінці та підписка на веб-канал.

**Установки** — Відредагувати установки.

**Збер. закл.** — Зберегти поточну веб-сторінку як закладку.

**Онов. стор.** — Оновити веб-сторінку.

**Огляд** — Переглянути ескіз поточної веб-сторінки.

**Дом. стор.** — Перейти до домашньої сторінки (якщо вона вказана в установках).

**Закладки** — Відкрити вікно закладок.

**Знай. слово** — Здійснити пошук на поточній веб-сторінці.

## **Навігація по сторінках**

Під час перегляду великої веб-сторінки можна скористатися функцією "Огляд сторінки", щоб дізнатися, яка інформація міститься на сторінці.

Виберіть  $\Rightarrow$ 

## **Перегляд огляду сторінки**

1 Виберіть **Розгорн. пан. інстр.**.

- 2 Виберіть **Огляд**. Відкриється мініатюрне зображення поточної вебсторінки.
- 3 Для переміщення по зображенню перетягуйте його вгору, вниз, вліво або вправо.
- 4 Торкніться місця, яке потрібно переглянути. Веб-сторінка відкриється в цьому місці.

#### **Веб-канали і веб-журнали**

Веб-канали - це наявні на веб-сторінках XML-файли, які використовуються для обміну такими даними, як заголовки найсвіжіших новин або веб-журнали. «Веб-журнали» (або «блоги») – це щоденники в Інтернеті. Зазвичай веб-канали можна знайти на веб-сторінках, сторінках веб-журналів або сторінках wiki.

Якщо веб-сторінка містить веб-канали, веб-браузер розпізнає це автоматично.

Щоб підписатися на веб-канал, виберіть цей канал та виберіть **Опції** > **Підпис. на веб-канали**.

Щоб оновити веб-канал, виберіть канал та виберіть **Опції** > **Оновити**. Вебканали також можна оновити на панелі контактів.

Щоб визначити режим оновлення веб-каналів, виберіть **Опції** > **Установки** > **Веб-канали**.

#### **Міні-програми**

Міні-програми надають додатковий вміст для пристрою! Міні-програми – це невеликі веб-програми, які можна завантажити та за допомогою яких можна отримати на пристрій мультимедіа, канали новин та іншу інформацію, наприклад прогнози погоди. Установлені міні-програми відображаються як окремі програми в папці "Програми".

Міні-програми можна завантажувати за допомогою програми "Завантажити!" або через Інтернет.

Стандартна точка доступу для міні-програм така сама, як і для веб-браузера. Працюючи у фоновому режимі, деякі міні-програми можуть автоматично оновлювати інформацію у пристрої.

Використання міні-програм може спричинити передачу великих об'ємів даних через мережу постачальника послуг. Інформацію про вартість передавання даних можна отримати у постачальника послуг.

#### **Пошук вмісту**

Функція пошуку за ключовими словами дозволяє швидко знаходити потрібну інформацію на веб-сторінці.

Виберіть  $\Rightarrow$   $\bullet$ .

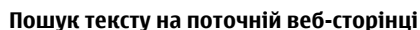

Виберіть **Опції** > **Знайти ключове слово**. Щоб перейти до попереднього або наступного збігу, на панелі інструментів виберіть **Знайти наступне** або **Знайти попереднє**.

#### **Завантаження та придбання об'єктів**

Ви можете завантажити такі елементи, як тони дзвінків, зображення, логотипи оператора, теми та відеокліпи. Ці елементи можуть постачатися безкоштовно, або Виможете їх придбати. Завантажені елементи обробляються відповідними програмами у Вашому пристрої, наприклад, завантажена фотографія може бути збережена збережена у папку "Галерея".
**Важливо:** Встановлюйте і використовуйте програми та інше програмне забезпечення лише з надійних джерел, наприклад, програми Symbian Signed або програми, що пройшли перевірку Java Verified™.

Щоб завантажити об'єкт:

- 1 Виберіть посилання.
- 2 Виберіть відповідну опцію, щоб придбати об'єкт (наприклад **Придбати** ).
- 3 Уважно прочитайте всю надану інформацію.
- 4 Щоб продовжити чи скасувати завантаження, виберіть відповідну опцію (наприклад **Прийняти** чи **Скасувати** ).

Коли Ви почнете завантаження, відобразиться список поточних та завершених завантажень активного сеансу браузера.

Щоб змінити список, виберіть **Опції** > **Завантаження**.

У списку виберіть об'єкт і **Опції**, щоб скасувати поточні завантаження або щоб відкрити, зберегти чи видалити завершені завантаження.

#### **Закладки**

Ви можете зберігати обрані веб-сторінки в папці "Закладки" для швидкого доступу.

Виберіть  $\Rightarrow$   $\bullet$ .

## **Відкриття папки закладок**

- 1 Якщо домашньою сторінкою встановлено не сторінку "Закладки", виберіть **Опції** > **Іти до** > **Закладки**.
- 2 Виберіть веб-адресу у списку або колекції закладок у папці Недав. відвід. веб-ст..

### **Збереження поточної веб-сторінки як закладки**

Під час перегляду веб-сторінок виберіть **Опції** > **Опції веб-сторінок** > **Зберегти як закладку**.

### **Редагування або видалення закладок**

Виберіть **Опції** > **Менеджер закладок**.

### **Надсилання або додавання закладки чи встановлення веб-сторінки, для якої збережена закладка, як домашньої сторінки**

Виберіть **Опції** > **Опції закладок**.

На панелі інструментів виберіть із наведеного нижче:

**Додати закладку** — Додати нову закладку.

**Іти до веб-адреси** — Ввести нову веб-адресу.

**Видалити** — Видалити закладку.

### **Очищення кеш-пам'яті**

Очищення кеш-пам'яті допомагає захистити свої дані. Інформація та послуги, до яких Ви отримували доступ, зберігаються в кеш-пам'яті пристрою. Якщо Ви намагалися отримати або отримали доступ до конфіденційної інформації, що потребує введення пароля, звільняйте кеш-пам'ять після кожного сеансу.

Виберіть **Опції** > **Видал. приватні дані** > **Кеш**.

### **Захист з'єднання**

Захищене з'єднання та сертифікати захисту дають змогу безпечно переглядати сторінки в Інтернеті.

Якщо під час з'єднання відображається індикатор захисту ( $\blacksquare$ ), то передавання даних між пристроєм та шлюзом Інтернету або сервером здійснюється у зашифрованому вигляді.

Піктограма захисту не вказує на те, що передавання даних між шлюзом і сервером вмісту (де зберігаються дані) захищене. Захист передачі даних між шлюзом та сервером вмісту забезпечується постачальником послуг.

Для деяких послуг, наприклад банківських, можуть знадобитися сертифікати безпеки. Буде повідомлено, якщо сервер не є автентичним або якщо у пристрої немає правильного сертифіката захисту. Для отримання докладнішої інформації звертайтеся до свого постачальника послуг.

**Важливо:** Однак навіть за умови використання сертифікатів, які значно зменшують ризик під час віддалених з'єднань та інсталяції програмного забезпечення, ними необхідно правильно користуватись, щоб використати весь потенціал підвищеного захисту. Саме існування сертифіката не забезпечує жодного захисту; менеджер сертифікатів повинен містити відповідні, справжні та перевірені сертифікати, щоб забезпечити можливий підвищений захист. Сертифікати мають обмежений строк дії. Якщо на дисплеї відображається повідомлення про те, що термін чинності сертифіката скінчився або ще не розпочався, а сертифікат має бути дійсним, перевірте правильність поточної дати та часу, встановлених на пристрої.

Перш ніж змінювати установки сертифікатів, Ви повинні впевнитися, що власнику сертифіката справді можна довіряти і що сертифікат дійсно належить вказаному власнику.

# **Пошук**

## **Про "Пошук"**

Виберіть **Меню** > **Інтернет** > **Пошук**.

Послуга "Пошук"дає змогу використовувати різні служби пошуку в Інтернеті для знаходження, наприклад, веб-сайтів та зображень. Вміст та доступність послуг може відрізнятися.

### **Початок пошуку**

Виберіть **Меню** > **Інтернет** > **Пошук**.

Щоб знайти вміст мобільного приладу, в полі пошуку необхідно ввести елемент пошуку або переглянути категорії вмісту. Під час введення елементів пошуку відбувається упорядкування результатів у категорії. Результати, до яких нещодавно було надано доступ, з'являться в верхній частині списку результатів, у випадку, якщо вони співпадають із Вашими елементами пошуку.

Щоб знайти веб-сторінки в Інтернеті, виберіть **Пошук в Інтернеті** постачальника послуг пошуку і введіть елементи пошуку в полі пошуку. Вибраного Вами постачальника послуг пошуку буде встановлено стандартним постачальником послуг пошуку в Інтернеті.

Якщо стандартний постачальник послуг пошуку вже встановлений, виберіть його, щоб почати пошук, або виберіть **Інші служби пошуку** для використання іншого постачальника послуг пошуку.

Щоб змінити стандартного постачальника послуг пошуку, виберіть **Опції** > **Вибрати службу**.

Для змінення установок країни або регіону, щоб знайти більше постачальників послуг пошуку, виберіть **Опції** > **Установки** > **Країна або регіон**.

# **Інформація про магазин Ovi**

У службі «Магазині Ovi» можна завантажувати на свій пристрій мобільні ігри, програми, відеокліпи, зображення та тони дзвінка. Деякі елементи надаються безкоштовно, інші вимагають оплати за допомогою кредитної картки або шляхом включення їх вартості до рахунку за користування телефоном. Служба «Магазині Ovi» пропонує вміст, сумісний із Вашим мобільним пристроєм і відповідний Вашим уподобанням і розташуванню.

Вміст у магазині Ovi відсортовано за такими категоріями:

- Рекомендовано
- Ігри
- Персоналізація
- Програми
- Аудіо та відео

# **Інші програми**

#### **Годинник**

#### **Установлення часу та дати**

Виберіть **Меню** > **Програми** > **Годинник**.

Виберіть **Опції** > **Установки**, а потім виберіть із наведеного нижче:

**Час** — Установлення часу.

**Дата** — Установлення дати.

**Автом. оновлення часу** — Установлення автоматичного оновлення часу, дати та часового поясу пристрою (послуга мережі).

#### **Будильник**

Виберіть **Меню** > **Програми** > **Годинник**.

### **Установлення нового сигналу**

- 1 Виберіть **Новий сигнал**.
- 2 Установіть час сигналу.
- 3 Виберіть **Повтор**, щоб визначити, чи потрібно повторювати сигнал будильника та час повторення.
- 4 Виберіть **Готово**.

## **Перегляд сигналів**

Виберіть Сигнали. Піктограма  $\Omega$  позначає активний сигнал. Піктограма () позначає сигнал, що повторюється.

### **Видалення сигналу**

Виберіть **Сигнали**, перейдіть до сигналу та виберіть **Опції** > **Видалити сигнал**.

### **Зупинення сигналу**

Виберіть **Зупинити**. Якщо пристрій вимкнено, коли підходить час за будильником, пристрій автоматично вмикається та розпочинає відтворення сигналу будильника.

**Відкладання сигналу** Виберіть **Затримка**.

### **Визначення часу затримки**

Виберіть **Опції** > **Установки** > **Час затримки сигналу**.

### **Змінення тону сигналу**

Виберіть **Опції** > **Установки** > **Тон сигн. будильника**.

### **Світовий час**

Функція світового часу дає змогу дізнатися поточний час у різних розташуваннях.

Виберіть **Меню** > **Програми** > **Годинник**.

### **Перегляд часу**

Виберіть **Світовий час**.

### **Додавання розташувань до списку**

Виберіть **Опції** > **Додати розташування**.

### **Визначення поточного розташування**

Перейдіть до розташування та виберіть **Опції** > **Моє поточ. розташуван.**. Час у пристрої зміниться відповідно до вибраного розташування. Переконайтеся, що час правильний і відповідає Вашому часовому поясу.

#### **Календар**

Щоб відкрити календар, виберіть **Меню** > **Календар**.

### **Вікна календаря**

Виберіть **Меню** > **Календар**.

#### **Переключення між вікнами календаря**

Виберіть **Опції** > **Змінити вигляд** > **День**, **Тиждень** або **Справи**.

### **Змінення початкового дня тижня або установок сигналів календаря**

Виберіть **Опції** > **Установки**. Початковий день тижня – це вікно, яке відображається після відкриття календаря.

### **Перехід до певної дати**

Виберіть **Опції** > **Перейти до дати**.

### **Панель інструментів "Календар"**

Виберіть **Меню** > **Календар**.

На панелі інструментів календаря виберіть із наведеного нижче:

**Наступний режим** — Вибір огляду місяця.

**Наступний режим** — Вибір огляду тижня.

**Наступний режим** — Вибір огляду дня.

**Наступний режим** — Вибір огляду справ.

**Нова зустріч** — Додавання нового нагадування про зустріч.

**Нова справа** — Додавання нової нотатки справи.

## **Менеджер файлів**

**Про програму "Менеджер файлів"**

Виберіть **Меню** > **Програми** > **Офіс** > **Мнд. файл.**.

За допомогою програми "Менеджер файлів" можна переглядати, відкривати файли та керувати ними на своєму пристрої або сумісному зовнішньому носії.

### **Пошук та впорядкування файлів**

Виберіть **Меню** > **Програми** > **Офіс** > **Мнд. файл.**.

## **Пошук файлу**

Виберіть **Опції** > **Знайти**. Для пошуку введіть текст, який міститься в імені файлу.

## **Переміщення та копіювання файлів і папок**

Виберіть **Опції** > **Упорядкувати** та виберіть потрібну опцію.

## **Сортування файлів**

Виберіть **Опції** > **Сортувати за** та виберіть потрібну категорію.

### **Форматування накопичувача**

- 1 Виберіть **Меню** > **Програми** > **Офіс** > **Мнд. файл.**.
- 2 Виберіть **Опції** > **Формат. накопичувач**. Не форматуйте накопичувач за допомогою програмного забезпечення комп'ютера, оскільки це може призвести до погіршення робочих характеристик.

У разі повторного форматування накопичувача всі збережені на нім дані видаляються назавжди. Перш ніж форматувати накопичувач, створіть резервну копію важливих даних. Можна створити резервну копію даних на сумісному комп'ютері за допомогою пакета програм Nokia Ovi Suite. Технології керування цифровими правами (DRM – Digital rights management) можуть запобігти відновленню деяких резервних копій даних. Щоб отримати докладнішу інформацію стосовно використання технологій DRM у Вашому вмісті, зверніться до свого постачальника послуг.

Форматування не гарантує, що всі конфіденційні дані, збережені у пам'яті великого об'єму пристрою, будуть повністю знищені. Стандартне форматування лише позначає відформатовану область як вільне місце та видаляє адреси, за якими можна знову знайти файли. Відновлення відформатованих чи навіть перезаписаних даних все ще можливе за умови використання спеціальних інструментів та програмного забезпечення.

#### **Менеджер програм Менеджер програм**

Виберіть **Меню** > **Установки** та **Менедж. прогр.**.

За допомогою менеджера програм можна дізнатися, які пакети програмного забезпечення встановлені на Вашому пристрої. Можна переглядати деталі встановлених програм, видаляти програми та вказувати установки встановлення.

Можна встановлювати такі типи програм і програмного забезпечення:

- Програми JME, засновані на технології Java™, з розширенням .jad або .jar
- Інші програми і програмне забезпечення, придатні для операційної системи Symbian, з розширенням .sis або .sisx
- Міні-програми з розширенням .wgz

Встановлюйте лише програмне забезпечення, сумісне з Вашим пристроєм.

## **Установлення програм**

Інсталяційні файли можна перенести на свій пристрій із сумісного комп'ютера, завантажити їх під час перегляду веб-сторінок, отримати в мультимедійному повідомленні або як вкладення електронної пошти чи за допомогою інших методів зв'язку, наприклад з'єднання Bluetooth.

Щоб установити програму на пристрій, можна використати програму Nokia Application Installer із пакета програм Nokia Ovi Suite.

Піктограми в менеджері програм позначають таке:

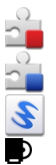

програма SIS або SISX

програма Java

міні-програми

програма, установлена на накопичувачі

**Важливо:** Встановлюйте і використовуйте програми та інше програмне забезпечення лише з надійних джерел, наприклад, програми Symbian Signed або програми, що пройшли перевірку Java Verified.

Перед установленням зверніть увагу на таку інформацію:

• Щоб дізнатися тип програми, номер версії та постачальника або розробника програми, виберіть **Опції** > **Дивитися деталі**.

Щоб переглянути деталі сертифіката захисту програми, виберіть **Деталі:** > **Сертифікати:** > **Дивитися деталі**. Керувати цифровими сертифікатами можна у вікні «Керування сертифікатами».

• Установлюючи файл, що містить оновлення або виправлення наявної програми, оригінальну програму можна відновити лише у випадку, якщо у Вас є оригінальний інсталяційний файл або повна резервна копія видаленого пакету програмного забезпечення. Щоб відновити оригінальну програму, спочатку видаліть цю програму, а потім установіть її знову з оригінального інсталяційного файлу чи резервної копії.

Для встановлення програм Java потрібен файл JAR. Якщо цей файл відсутній, пристрій може запропонувати завантажити його. Якщо для програми не визначено точку доступу, з'явиться запрошення вибрати точку доступу.

Щоб установити програму, виконайте такі дії:

- 1 Щоб знайти інсталяційний файл, виберіть **Меню** > **Установки** та **Менедж. прогр.**. Також можна знайти інсталяційні файли за допомогою менеджера файлів або вибрати папку **Повідомл.** > **Вхідні** та відкрити повідомлення, яке містить інсталяційний файл.
- 2 У менеджері програм виберіть **Опції** > **Встановити**. Щоб почати установлення в інших програмах, виберіть інсталяційний файл. Під час установлення пристрій відображає інформацію про перебіг процесу встановлення. Якщо Ви встановлюєте програму без цифрового підпису або сертифікації, пристрій відобразить попередження. Продовжуйте встановлення лише у випадку, якщо Ви впевнені в походженні та вмісті програми.

Щоб запустити встановлену програму, знайдіть цю програму в меню та виберіть її. Якщо для програми не вказано стандартну папку, її буде встановлено в папкуВстан. програми в головному меню.

Щоб дізнатися, які пакети програмного забезпечення було встановлено чи видалено та коли, виберіть **Опції** > **Дивитися журнал**.

**Важливо:** Цей пристрій підтримує лише одну антивірусну програму. Використання кількох антивірусних програм може вплинути на ефективність роботи пристрою або призвести до виникнення несправностей.

Після встановлення програм на накопичувачі інсталяційні файли (.sis, .sisx) залишаються в пам'яті пристрою. Для зберігання цих файлів може бути використано великий обсяг пам'яті, внаслідок чого неможливо буде зберегти інші файли. Для підтримання достатнього обсягу вільної пам'яті скопіюйте інсталяційні файли на сумісний комп'ютер за допомогою пакета програм Nokia Ovi Suite, а потім видаліть їх із пам'яті пристрою за допомогою менеджера файлів. Якщо файл .sis є вкладенням до повідомлення, видаліть повідомлення зі скриньки повідомлень.

#### **Видалення програм**

Ви можете видаляти програми, які Ви встановили, наприклад для збільшення обсягу доступної пам'яті.

Виберіть **Меню** > **Установки**.

- 1 Виберіть **Менедж. прогр.**.
- 2 Виберіть **Встан. програми** > **Опції** > **Видалити**.
- 3 Виберіть **Так**.

Щоб повторно встановити видалену програму, знадобиться оригінальний пакет програмного забезпечення або повна резервна копія видаленого пакета програмного забезпечення. Якщо видалити пакет програмного забезпечення, можливо, Ви більше не зможете відкривати створені за допомогою нього документи.

Якщо від видаленого пакета програмного забезпечення залежить робота іншого пакета програмного забезпечення, цей пакет програмного

забезпечення може перестати працювати. Докладнішу інформацію див. у документації до встановленого пакета програмного забезпечення.

#### **Установки менеджера програм**

Виберіть **Меню** > **Установки** та **Менедж. прогр.**.

Виберіть **Устан. встановлення**, а потім виберіть з наступного:

**Встановлення програм** — Дозвіл або заборона встановлення програмного забезпечення Symbian, яке не має перевіреного цифрового підпису.

**Онл.-перев. сертифік.** — Перевірка сертифікатів в Інтернеті перед установленням програми.

**Стандартна веб-адреса** — Визначення стандартної веб-адреси для перевірки сертифікатів в Інтернеті.

#### **Оновлення програмного забезпечення через стільникову мережу**

Виберіть **Меню** > **Програми** > **Оновл. ПЗ**.

За допомогою розділу "Оновлення програмного забезпечення" (послуга мережі) можна перевірити, чи доступні оновлення для програмного забезпечення або програм пристрою, і завантажити їх у пристрій.

Завантаження оновлень програмного забезпечення може передбачати передавання великих об'ємів даних (послуга мережі).

Упевніться, що акумулятор Вашого пристрою достатньо заряджений, або приєднайте зарядний пристрій перед початком оновлення.

### **Попередження:**

Якщо встановлюється оновлення програмного забезпечення, неможливо використовувати пристрій навіть для здійснення екстрених дзвінків, поки не буде завершено встановлення, а пристрій не буде перезавантажено. Обов'язково створіть резервні копії даних, перш ніж приймати встановлення оновлення.

Після оновлення програмного забезпечення або програм пристрою за допомогою розділу "Оновлення програмного забезпечення" інструкції в посібнику користувача та файли довідки, що стосуються оновлених програм, можливо, стануть застарілими.

Шоб завантажити доступні оновлення, виберіть ... Шоб зняти позначки з певних оновлень, які не потрібно завантажувати, виберіть оновлення зі списку.

Шоб переглянути інформацію шодо оновлення, виберіть оновлення та  $\hat{\mathbb{R}}$ .

Щоб переглянути стан попередніх оновлень, виберіть ...

Виберіть **Опції**, а потім виберіть із наведеного нижче.

**Оновити через ПК** — Оновлення пристрою за допомогою комп'ютера. Ця опція замінює опцію Почати оновлення, якщо оновлення доступні лише за допомогою програми Nokia Software Updater.

**Перегл. архів оновлень** — Перегляд стану оновлень, завантажених раніше.

**Установки** — Змінення установок, таких як точка доступу за умовчанням, використовувана для завантаження оновлень.

**Відмова від гарантій** — Перегляд ліцензійної угоди Nokia.

### **RealPlayer**

За допомогою програми RealPlayer можна відтворювати відеокліпи або потокові мультимедійні файли в реальному часі без попереднього збереження у пристрій.

RealPlayer не обов'язково підтримує усі формати чи різновиди форматів файлів.

Виберіть **Меню** > **Програми** > **RealPlayer**.

## **Панель інструментів "RealPlayer"**

Виберіть **Меню** > **Програми** > **RealPlayer**.

У вікнах "Відеокліпи", "Потокові посилання" та "Нещодавно відтворювані" можуть бути доступними такі піктограми панелі інструментів:

**Надіслати** — Надсилання відеокліпу або потокового посилання.

**Відтворити** — Відтворення відеокліпа або потокового відео.

**Видалити** — Видалення відеокліпа або потокового посилання.

**Видалити** — Видалення файла зі списку нещодавно відтворюваних.

## **Відтворення відеокліпа**

Виберіть **Меню** > **Програми** > **RealPlayer**.

## **Відтворення відеокліпа**

Виберіть **Відеокліпи** та виберіть потрібний відеокліп.

## **Перегляд списку нещодавно відтворених файлів**

У головному вікні виберіть **Недав. відтвор.**.

Перейдіть до відеокліпа, виберіть **Опції**, а потім виберіть із наведеного нижче:

**Використати відеокліп** — Призначення відеокліпа контакту або установлення як тону дзвінка.

**Позначити/Скас. позн.** — Позначення або скасування позначення об'єкта, щоб одночасно надіслати або видалити декілька об'єктів.

**Дивитися деталі** — Перегляд деталей, зокрема формату, роздільної здатності та тривалості.

**Установки** — Редагування установок відтворення відеокліпів та потокового відтворення.

### **Передача потокового вмісту в реальному часі**

Виберіть **Меню** > **Програми** > **RealPlayer**.

Потокова передача вмісту через бездротову мережу є послугою мережі. Виберіть **Поток. посил.** і виберіть потрібне посилання. Також можна отримати потокове посилання в текстовому або мультимедійному повідомленні чи відкрити посилання на веб-сторінці.

Перш ніж почнеться відтворення потокових даних, пристрій з'єднається із сайтом та почне завантажувати вміст. Вміст не зберігається у пристрої.

У програмі RealPlayer можна відкривати лише посилання RTSP. Проте програма RealPlayer може також відтворити файл RAM, якщо Ви відкриєте HTTP-посилання на нього у браузері.

## **Диктофон**

За допомогою диктофона можна записувати голосові пам'ятки та телефонні розмови. Також можна надсилати аудіокліпи своїм друзям.

Виберіть **Меню** > **Музика** > **Диктофон**.

### **Записування аудіокліпа**

Виберіть  $\boxed{\bullet}$ .

### **Зупинення записування аудіокліпа**

Виберіть $\blacksquare$ .

## **Прослуховування аудіокліпа**

Виберіть $\boxed{\blacktriangleright}$ .

### **Надсилання аудіокліпа в повідомленні**

Виберіть **Опції** > **Надіслати**.

### **Записування телефонної розмови**

Відкрийте диктофон під час голосового дзвінка та виберіть  $\bullet$ . Під час запису обидва учасники розмови чутимуть періодично відтворюваний сигнал.

## **Вибір якості записування або місця збереження аудіокліпів**

Виберіть **Опції** > **Установки**.

Диктофон неможливо використовувати під час дзвінка даних або активного з'єднання GPRS.

### **Створення нотатки**

- 1 Виберіть **Меню** > **Програми** > **Офіс** > **Нотатки**.
- 2 Виберіть **Опції** > **Нова нотатка**.
- 3 Введіть текст у полі нотатки.
- 4 Виберіть ...

### **Здійснення обчислення**

- 1 Виберіть **Меню** > **Програми** > **Офіс** > **Калькул.**.
- 2 Введіть перше число в обчисленні.
- 3 Виберіть функцію (наприклад, додавання або віднімання).
- 4 Введіть друге число в обчисленні.
- 5 Виберіть **=**.

Цей калькулятор має обмежену точність і розроблений для виконання простих розрахунків.

#### **Конвертер**

За допомогою "Конвертера" можна переводити міри з однієї одиниці вимірювання в іншу.

Конвертер має обмежену точність, томуможуть виникати помилки округлення.

Виберіть **Меню** > **Програми** > **Офіс** > **Конвертер**.

#### **Словник**

Можна перекладати слова з однієї мови на іншу. Можуть підтримуватися не всі мови.

### **Пошук перекладу слова**

- 1 Виберіть **Меню** > **Програми** > **Офіс** > **Словник**.
- 2 Введіть текст у полі пошуку. Під час введення тексту відображаються варіанти його перекладу.
- 3 Виберіть слово у списку.

Виберіть **Опції**, а потім виберіть із наведеного нижче:

**Прослухати** — Прослухати вибране слово.

**Архів** — Шукати раніше перекладені слова в поточному сеансі.

**Мови** — Змінити вихідну мову або мову перекладу, завантажити мови з Інтернету або видалити мову зі словника. Англійська мова зі словника не видаляється. Крім англійської, можна встановити дві додаткові мови.

**Мовлення** — Редагувати установки властивостей голосу. Можна настроїти швидкість та гучність голосу.

# **Установки**

Деякі установки можуть бути заздалегідь визначені у пристрої постачальником послуг, і їх, можливо, не вдасться змінити.

**Установки телефону Установки дати й часу**

Виберіть **Меню** > **Установки** та **Телефон** > **Дата і час**.

Виберіть із наведеного нижче:

**Час** — Введення поточного часу.

**Часовий пояс** — Виберіть своє місцезнаходження.

**Дата** — Введення поточної дати.

**Формат дати** — Вибір формату дати.

**Роздільник дати** — Вибір символу, який розділятиме дні, місяці та роки.

**Формат часу** — Вибір формату часу.

**Роздільник часу** — Вибір символу, який розділюватиме години та хвилини.

**Тип годинника** — Вибір типу годинника.

**Тон сигн. будильника** — Вибір сигналу будильника.

**Час затримки сигналу** — Настроювання періоду затримки сигналу.

**Робочі дні** — Вибір своїх робочих днів. Сигнал будильника можна настроїти, наприклад, тільки для ранків робочих днів.

**Автом. оновленнячасу** — Настроювання пристрою автоматично оновлювати час, дату та часовий пояс. Ця послуга мережі може бути недоступною в деяких мережах.

#### **Установки мови**

Виберіть **Меню** > **Установки** та **Телефон** > **Мова**.

### **Змінення мови пристрою**

Виберіть **Мова телефону**.

### **Змінення мови введення тексту**

Виберіть **Мова набору тексту**.

### **Увімкнення інтелектуального введення тексту**

Виберіть **Інтел. введення тексту**.

### **Установки дисплея**

Виберіть **Меню** > **Установки** та **Телефон** > **Дисплей**.

Виберіть із наведеного нижче:

**Світловий сенсор** — Регулювання чутливості світлового сенсора пристрою. Світловий сенсор вмикає підсвічування, коли освітлення у Вашому місці перебування тьмяне, та вимикає його в умовах яскравого освітлення.

**Розмір шрифту** — Вибір розміру тексту та піктограм на дисплеї.

**Привітання/логотип** — Вибір відображення нотатки чи зображення під час увімкнення пристрою.

**Тайм-аут підсвітки** — Вибір періоду часу, протягом якого підсвічування залишатиметься увімкненим після припинення використання пристрою.

### **Голосові команди**

### **Увімкнення голосових команд**

Натисніть і утримуйте клавішу дзвінка на головному екрані та промовте голосову команду. Голосова команда – це назва програми або режиму, що відображається у списку.

Щоб переглянути список голосових команд, виберіть **Меню** > **Установки** та **Телефон** > **Голос. команди**.

Виберіть **Опції**, а потім виберіть із наведеного нижче:

**Змінити команду** — Редагування голосових команд.

**Відтворити** — Прослуховування синтезованої голосової позначки.

**Видал. голос. команду** — Видалення голосової команди, доданої вручну.

**Установки** — Змінення установок.

**Посіб. з голосов. команд** — Відкриття посібника з голосових команд.

### **Установки аксесуарів**

Виберіть **Меню** > **Установки** та **Телефон** > **Аксесуари**.

На деяких з'єднувачах аксесуарів вказаний тип аксесуара, що приєднується до пристрою.

Виберіть аксесуар, потім виберіть з наступного:

**Стандартний режим** — Визначення режиму, який активуватиметься кожного разу, коли до пристрою підключатиметься певний сумісний аксесуар.

**Автовідповідь** — Настроювання пристрою автоматично відповідати на вхідний дзвінок через 5 секунд. Якщо тип дзвінка встановлено на **1 тональный сигнал** або **Без звуку**, то автоматичну відповідь вимкнено.

**Підсвітка** — Визначення, чи залишати підсвічування ввімкненим після таймауту.

Доступні установки залежать від типу аксесуара.

Щоб змінити установки з'єднання з ТВ-виходом, виберіть **ТВ вихід**, потім виберіть з наступного:

**Стандартний режим** — Визначення режиму, який активуватиметься кожного разу, коли до пристрою підключатиметься кабель відеозв'язку Nokia.

**Розмір екрана ТВ** — Вибір формату телевізійного зображення.

**Система ТВ** — Вибір системи аналогового відеосигналу, сумісної з телевізором. **Фільтр мерехтіння** — Щоб покращити якість зображення на екрані телевізора, виберіть **Увімкн.**. Фільтру мерехтіння може не вдатися зменшити мерехтіння зображення на екранах деяких телевізорів.

#### **Установки програми**

Виберіть **Меню** > **Установки** та **Телефон** > **Устан. програми**.

В установках програми можна редагувати установки деяких програм, наявних у Вашому пристрої.

Щоб редагувати установки, можна також в кожній програмі вибрати **Опції** > **Установки**.

#### **Оновлення пристрою**

Функція «Оновлення пристрою» дозволяє з'єднатися із сервером і отримати конфігураційні установки для свого пристрою, створити нові профілі сервера, переглянути існуючу версію програмного забезпечення та інформацію про пристрій, переглянути та впорядкувати існуючі профілі сервера.

Виберіть **Меню** > **Установки** та **Телефон** > **Керуван. телеф.** > **Оновлен. прист.**.

Якщо Ваша мережа підтримує оновлення програмного забезпечення через стільникову мережу (OTA), запит на оновлення можна надіслати безпосередньо з пристрою.

Профілі сервера та різноманітні конфігураційні установки можна отримати від постачальників послуг та відділу управління інформацією компанії. Ці конфігураційні установки можуть містити установки з'єднань та інші установки, що використовуються різними програмами у Вашому пристрої.

## **Отримання конфігураційних установок**

- 1 Виберіть **Опції** > **Профілі сервера**.
- 2 Перейдіть до профілю та виберіть **Опції** > **Почати конфігурацію**.

## **Створення профілю сервера**

Виберіть **Опції** > **Профілі сервера** > **Опції** > **Новий профіль сервера**.

### **Видалення профілю сервера**

Виберіть **Опції** > **Видалити**.

### **Установки захисту Телефон і SIM-картка**

Виберіть **Меню** > **Установки** та **Телефон** > **Керуван. телеф.** > **Захист** > **Телефон і SIM-картка**.

Виберіть із наведеного нижче:

**Запит на PIN-код** — Коли активований, код запитується при кожному вмиканні мультимедійного пристрою. Вимикання запиту PIN-коду може не дозволятися деякими SIM-картками.

**PIN-код** та **Код PIN2** — Зміна кодів PIN і PIN2. Ці коди можуть включати лише цифри. Уникайте використання кодів доступу, схожих на номери служб екстреної допомоги, щоб запобігти випадковому набиранню екстреного номера. Якщо Ви забули PIN-код або PIN2-код, зверніться до свого постачальника послуг. Якщо Ви забули код блокування, зверніться у центр обслуговування Nokia Care або до свого постачальника послуг.

**Код блокування** — Код блокування використовується для розблокування пристрою. Щоб запобігти неавторизованому використанню пристрою, змініть код блокування. Попередньо встановлений код 12345. Новий код може містити 4-255 символів. Можна використовувати літерно-цифрові символи, а також символи верхнього і нижнього реєстрів. Пристрій повідомить, коли код блокування введений у неправильному форматі. Тримайте новий код в секреті та зберігайте його окремо від пристрою.

**Період автоблок. телеф.** — Щоб запобігти несанкціонованому використанню пристрою, можна встановити таймаут, після якого пристрій автоматично блокуватиметься. Заблокований пристрій не можна використати, поки не буде введений правильний код розблокування. Щоб вимкнути автоблокування, виберіть **Немає**.

**Блокув. при зміні SIM** — Запрограмуйте пристрій запитувати код блокування у випадках, коли в нього вставлятимуть невідому SIM-картку. Пристрій підтримує список SIM-карток, які визнаються як картки власника.

**Віддал. блок. телефону** — Активація та дезактивація дистанційного блокування.

**Обмежена група корист.** — Вкажіть групу осіб, яким Ви можете телефонувати, і які можуть телефонувати Вам (послуга мережі).

**Підтвердж. послуги SIM** — Щоб телефон відображав повідомлення підтвердження, коли Ви користуєтеся SIM-послугами (послуга мережі).

## **Керування сертифікатами**

Виберіть **Меню** > **Установки** та **Телефон** > **Керуван. телеф.** > **Захист** > **Керування сертифікат.**.

Цифрові сертифікати слід використовувати, якщо необхідно з'єднатися з електронним банком або іншим сайтом чи віддаленим сервером для дій, що потребують передачу конфіденційної інформації. Використовуйте їх також під час завантаження та встановлення програмного забезпечення для отримання гарантій його автентичності та для зниження ризику завантаження вірусів або іншого шкідливого програмного забезпечення.

Виберіть із наведеного нижче:

**Сертифікати авторизації** — Перегляд та зміна сертифікатів авторизації. **Сертифік. надійн. сайта** — Перегляд та зміна сертифікатів надійних сайтів. **Особисті сертифікати** — Перегляд та зміна персональних сертифікатів. **Сертифікати телефону** — Перегляд та зміна сертифікатів пристрою.

Цифрові сертифікати не гарантують безпеку; вони використовуються для перевірки походження програмного забезпечення.

**Важливо:** Однак навіть за умови використання сертифікатів, які значно зменшують ризик під час віддалених з'єднань та інсталяції програмного забезпечення, ними необхідно правильно користуватись, щоб використати весь потенціал підвищеного захисту. Саме існування сертифіката не забезпечує жодного захисту; менеджер сертифікатів повинен містити відповідні, справжні та перевірені сертифікати, щоб забезпечити можливий підвищений захист. Сертифікати мають обмежений строк дії. Якщо на дисплеї відображається повідомлення про те, що термін чинності сертифіката скінчився або ще не розпочався, а сертифікат має бути дійсним, перевірте правильність поточної дати та часу, встановлених на пристрої.

## **Перегляд деталей сертифіката — перевірка автентичності**

В автентичності сервера можна бути впевненим тільки після перевірки підпису і терміну дійсності сертифіката сервера.

Буде повідомлено, якщо сервер не є автентичним або якщо у пристрої немає правильного сертифіката захисту.

Щоб переглянути деталі сертифіката, виберіть **Опції** > **Деталі сертифіката**. Відбувається перевірка дійсності сертифіката, і може з'явитись одне з таких повідомлень:

**Немає довіри до сертифіката** — Не встановлено програму, що використовує сертифікат.

**Строк дії сертифіката закінчився** — Термін дії сертифіката закінчився.

**Сертифікат ще не дійсний** — Термін дії сертифіката ще не почався.

**Сертифікат пошкоджено** — Сертифікат не можна використовувати. Зв'яжіться з видавцем сертифіката.

#### **Зміна установок довіри**

Перш ніж змінювати установки сертифікатів, Ви повинні впевнитися, що власнику сертифіката справді можна довіряти і що сертифікат дійсно належить вказаному власнику.

Щоб змінити установки довіри для сертифіката авторизації, виберіть **Опції** > **Установки довіри**. Залежно від сертифіката відображається перелік програм, які можуть використовувати вибраний сертифікат. Наприклад:

**Встановл. Symbian**: **Так** — Цей сертифікат може підтвердити походження нової програми операційної системи Symbian.

**Інтернет**: **Так** — Цей сертифікат може сертифікувати сервери.

**Встановл. програми**: **Так** — Цей сертифікат може підтвердити походження нової програми Java.

Щоб змінити значення, виберіть **Опції** > **Змінити устан. довіри**.

#### **Модуль захисту**

Виберіть **Меню** > **Установки** та **Телефон** > **Керуван. телеф.** > **Захист** > **Модуль захисту**.

Щоб переглянути або змінити модуль захисту (якщо є), виберіть його зі списку.

Щоб переглянути докладну інформацію про модуль захисту, виберіть **Опції** > **Деталі захисту**.

### **Відновлення початкових установок**

Існує можливість повернути деякі установки до їх початкових значень. Для цього потрібно завершити всі активні дзвінки та з'єднання.

Виберіть **Меню** > **Установки** і **Телефон** > **Керуван. телеф.** > **Завод. устанки**. Щоб відновити установки, потрібно ввести код блокування.

Після відновлення установок для ввімкнення пристрою може вимагатися більше часу. Документи та файли залишаються без змін.

### **Захищений вміст**

Вміст, захищений технологією керування цифровими правами (DRM) (наприклад, деякі мультимедійні файли, такі як зображення, музика або відеокліпи), постачається з відповідною ліцензією, яка визначає Ваші права на використання вмісту.

Ви можете переглядати деталі та стан ліцензій, а також повторно активувати й видаляти ліцензії.

### **Керування ліцензіями на цифрові права**

Виберіть **Меню** > **Телефон** > **Керуван. телеф.** > **Захист** > **Захищений вміст**.

### **Управління цифровими правами**

Власники вмісту можуть використовувати різні типи технологій управління цифровими правами (DRM) для захисту свого права інтелектуальної власності, включаючи авторські права. Цей пристрій використовує різні типи програмного забезпечення DRM для доступу до вмісту, захищеного DRM. За допомогою цього пристрою можна отримувати доступ до вмісту, захищеного технологіями WMDRM 10, OMA DRM 1.0 та OMA DRM 2.0. Якщо певному програмному забезпеченню DRM не вдасться захистити вміст, власники вмісту можуть попросити скасувати спроможність такого програмного забезпечення DRM отримувати доступ до нового вмісту, захищеного DRM. Скасування також може не допускати оновлення такого вмісту, захищеного DRM, що вже використовується у Вашому пристрої. Скасування такого програмного забезпечення DRM не впливає на використання вмісту, захищеного іншими типами DRM, або використанню вмісту, не захищеного DRM.

Вміст, захищений системою управління цифровими правами (DRM), постачається з відповідною ліцензією, яка визначає Ваші права на використання вмісту.

Якщо у пристрої є вміст, захищений технологією OMA DRM, для створення резервної копії ключів активації та вмісту потрібно скористатися функцією створення резервних копій пакету Nokia Ovi Suite.

Якщо у пристрої є вміст, захищений WMDRM, у разі форматування пам'яті буде втрачено як ліцензію, так і вміст. Можна також втратити ліцензію та вміст у разі пошкодження файлів у пристрої. Втрата ліцензії або вмісту може

обмежити можливість повторного використання цього вмісту у пристрої. Щоб отримати детальну інформацію, зверніться до свого постачальника послуг.

Деякі ліцензії можуть працювати тільки з певною SIM-карткою, тому отримати доступ до захищеного вмісту можна, тільки якщо у пристрій вставлена ця SIMкартка.

### **Підсвічування оповіщення**

Виберіть **Меню** > **Установки** та **Телефон** > **Світло оповіщення**.

Щоб увімкнути або вимкнути підсвічування з ефектом дихання в режимі очікування, виберіть **Блим. світ. очік.**.

Якщо підсвічування з ефектом дихання в режимі очікування ввімкнено, клавіша меню періодично блимає.

Щоб увімкнути або вимкнути світлове сповіщення, виберіть **Світло оповіщення**.

Якщо світлове сповіщення увімкнено, клавіша меню світиться протягом визначеного вами періоду, вказуючи на пропущені події, наприклад пропущені дзвінки або непрочитані повідомлення.

### **Установки дзвінків Установки дзвінків**

За допомогою меню установок дзвінків можна визначити установки пристрою, які стосуються дзвінків.

Виберіть **Меню** > **Установки** і **Телефонування** > **Дзвінок**.

Виберіть із наведеного нижче:

**Надсил. власн. номера** — Виберіть **Так**, щоб абонент, якому Ви телефонуєте, бачив Ваш телефонний номер. Щоб використовувати установку, про яку Ви домовились із постачальником послуг, виберіть **Встанов. мережею** (послуга мережі).

**Дзвінок очікує** — Настроювання пристрою оповіщати про вхідні дзвінки під час дзвінка (послуга мережі) або перевірка, чи ввімкнено цю функцію.

**Відхил. дзв. з повідомл.** — Надсилання текстового повідомлення в разі відхилення дзвінка, щоб проінформувати абонента, чому Ви не можете відповісти на дзвінок.

**Текст повідомлення** — Створіть стандартне текстове повідомлення, яке надсилатиметься у випадку відхилення дзвінка.

**Своє відео під час дзв.** — Дозвіл або заборона надсилання відео зі свого пристрою під час відеодзвінка.

**Зображення у відеодзв.** — Вибір зображення, яке відображатиметься замість відео, якщо під час відеодзвінка відео не надсилається.

**Автом. повторний набір** — Настроювання пристрою на здійснення щонайбільше десяти спроб встановлення з'єднання дзвінка після невдалої спроби здійснення дзвінка. Щоб вимкнути автоматичний повторний набір, натисніть клавішу завершення дзвінка.

**Показ. тривал. дзвінків** — Відображення тривалості дзвінка під час дзвінка.

**Резюме після дзв.** — Відображення тривалості дзвінка після завершення дзвінка.

**Швидкий набір** — Активація швидкого набору.

**Будь-якою клавішею** — Активація відповіді будь-якою клавішею.

**Поточна лінія** — Ця установка (послуга мережі) буде відображатися лише у випадку, якщо SIM-картка підтримує два передплачені абонентські номери, тобто дві телефонні лінії. Виберіть телефонну лінію, яка буде використовуватися для здійснення дзвінків або надсилання текстових

повідомлень. Незалежно від вибраної лінії Ви можете відповідати на дзвінки, що надходять по обох лініях. Якщо вибрано **Лінія 2** і не передплачено цю послугу мережі, здійснювати дзвінки буде неможливо. Коли вибрано лінію 2, на головному екрані відображається  $2$ .

**Зміна лінії** — Заборона вибору телефонної лінії (послуга мережі), якщо ця можливість підтримується SIM-карткою. Щоб змінити цю установку, потрібен код PIN2.

### **Переведення дзвінків**

Ви можете переадресовувати вхідні дзвінки на голосову скриньку або інший номер телефону. Щоб отримати докладну інформацію, зверніться до постачальника послуг.

Виберіть **Меню** > **Установки** та **Телефонування** > **Переадрес. дзв.**.

### **Переадресація всіх голосових дзвінків на голосову скриньку або інший номер телефону**

- 1 Виберіть **Голосові дзвінки** > **Всі голосові дзвінки**.
- 2 Щоб активувати переадресацію дзвінків, виберіть **Активувати**.
- 3 Щоб переадресовувати дзвінки на голосову скриньку, виберіть **На голосову скриньку**.
- 4 Щоб переадресовувати дзвінки на інший номер телефону, виберіть **На інший номер** і введіть номер або виберіть **Знайти**, щоб отримати номер, збережений у списку контактів.

Можна активувати кілька опцій переадресації одночасно. Піктограма  $\blacksquare$ На головному екрані вказує на те, що всі дзвінки переадресуються.

## **Заборона дзвінків**

Функція заборони дзвінків (послуга мережі) дозволяє обмежити дзвінки, які здійснюються та приймаються за допомогою пристрою. Наприклад, можна обмежити всі вихідні міжнародні дзвінки або вхідні дзвінки під час перебування за кордоном. Щоб змінити установки, потрібен пароль заборони, який надається постачальником послуг.

Виберіть **Меню** > **Установки** та **Телефонування** > **Забор. дзвінків**.

Коли активовано функції захисту, які обмежують дзвінки (наприклад, заборона дзвінків, закрита група користувачів та фіксований набір), все одно можна зателефонувати за офіційним номером екстреної служби, запрограмованим у Вашому апараті. Неможливо одночасно увімкнути заборону та переадресацію дзвінків.

## **Заборона голосових дзвінків**

Виберіть потрібну опцію заборони та **Активувати**, **Вимкнути** або **Перевірити стан**. Заборона дзвінків впливає на всі дзвінки, включаючи дзвінки даних.

## **Заборона Інтернет-дзвінків**

Щоб дозволити чи заборонити анонімні Інтернет-дзвінки, виберіть **Заборона анонімних дзвінків**.

# **Пошук та усунення несправностей**

Щоб переглянути питання та відповіді щодо Вашого пристрою, відвідайте сторінки служби підтримки виробу за адресою [www.nokia.com/support](http://www.nokia.com/support).

### **Питання: Які в мене паролі для коду блокування, PIN-коду та коду PUK?**

Відповідь: За умовчанням використовується код блокування 12345. Якщо Ви забули код блокування, зверніться до продавця пристрою. Якщо не вдається пригадати PIN-код або код PUK чи якщо такий код не був отриманий, зверніться до оператора стільникової мережі.

Інформацію про паролі можна отримати у постачальника точки доступу, наприклад, у комерційного постачальника Інтернет-послуг (ISP) чи оператора стільникової мережі.

## **Питання: Як мені закрити програму, що не відповідає?**

Відповідь: Натисніть і потримайте клавішу меню.

Натисніть і потримайте піктограму програми, потім виберіть **Вихід**.

## **Питання: Чому зображення мають брудний вигляд?**

Відповідь: Переконайтеся, що поверхня об'єктива камери чиста.
#### **Питання: Чому при кожному вмиканні пристрою на екрані пропадають, знебарвлюються або з'являються яскраві крапки?**

Відповідь: Це особливість цього типу дисплея. Деякі дисплеї можуть містити пікселі або точки, що постійно залишаються увімкненими або вимкненими. Це нормальне явище, яке не є дефектом.

#### **Питання: Чому мій пристрій Nokia не може встановити з'єднання GPS?**

Відповідь: Встановлення з'єднання GPS може тривати від кількох секунд до кількох хвилин. Встановлення з'єднання GPS з транспортного засобу може тривати довше. Якщо Ви знаходитесь у приміщенні, вийдіть на вулицю, щоб покращити якість сигналу. Якщо Ви знаходитесь на вулиці, перейдіть на більш відкрите місце. Переконайтеся, що Ви не закриваєте рукою GPS-антену пристрою. На силу сигналу також можуть впливати несприятливі погодні умови. У деяких транспортних засобів вікна пофарбовані (атермічні) — це може блокувати супутникові сигнали.

#### **Питання: Чому я не можу знайти пристрій свого друга, використовуючи з'єднання Bluetooth?**

Відповідь: Переконайтеся, що пристрої сумісні, обидва мають з'єднання Bluetooth та не знаходяться у прихованому режимі. Також упевніться, що відстань між пристроями не перевищує 10 метрів (33 фути) та що між ними немає стін та інших перешкод.

#### **Питання: Чому я не можу завершити з'єднання Bluetooth?**

Відповідь: Якщо до пристрою приєднано інший пристрій, можна завершити з'єднання з іншого пристрою або шляхом вимкнення з'єднання Bluetooth на своєму пристрої. Виберіть **Меню** > **Установки** та **Зв'язок** > **Bluetooth** > **Bluetooth** > **Вимкн.**.

#### **Питання: Чому я не можу використовувати точку доступу до бездротової локальної мережі (WLAN), хоч я знаю, що знаходжуся в межах її покриття?**

Відповідь: Можливо, точка доступу до бездротової локальної мережі використовує прихований ідентифікатор набору послуг (SSID). Можна отримати доступ до мереж, які використовують прихований ідентифікатор SSID, лише якщо відомо правильний ідентифікатор SSID та створено точку доступу до Інтернету для бездротової локальної мережі (WLAN) на вашому пристрої Nokia.

#### **Питання: Як вимкнути локальну мережу (бездротову локальну мережу) на моєму пристрої Nokia?**

Відповідь. Бездротова локальна мережа на пристрої Nokia вимикається, якщо не встановлено або не встановлюється з'єднання з іншою точкою доступу та не виконується пошук доступних мереж. Щоб додатково зменшити споживання енергії акумулятора, можна вказати, щоб пристрій Nokia сканував рідше або не сканував наявність мереж у фоновому режимі. Бездротова локальна мережа вимикається в проміжках між скануваннями у фоновому режимі.

Щоб змінити установки сканування у фоновому режимі, виконайте такі дії:

- 1 Виберіть **Меню** > **Установки** та **Зв'язок** > **WLAN** > **Опції** > **Установки**.
- 2 Щоб збільшити інтервал часу для сканування у фоновому режимі, встановіть час у **Сканувати мережі**. Щоб припинити сканування у фоновому режимі, виберіть **Опції** > **Установки** > **Показати доступн. WLAN** > **Ніколи**.
- 3 Щоб зберегти зміни, виберіть **Назад**.

Коли опцію **Показати доступн. WLAN** встановлено як **Ніколи**, піктограма доступності бездротової локальної мережі не відображається на стартовому екрані. Проте Ви можете сканувати наявність мережі WLAN вручну та з'єднуватися з мережами WLAN, як звичайно.

#### **Питання: Що робити, якщо пам'ять заповнена?**

Відповідь: Видаліть об'єкти з пам'яті. Якщо під час одночасного видалення кількох об'єктів з'являється повідомлення **Недостатньо пам'яті для виконання операції. Видаліть якісь дані.** або **Пам'ять майже повна. Видаліть якісь дані з пам'яті телефону.**, видаляйте об'єкти по черзі, починаючи з найменших.

#### **Питання: Чому я не можу вибрати контакт для повідомлення?**

Відповідь. У контактній картці немає телефонного номера, адреси або адреси електронної пошти. Виберіть **Меню** > **Контакти** та відповідний контакт, а потім змініть контактну картку.

#### **Питання: Як можна завершити з'єднання даних, якщо пристрій починає з'єднуватися знову і знову?**

Відповідь: Пристрій може намагатися завантажити мультимедійне повідомлення з центру обробки мультимедійних повідомлень. Щоб зупинити встановлення пристроєм з'єднання даних, виберіть **Меню** > **Повідомл.** та **Опції** > **Установки** > **Мультим. повідомлення** > **Завантаж. мультимедіа**. Виберіть **Вручну**, щоб повідомлення зберігалися у центрі мультимедійних повідомлень для пізнішого завантаження, або **Вимкн.**, щоб вхідні мультимедійні повідомлення ігнорувалися. Якщо вибрано **Вручну**, то отримуватимуться оповіщення в разі надходження нового повідомлення до центру мультимедійних повідомлень. Якщо вибрати **Вимкн.**, пристрій не встановлюватиме жодних мережевих з'єднань, пов'язаних із мультимедійними повідомленнями.

Щоб настроїти пристрій на використання з'єднання пакетної передачі даних лише для запуску програми або виконання дії, яка його потребує, виберіть **Меню** > **Установки** та **Зв'язок** > **Адмін. устан-ки** > **Пакетні дані** > **З'єднання пакетн. даних** > **Коли потрібно**.

Якщо це не допомогло, вимкніть пристрій та увімкніть його знову.

#### **Питання: Чи можна використовувати пристрій Nokia як факс-модем із сумісним ПК?**

Відповідь: Пристрій не можна використовувати як факс-модем. Однак за допомогою переадресації дзвінка (послуга мережі) можна переадресовувати вхідні факсові дзвінки на інший номер факсу.

#### **Питання: Чому я отримую повідомлення про помилку Строк дії сертифіката закінчився або Сертифікат ще не дійсний під час встановлення завантаженої програми?**

Відповідь: Якщо відображається **Строк дії сертифіката закінчився** або **Сертифікат ще не дійсний**, навіть якщо сертифікат має бути дійсним, перевірте, чи правильно встановлено дату й час у пристрої. Можливо, пропущено встановлення дати й часу під час першого запуску пристрою або мережа мобільного зв'язку не оновила ці установки у вашому пристрої. Для вирішення проблеми виберіть **Меню** > **Установки** та **Телефон** > **Керуван. телеф.** > **Завод. устан-ки**. Скиньте установки до заводських значень, а після перезапуску пристрою встановіть правильну дату й час.

#### **Аксесуари**

#### **Попередження:**

Використовуйте лише акумулятори, зарядні пристрої та аксесуари, ухвалені компанією Nokia для використання саме з цією моделлю. Внаслідок використання інших типів пристроїв можуть стати недійсними будь-які гарантії та дозволи, а також це може бути небезпечним. Зокрема, використання несхваленого зарядного пристрою або акумулятора може спричинити ризик займання, вибуху, витікання рідини або інші небезпеки.

Звертайтеся до свого постачальника послуг з питань придбання ухвалених аксесуарів. Щоб від'єднати шнур живлення аксесуара, потрібно потягнути за штепсель, а не за шнур.

#### **Акумулятор Інформація про акумулятор і зарядний пристрій**

Ваш пристрій живиться від акумулятора, що перезаряджається. Цей пристрій має використовуватися із акумулятором BL-5J. Компанія Nokia може пристосувати до використання з цим пристроєм додаткові моделі акумуляторів. Цей пристрій призначений для використання із такими зарядними пристроями: AC-8. Точний номер моделі зарядного пристрою може залежати від типу електричної розетки. Варіант штекера визначається одним із таких кодів: E, EB, X, AR, U, A, C, K або UB.

Акумулятор можна заряджати та розряджати сотні разів, але при цьому він поступово зношується. Якщо тривалість роботи акумулятора в режимах розмови та очікування стала помітно меншою, ніж звичайно, замініть акумулятор. Використовуйте лише ухвалені акумулятори Nokia і заряджайте свій акумулятор лише за допомогою ухвалених зарядних пристроїв Nokia, призначених для цього виробу.

Якщо акумулятор використовується вперше або не використовувався довгий час, можливо, буде необхідно для початку заряджання приєднати зарядний пристрій, від'єднати, а потім приєднати знову. Якщо акумулятор повністю розряджений, може минути кілька хвилин, перш ніж на дисплеї з'явиться індикатор заряджання або можна буде здійснювати дзвінки.

Безпечне виймання. Завжди вимикайте пристрій і від'єднуйте від нього зарядний пристрій, перш ніж виймати акумулятор.

Належне заряджання. Коли зарядний пристрій не використовується, вимкніть його з електричної розетки та від'єднайте від виробу. Не залишайте повністю заряджений акумулятор з'єднаним із зарядним пристроєм, оскільки надмірне зарядження скорочує строк служби акумулятора. Якщо повністю заряджений акумулятор не використовувати, він з часом розрядиться.

Уникайте екстремальних температур. Завжди намагайтеся зберігати акумулятор при температурі від 15°C до 25°C (від 59°F до 77°F). Екстремальні температури знижують ємність та тривалість роботи акумулятора. Пристрій з дуже нагрітим чи дуже охолодженим акумулятором може тимчасово не працювати. Робота акумулятора особливо обмежується при температурах значно нижче 0°С.

Уникайте короткого замикання. Випадкове коротке замикання можливе у випадках, коли якийсь металевий предмет, наприклад, монета, скріпка або ручка з'єднує безпосередньо позитивний (+) та негативний (-) полюси акумулятора. (На акумуляторі вони мають вигляд металевих смужок.) Це може статися у випадках, коли запасний акумулятор перебуває в кишені або сумочці. Коротке замикання полюсів може викликати пошкодження акумулятора або об'єкта, що з'єднав контакти.

Утилізація. Не кидайте акумулятори у вогонь, оскільки вони можуть вибухнути. Утилізуйте акумулятори згідно з місцевими нормативними положеннями. Якщо це можливо, здайте, будь ласка, акумулятори на повторну переробку. Не викидайте акумулятори як побутове сміття.

Протікання. Не розбирайте, не розрізайте, не відкривайте, не роздавлюйте, не згинайте, не проколюйте і не ріжте елементи телефону чи акумулятори. У випадку протікання акумулятора уникайте потрапляння рідини на шкіру або в очі. Якщо це все ж таки трапилось, негайно промийте уражені ділянки водою або зверніться до лікаря.

Пошкодження. Не змінюйте, не переробляйте акумулятор, не намагайтеся вставити в нього сторонні об'єкти, не занурюйте в воду та не піддавайте його впливу води або інших рідин. Пошкоджені акумулятори можуть вибухнути.

Правильне використання. Користуйтесь акумулятором лише за прямим призначенням. Невідповідне використання акумулятора може призвести до займання, вибуху або інших небезпек. Якщо пристрій або акумулятор впав, особливо на жорстку поверхню, і ви вважаєте, що акумулятор пошкоджений, віднесіть його в сервісний центр, перш ніж продовжити користуватися ним. Ніколи не користуйтесь пошкодженими акумуляторами або зарядними пристроями. Зберігайте акумулятор у недоступних для дітей місцях.

#### **Вказівки щодо справжності акумуляторів Nokia**

Завжди використовуйте справжні акумулятори Nokia задля Вашої безпеки. Щоб переконатись, що акумулятор Nokia є оригінальним, придбайте його в

авторизованому сервісному центрі Nokia та перевірте голограмну наліпку, виконавши наведені нижче дії:

#### **Перевірка захисної голограми**

1 Дивлячись на голограму на наліпці, Ви повинні побачити символ Nokia – руки, що з'єднуються, під одним кутом, та логотип Nokia Original Enhancements – під іншим кутом.

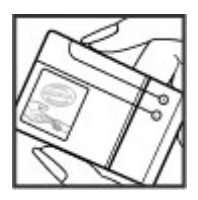

2 Повертаючи голограму під кутом ліворуч, праворуч, донизу та вгору, Ви маєте побачити 1, 2, 3 та 4 крапки на кожній стороні відповідно.

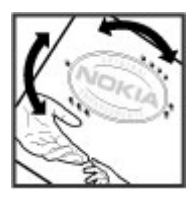

Успішне виконання цих дій не дає повної гарантії справжності акумулятора. Якщо Ви не можете підтвердити справжність акумулятора, або у Вас є причини не вірити, що Ваш акумулятор Nokia з

голограмою на етикетці є справжнім акумулятором Nokia, утримайтесь від його використання та віднесіть його до найближчого авторизованого сервісного центру або дилера Nokia для отримання допомоги.

Щоб дізнатися більше про оригінальні акумулятори Nokia, завітайте на веб-сайт [www.nokia.com/battery](http://www.nokia.com/battery).

#### **Догляд за пристроєм**

Ваш пристрій є результатом спільної діяльності розробників та виконавців вищої кваліфікації і потребує відповідного догляду. Наведені нижче рекомендації допоможуть Вам дотримуватись всіх вимог гарантійного обслуговування.

- Оберігайте пристрій від вологи. Атмосферні опади, волога та будь-які рідини можуть містити мінерали, які призводять до корозії електронних схем. Якщо Ваш пристрій намокне, вийміть акумулятор і дайте пристрою повністю висохнути, перш ніж встановлювати акумулятор на місце.
- Не використовуйте та не зберігайте пристрій у запилених чи брудних місцях. Його рухомі частини та електронні компоненти можуть пошкодитися.
- Не зберігайте пристрій при високій або низькій температурі. Високі температури можуть скоротити термін служби електронних пристроїв, викликати пошкодження акумулятора та деформацію або розплавлення пластмаси. Коли пристрій нагрівається до своєї нормальної температури після перебування на холоді, всередині пристрою може з'явитися волога, яка може пошкодити електронні плати.
- Не намагайтеся відкрити пристрій способами, не описаними у цьому посібнику.
- Не кидайте, не бийте та не трусіть пристрій. Грубе поводження з пристроєм може призвести до

виходу з ладу внутрішніх електронних плат і точної механіки.

- Не використовуйте для чищення пристрою їдкі хімікати, сильні миючі засоби та розчини. Для очищення поверхні пристрою користуйтеся тільки м'якою, чистою і сухою тканиною.
- Не фарбуйте пристрій. Фарба може заблокувати рухомі частини та порушити їх належне функціонування.
- Користуйтесь лише запасною антеною, що входить до комплекту постачання або є ухваленою. Неухвалені антени, модифікації або додатки можуть пошкодити пристрій і можуть порушити нормативні положення щодо використання радіопристроїв.
- Використовуйте зарядні пристрої у приміщенні.
- Виконуйте резервне копіювання даних, які необхідно зберігати, наприклад контактів і нотаток календаря.
- Для перезавантаження пристрою час від часу з метою підтримання оптимальної ефективності роботи вимикайте пристрій та виймайте акумулятор.

Ці рекомендації однаково стосуються Вашого пристрою, акумулятора, зарядного пристрою та будьякого аксесуара.

#### **Повторна переробка**

Завжди повертайте використані електронні вироби, акумулятори та пакувальні матеріали до спеціального прийомного пункту. Так Ви допомагаєте перешкодити неконтрольованій утилізації цих виробів і сприяєте повторному використанню матеріальних ресурсів. Щоб ознайомитися з інформацією про охорону довкілля, пов'язаною з цим виробом, а також дізнатися, як утилізувати вироби Nokia, перегляньте

веб-сторінку [www.nokia.com/werecycle](http://www.nokia.com/werecycle) або nokia.mobi/werecycle.

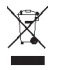

Перекреслена корзина з колесами, зображена на Вашому виробі, акумуляторі, документації або упаковці, означає, що після завершення терміну експлуатації усі електричні та електронні вироби й акумулятори підлягають утилізації окремо від звичайного сміття. Ця вимога застосовується в Європейському Союзі. Не викидайте ці вироби з несортованими міськими відходами. Щоб отримати додаткову інформацію про охорону довкілля, див. Екологічні декларації до виробів на веб-сторінці за адресою [www.nokia.com/environment.](http://www.nokia.com/environment)

#### **Додаткова інформація з безпеки**

**Примітка:** Зовнішнє покриття цього пристрою не містить нікелю. Зовнішні частини цього пристрою містять нержавіючу сталь.

#### **Малі діти**

Пристрій та його аксесуари можуть містити дрібні частини. Тримайте їх у місцях, недоступних для маленьких дітей.

#### **Робоче середовище**

Цей пристрій відповідає вимогам щодо радіочастот за умови використання у нормальному робочому положенні біля вуха або за умови розміщення на відстані щонайменше 1,5 сантиметра (5/8 дюйма) від тіла. Коли для роботи пристрою під час носіння на тілі використовується чохол, затискач або утримувач, він не повинен містити металевих частин, а пристрій повинен розміщуватися на вищезгаданій відстані від Вашого тіла.

Для передачі файлів даних або повідомлень пристрою потрібне якісне з'єднання з мережею. У деяких випадках передача файлів даних може бути відкладена до моменту, поки таке з'єднання не стане доступним. Поки триватиме передача, забезпечте виконання наведених вище інструкцій щодо відстані віддалення.

Складові пристрою намагнічені, тому пристрій може притягувати металеві предмети. Не розташовуйте кредитні картки або інші магнітні носії поруч із пристроєм, оскільки це може призвести до видалення інформації, що зберігається на них.

#### **Медичне обладнання**

Робота обладнання, що передає радіосигнали, зокрема бездротових телефонів, може перешкоджати нормальному функціонуванню медичного обладнання, що не має належного захисту. З питань належного захисту медичного обладнання від зовнішнього радіочастотного випромінювання необхідно проконсультуватися з медичними працівниками або виробниками відповідного обладнання. Вимикайте свій пристрій там, де цього вимагають відповідні оголошення. У лікарнях і медичних закладах може використовуватися обладнання, чутливе до зовнішнього радіочастотного випромінювання.

#### **Імплантовані медичні пристрої**

Виробники медичних пристроїв рекомендують тримати бездротовий пристрій на мінімальній відстані 15,3 сантиметра (6 дюймів) від імплантованого медичного пристрою (наприклад, від кардіостимулятора або імплантованого дефібрилятора серця), щоб уникнути виникнення перешкод у роботі медичного пристрою. Особи, які мають подібні пристрої, повинні:

- завжди тримати бездротовий пристрій на відстані понад 15,3 сантиметра (6 дюймів) від медичного пристрою;
- Не носіть пристрій у нагрудній кишені.
- тримати бездротовий пристрій біля вуха, протилежного до боку розміщення медичного пристрою;
- Вимикати бездротовий пристрій за найменшої підозри виникнення перешкод.
- виконувати інструкції виробника імплантованого медичного пристрою.

Якщо у Вас виникли питання щодо використання бездротового пристрою з імплантованим медичним пристроєм, порадьтесь зі своїм лікарем.

#### **Слухові апарати**

Деякі цифрові бездротові пристрої можуть створювати перешкоди окремим слуховим апаратам.

#### **Автомобілі**

Радіочастотні сигнали можуть шкідливо діяти на неправильно встановлені електронні системи або на електронні системи, що не мають належного захисту, в автомобілях (наприклад електронні системи вприскування палива, електронні протибуксувальні (протиблокувальні) гальмівні системи, електронні системи регулювання швидкості, системи роботи повітряної подушки). За докладнішою інформацією зверніться до виробника свого автомобіля чи будьякого встановленого в ньому обладнання або до представника виробника.

Встановлення пристрою в автомобілі та його технічне обслуговування повинні проводити тільки кваліфіковані спеціалісти. Порушення правил встановлення або технічного обслуговування може призвести до виникнення небезпеки або скасування

будь-якої гарантії на пристрій. Регулярно перевіряйте належність встановлення та функціонування усього обладнання бездротового пристрою у Вашому автомобілі. Не зберігайте та не переносьте вогненебезпечні рідини, гази або вибухові речовини у тих самих відділеннях, що і пристрій, його частини та аксесуари. Власникам автомобілів, обладнаних повітряною подушкою, необхідно пам'ятати про те, що повітряні подушки роздуваються з дуже великою силою. Не розміщуйте будь-які об'єкти, включаючи встановлюване та переносне бездротове обладнання, над повітряною подушкою або в зоні її розгортання. В разі неправильного встановлення бездротового обладнання в автомобілі розгортання повітряної подушки може призвести до отримання серйозних травм.

Користуватися пристроєм під час польоту повітряним транспортом заборонено. Вимкніть свій пристрій перед посадкою на літак. Використання бездротових пристроїв зв'язку на борту літака може бути небезпечним для роботи літака, порушувати функціонування радіотелефонної мережі та суперечити закону.

#### **Потенційно вибухонебезпечні середовища**

Вимикайте пристрій у будь-якому потенційно вибухонебезпечному середовищі. Виконуйте всі відповідні інструкції. Іскри в таких місцях можуть призвести до вибуху або пожежі, а в результаті – до ушкоджень або смерті. Вимикайте пристрій, коли знаходитесь біля пунктів заправки паливом, наприклад, поблизу газових насосів на станціях технічного обслуговування. Дотримуйтесь обмежень щодо користування пристроєм на складах палива, об'єктах зберігання та збуту палива, на хімічних підприємствах або в місцях, де проводяться вибухові роботи. Потенційно вибухонебезпечні середовища досить часто, але не завжди чітко позначені. Прикладами таких середовищ є місця, в яких

рекомендується вимикати двигун автомобіля, місця під палубою човнів, місця збереження та транспортування хімікатів, місця із повітрям, що містить хімікати або дрібні частинки, наприклад, пісок, пил або металевий порошок. Потрібно звернутися до виробника транспортного засобу, в якому використовується скраплений газ (наприклад, пропан або бутан), щоб з'ясувати, чи безпечно використовувати цей пристрій поблизу такого транспортного засобу.

#### **Виклик служби екстреної допомоги**

**Важливо:** Цей пристрій працює завдяки використанню радіосигналів, бездротових мереж, наземних ліній зв'язку і запрограмованих користувачем функцій. Якщо пристрій підтримує голосові дзвінки через Інтернет (Інтернет-дзвінки), активуйте Інтернет-дзвінки та стільниковий телефон. Пристрій намагатиметься здійснювати екстрені дзвінки за допомогою стільникових мереж, а також через постачальника послуги Інтернет-дзвінків, якщо обидва активовані. Неможливо гарантувати зв'язок у будь-яких умовах. Ніколи повністю не покладайтеся на будь-який засіб бездротового зв'язку у випадку особливо важливих дзвінків (наприклад, виклику швидкої допомоги).

#### Виклик служби екстреної допомоги

- 1 Якщо пристрій не ввімкнено, увімкніть його. Перевірте наявність сигналу належної потужності. Залежно від пристрою, можливо, потрібно буде виконати такі дії:
	- Вставте SIM-картку, якщо вона використовується у пристрої.
	- Скасуйте певні обмеження на дзвінки, які активовані у пристрої.
- Змініть режим з «Офлайн» на активний режим.
- Якщо екран і клавіші заблоковано, посуньте перемикач блокування збоку пристрою, щоб розблокувати їх.
- 2 Натисніть клавішу завершення стільки разів, скільки потрібно, щоб очистити дисплей і підготувати пристрій до дзвінків.
- 3 Щоб відкрити номеронабирач, виберіть **Телефон** або .
- 4 Введіть офіційний номер виклику екстреної служби, дійсний у місцевості, де Ви зараз перебуваєте. У різних місцевостях екстрені номери різняться.
- 5 Натисніть клавішу дзвінка.

Під час екстреного дзвінка вкажіть всю необхідну інформацію якомога точніше. Ваш бездротовий пристрій може виявитися єдиним засобом зв'язку в місці виникнення надзвичайної ситуації. Не завершуйте дзвінок, поки Вам не дозволять це зробити.

#### **Інформація щодо сертифікації коефіцієнта питомого поглинання (SAR) Цей мобільний пристрій відповідає рекомендаціям щодо випромінювання радіохвиль.**

Ваш мобільний пристрій випромінює та приймає радіохвилі. Він розроблений таким чином, щоб не перевищувати рекомендовані міжнародними вимогами обмеження на вплив, що спричиняється радіохвилями. Ці вимоги були розроблені незалежною науковою організацією ICNIRP (Міжнародна комісія із захисту від неіонізуючої радіації) і мають запас надійності для гарантування безпеки всім особам незалежно від віку або стану здоров'я.

У вимогах щодо випромінювання для мобільних пристроїв використовується одиниця вимірювання, яка відома як Коефіцієнт Питомого Поглинання або скорочено - SAR. Ліміт коефіцієнта питомого поглинання у вимогах ICNIRP становить 2,0 Вт/кг на 10 грам живої тканини. Вимірювання питомого коефіцієнта поглинання проводяться в стандартних робочих положеннях, коли пристрій випромінює найвищий сертифікований рівень енергії в усіх діапазонах частот, що перевіряються. Фактичний коефіцієнт питомого поглинання пристрою під час роботи може бути нижчим за максимальне значення, оскільки пристрій розроблений таким чином, що він використовує лише потужність, достатню для підтримання зв'язку з мережею. Потужність змінюється залежно від багатьох факторів, наприклад, від відстані до базової станції.

Згідно зі вказівками ICNIRP, найвище значення коефіцієнта питомого поглинання для цього пристрою під час використання біля вуха становить 1,11 Вт/кг.

При використанні аксесуарів пристрою значення коефіцієнта питомого поглинання можуть змінюватися. Значення коефіцієнта питомого поглинання можуть відрізнятися в залежності від національних вимог щодо вимірювання і тестування та від діапазону частот мережі. Додаткова інформація щодо SAR (Коефіцієнта питомого поглинання) може бути наведена в розділі з інформацією про виріб на веб-сторінці [www.nokia.com.](http://www.nokia.com)

197, [198](#page-197-0)

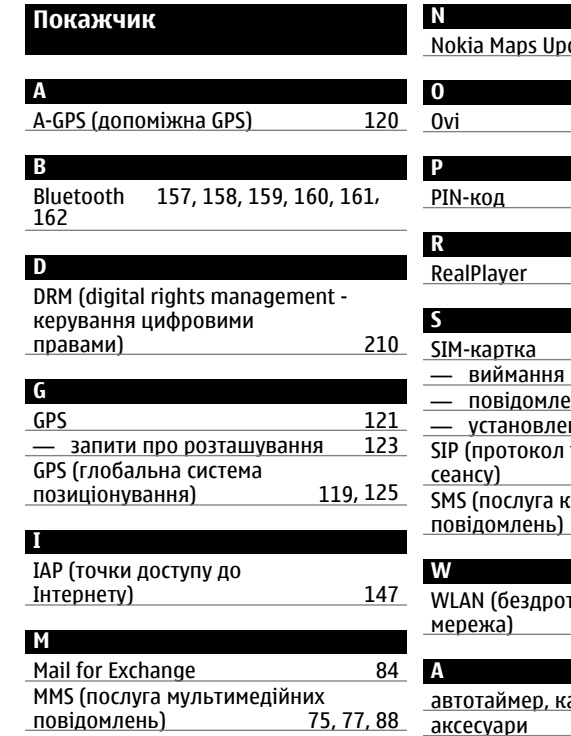

# dater [142](#page-141-0) <u>Ovi [26](#page-25-0)</u> PIN-код [28](#page-27-0)

# <u>SIM-картка [71](#page-70-0) г</u>

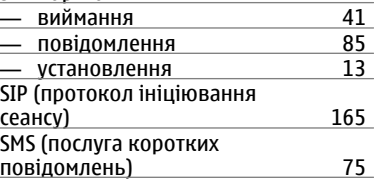

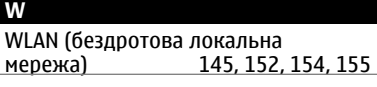

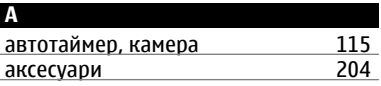

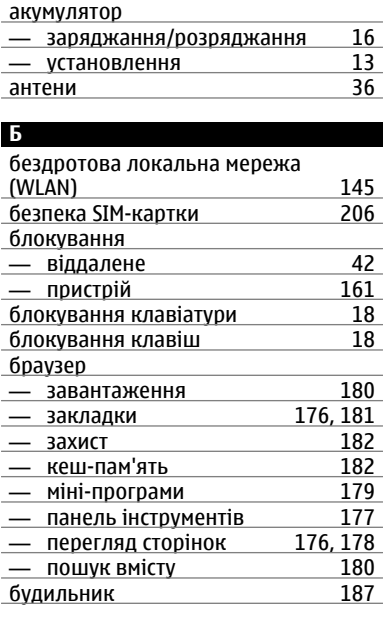

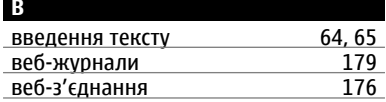

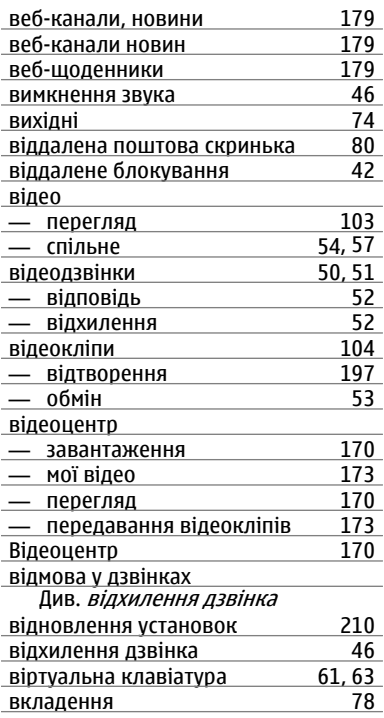

### **Покажчик 231**

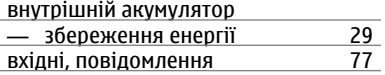

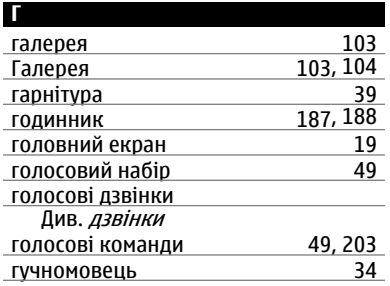

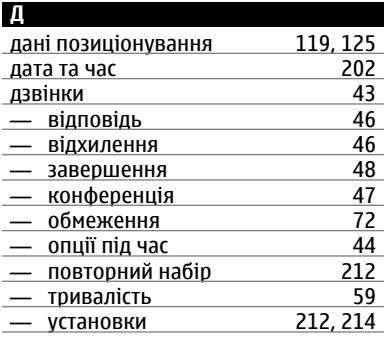

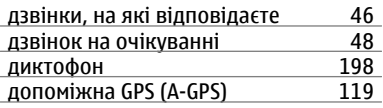

#### **Е**

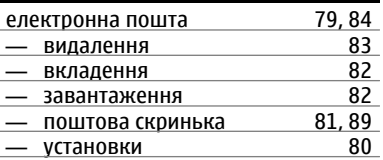

## **Ж**

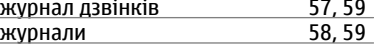

#### **З**

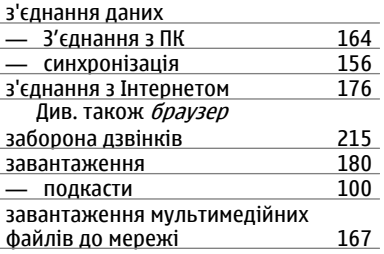

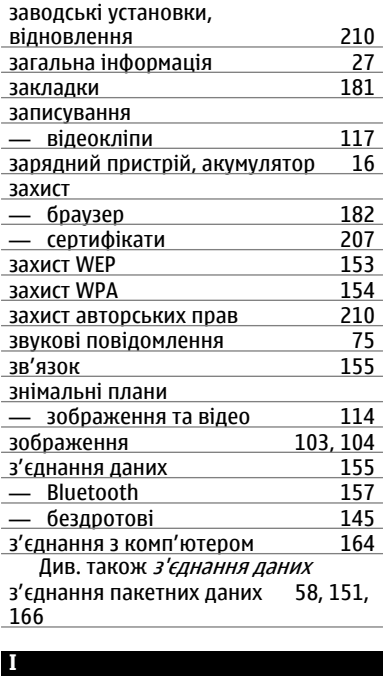

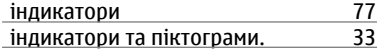

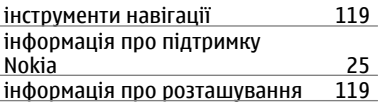

#### **К** кабельне з'єднання [163](#page-162-0) кабельне з'єднання USB [163](#page-162-0) <u>календар [189](#page-188-0)</u><br>Калькулятор — 200 калькулятор камера — записування [118](#page-117-0) — знімальні плани [114](#page-113-0) — індикатори [108](#page-107-0) — інформація про місцезнаходження <u>[114](#page-113-0) </u><br>— опиїї 112 — опції [112](#page-111-0) — режим відеозйомки [117](#page-116-0) — режим серії [116](#page-115-0) — режим фотозйомки [111](#page-110-0) — спалах [113](#page-112-0) канали відео [172](#page-171-0) карти [127](#page-126-0) — вибране [132](#page-131-0) — <u>збереження розташувань — [131](#page-130-0).</u><br>Наикатори — имет и 129 — індикатори [129](#page-128-0) — інформація про дорожній рух [137](#page-136-0) — історія [133](#page-132-0)

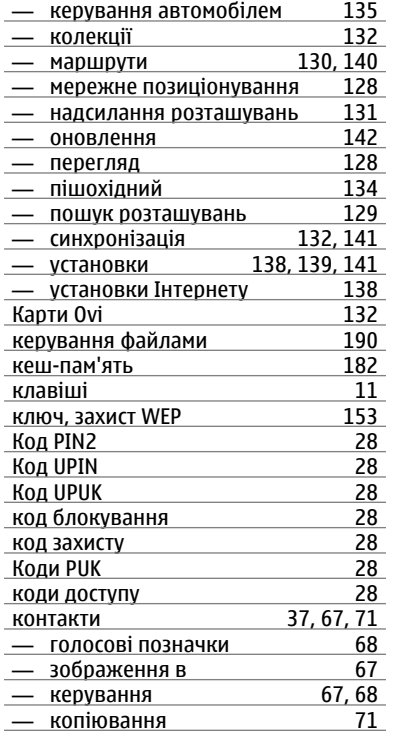

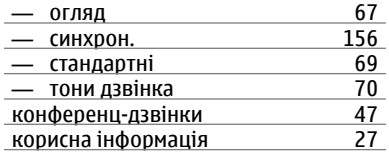

#### **Л**

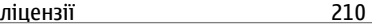

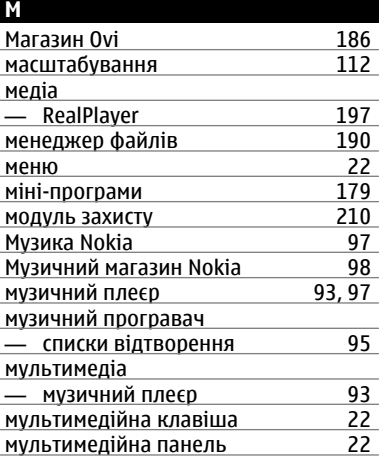

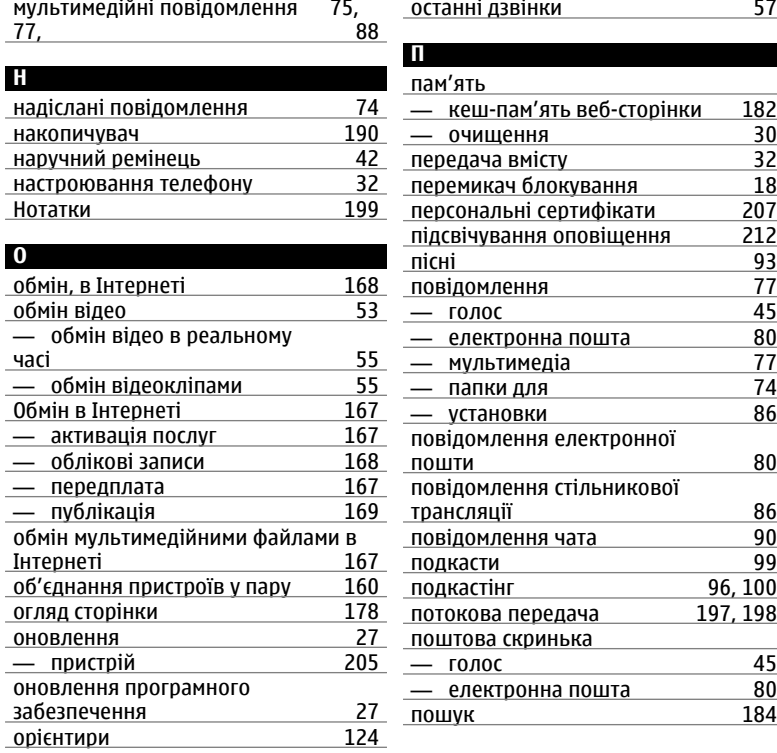

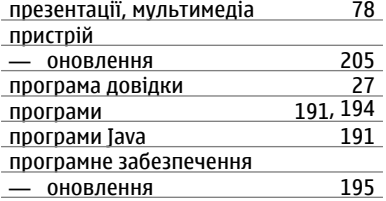

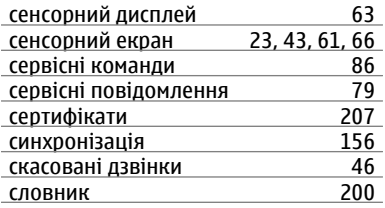

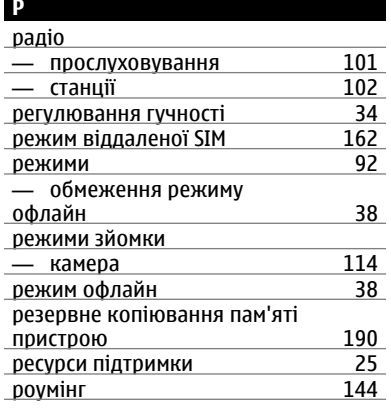

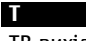

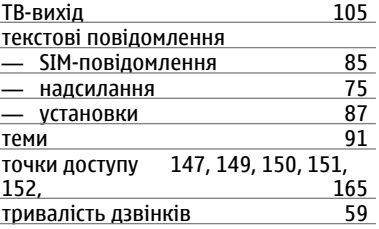

#### **У**

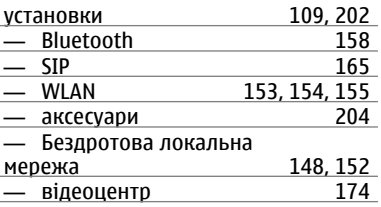

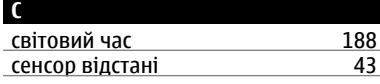

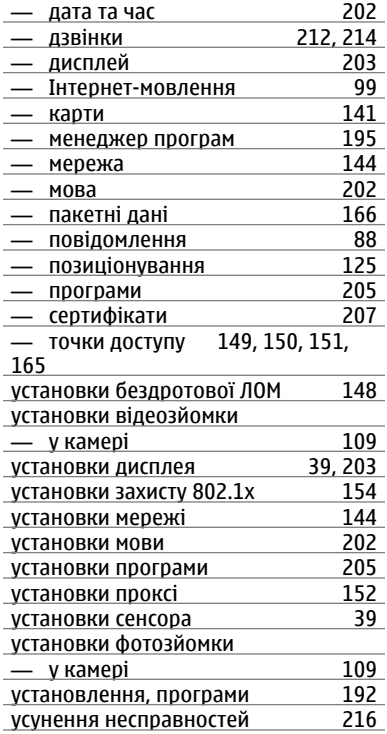

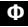

фіксований набір [72](#page-71-0) фотографії Див. камера

#### **Ш**

швидкий набір [48](#page-47-0)

#### **237**

#### ДЕКЛАРАЦІЯ ВІДПОВІДНОСТІ

## $C$   $C$  0434  $D$

NOKIA CORPORATION заявляє, що цей виріб RM-559 відповідає ключовим вимогам та іншим відповідним положенням Директиви 1999/5/EC. Копія декларації відповідності міститься на веб-сайті [http://](http://www.nokia.com/phones/declaration_of_conformity/) [www.nokia.com/phones/declaration\\_of\\_conformity/.](http://www.nokia.com/phones/declaration_of_conformity/)

© 2009 Nokia. Всі права захищені.

Nokia, Nokia Connecting People, Nokia Care та XpressMusic є товарними знаками або зареєстрованими товарними знаками корпорації Nokia Corporation. «Nokia tune» є звуковою маркою Nokia Corporation. Інші назви виробів і компаній, вказані тут, можуть бути товарними знаками чи комерційними назвами відповідних власників.

Відтворення, передача, розповсюдження чи зберігання у будь-якому вигляді даного документа чи будь-якої його частини без попереднього письмового дозволу компанії Nokia заборонені. Компанія Nokia дотримується політики безперервного розвитку. Компанія Nokia залишає за собою право вносити будьякі зміни та покращення в будь-який виріб, описаний у цьому документі, без попереднього повідомлення.

## symbian

This product includes software licensed from Symbian Software Ltd © 1998-2009. Symbian and Symbian OS are trademarks of Symbian Ltd.

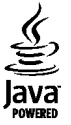

Java and all Java-based marks are trademarks or registered trademarks of Sun Microsystems, Inc.

Portions of the Nokia Maps software are © 1996-2009 The FreeType Project. All rights reserved.

Цей виріб ліцензовано згідно з пакетом ліцензії на патент відеостандарту MPEG-4 (i) для особистого і некомерційного використання, пов'язаного з інформацією, закодованою згідно зі стандартом передачі відеоінформації MPEG-4 користувачем в особистій та некомерційній сфері діяльності, (ii) для використання у зв'язку з відео у форматі MPEG-4, що постачається ліцензованим постачальником відеопродуктів. Жодна ліцензія для будь-яких інших видів використання не надається та немається на увазі. Додаткову інформацію, включаючи таку, що пов'язана з рекламними, внутрішніми та комерційними використаннями, можна отримати від MPEG LA, LLC. Див. http://www.mpegla.com.

У МЕЖАХ, В ЯКИХ ЦЕ ДОЗВОЛЯЄТЬСЯ ЧИННИМ ЗАКОНОДАВСТВОМ, ЗА ЖОДНИХ ОБСТАВИН КОМПАНІЯ NOKIA АБО БУДЬ-ЯКИЙ З ЇЇ ЛІЦЕНЗІАРІВ НЕ НЕСУТЬ ВІДПОВІДАЛЬНОСТІ ЗА ВТРАТУ ДАНИХ АБО ПРИБУТКУ, А ТАКОЖ ЗА БУДЬ-ЯКІ ФАКТИЧНІ, ВИПАДКОВІ, НАСТУПНІ АБО НЕПРЯМІ ЗБИТКИ, ЧИМ БИ ВОНИ НЕ БУЛИ ВИКЛИКАНІ.

ЗМІСТ ЦЬОГО ДОКУМЕНТА НАДАЄТЬСЯ "ЯК Є". КРІМ ПЕРЕДБАЧЕНИХ ЧИННИМ ЗАКОНОДАВСТВОМ, ЖОДНІ ІНШІ ГАРАНТІЇ, ПРЯМО ВИРАЖЕНІ АБО ТАКІ, ЩО МАЮТЬСЯ НА УВАЗІ, ВКЛЮЧАЮЧИ (АЛЕ НЕ ОБМЕЖУЮЧИСЬ) НЕЯВНІ ГАРАНТІЇ ПРИДАТНОСТІ ДО ПРОДАЖУ ТА ДЛЯ ВИЗНАЧЕНОЇ МЕТИ, НЕ СТОСУЮТЬСЯ ТОЧНОСТІ, ДОСТОВІРНОСТІ ЧИ ЗМІСТУ ЦЬОГО ДОКУМЕНТА. КОМПАНІЯ NOKIA ЗАЛИШАЄ ЗА СОБОЮ ПРАВО ПЕРЕГЛЯДУ ЦЬОГО ДОКУМЕНТА ЧИ СКАСУВАННЯ ЙОГО ДІЇ У БУДЬ-ЯКИЙ ЧАС, БЕЗ ПОПЕРЕДНЬОГО ПОВІДОМЛЕННЯ.

Відтворення програмного коду програмного забезпечення, яке міститься в пристрої, заборонено відповідно до чинного законодавства. Тією мірою, до якої цей посібник користувача містить будь-які обмеження на заяви, гарантії, збитки та відповідальність, такі обмеження також накладаються на заяви, гарантії, збитки та відповідальність ліцензіарів Nokia. Програми інших виробників, що постачаються разом з цим пристроєм, можуть бути створені та належати фізичним або юридичним особам, які не є дочірніми підприємствами компанії Nokia та не пов'язані з нею іншим чином. Компанія Nokia не є власником авторських прав або прав інтелектуальної власності на програми третіх сторін. Відповідно, компанія Nokia не несе відповідальності як за надання підтримки кінцевому споживачеві або функціональність таких програм, так і за інформацію, що представлена в програмах або цихматеріалах. Компанія Nokia не надає жодної гарантії на програми третіх сторін. ВИКОРИСТОВУЮЧИ ТАКІ ПРОГРАМИ, ВИ ВИЗНАЄТЕ, ЩО ПРИКЛАДНІ ПРОГРАМИ НАДАЮТЬСЯ "ЯК Є" БЕЗ БУДЬ-ЯКОЇ ПРЯМО ПЕРЕДБАЧЕНОЇ АБО УМОВНОЇ ГАРАНТІЇ ТА В МЕЖАХ, ДОЗВОЛЕНИХ ЧИННИМ ЗАКОНОДАВСТВОМ. ВИ ТАКОЖ ВИЗНАЄТЕ, ЩО КОМПАНІЯ NOKIA ТА ЇЇ ДОЧІРНІ ПІДПРИЄМСТВА НЕ РОБЛЯТЬ ЖОДНИХ ЗАЯВ ТА НЕ НАДАЮТЬ ГАРАНТІЙ, ЯКІ Є ПРЯМО ПЕРЕДБАЧЕНИМИ АБО УМОВНИМИ, ВКЛЮЧАЮЧИ (АЛЕ НЕ ЛИШЕ), ГАРАНТІЇ ПРАВА ВЛАСНОСТІ, ПРИДАТНОСТІ ДО ПРОДАЖУ АБО ПРИДАТНОСТІ ДЛЯ ВІДПОВІДНОГО ВИДУ ВИКОРИСТАННЯ, АБО ГАРАНТІЇ ТОГО, ЩО ПРОГРАМИ НЕ ПОРУШАТЬ БУДЬ-ЯКІ ПАТЕНТИ, АВТОРСЬКІ ПРАВА, ТОРГОВЕЛЬНІ МАРКИ ТА ІНШІ ПРАВА ТРЕТІХ ОСІБ.

Наявність у продажу окремих виробів, програм та послуг для цих виробів може залежати від регіону. За докладнішою інформацією та щодо наявності перекладу на інші мови звертайтесь до свого дилера компанії Nokia. Цей виріб може містити товари, технології або програмне забезпечення, які регулюються експортним законодавством та нормативно регулятивними актами США та інших країн. Відхилення, що суперечать законодавству, заборонені.

#### ПРИМІТКА ФЕДЕРАЛЬНОЇ КОМІСІЇ ЗВ'ЯЗКУ/МІНІСТЕРСТВА ПРОМИСЛОВОСТІ КАНАДИ

Ваш пристрій може спричиняти перешкоди теле- та радіосигналам (наприклад, під час використання телефону поблизу приймальних пристроїв). Федеральна комісія зв'язку (FCC) або Міністерство промисловості Канади (Industry Canada) можуть вимагати припинити використання цього телефону, якщо буде неможливо усунути такі перешкоди. За потреби допомоги звертайтеся до місцевого сервісного центру. Цей пристрій відповідає вимогам Частини 15 Правил Федеральної комісії зв'язку (FCC). Використання цього пристрою обумовлюється двома такими умовами: (1) цей пристрій не має спричиняти шкідливі перешкоди, та (2) цей пристрій має приймати будь-які отримувані перешкоди, включаючи перешкоди, що можуть спричинити порушення у роботі пристрою. Будь-які втручання у конструкцію пристрою, прямо не схвалені компанією Nokia, можуть призвести до скасування права користувача на використання цього обладнання.

Номер моделі: X6-00

/Видання 2 UK